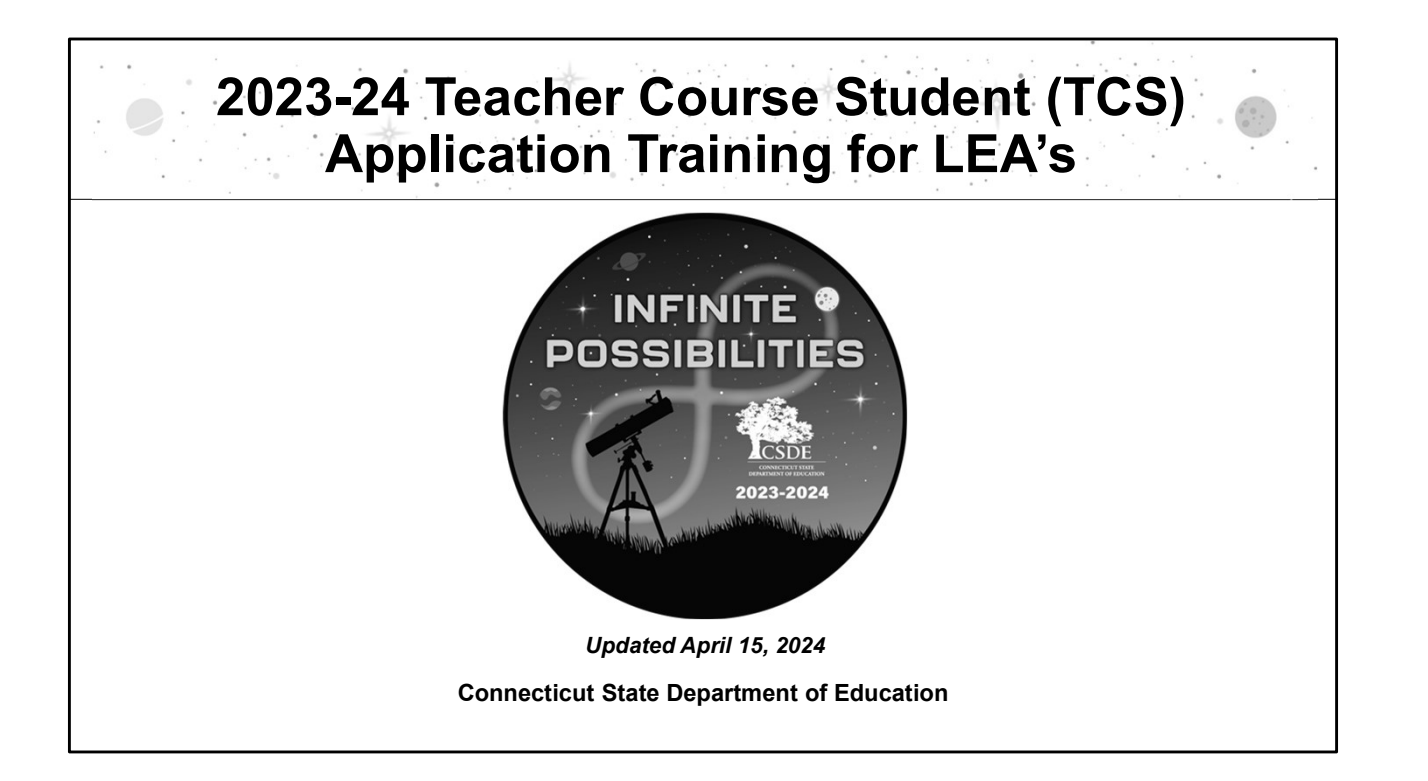

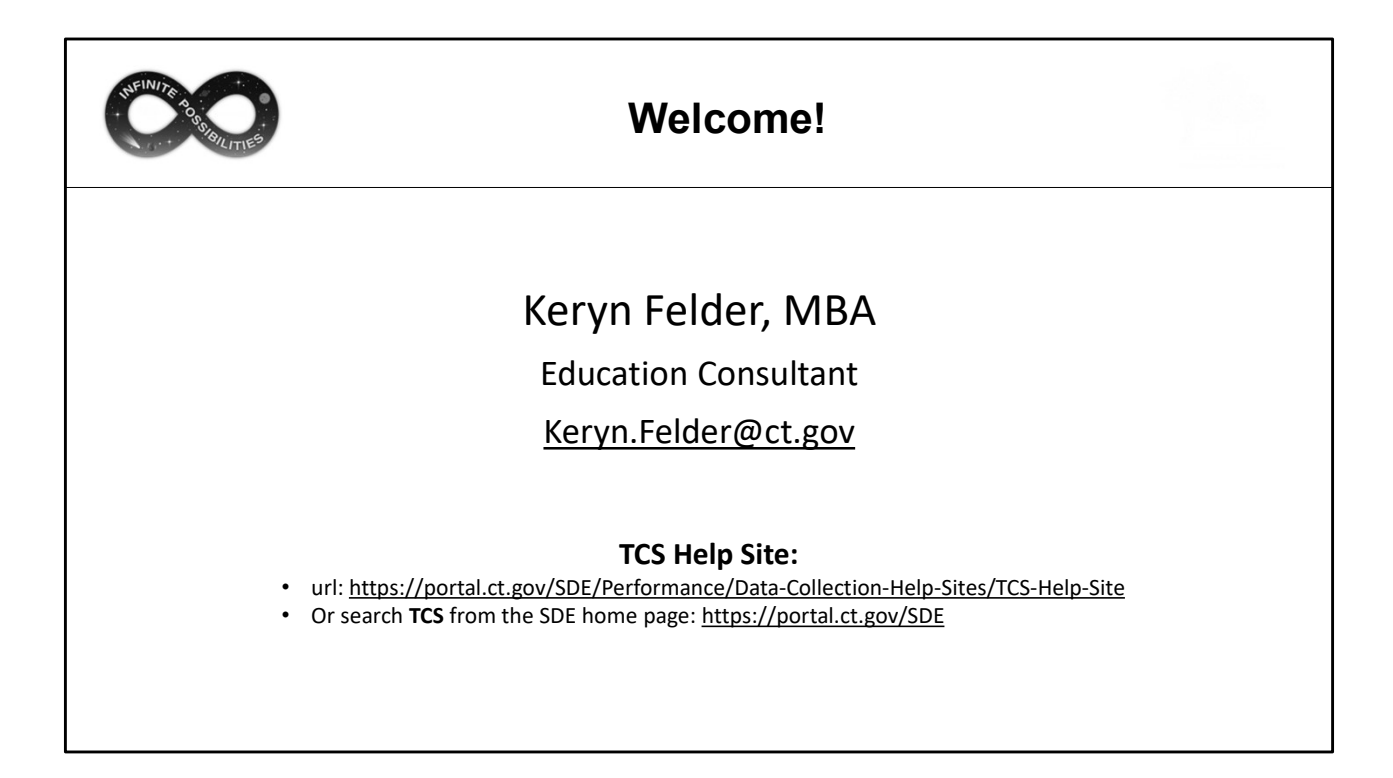

Welcome Message:

Welcome to the TCS collection. This document covers the same information presented at live and online training sessions but allows you to step through the content at your own pace. I encourage you to print or save this document to use for reference when you are completing your collection. I also encourage you to bookmark the TCS Help Site as it's a great resource and many questions can be answered from information on the Documentation page. If you have any additional questions, I'm happy to help. The best way to reach me is via email. - unthit was *Mostle Ligay/SDE/Performance/Data-Collection-Help-Site*<br>- Or search TCS from the SDE home page: https://portal.ct.gov/SDE<br>- Welcome to the TCS collection. This document covers the same<br>at live and online trai

NOTE: Some slides include additional notes while others contain only the content on the slide.

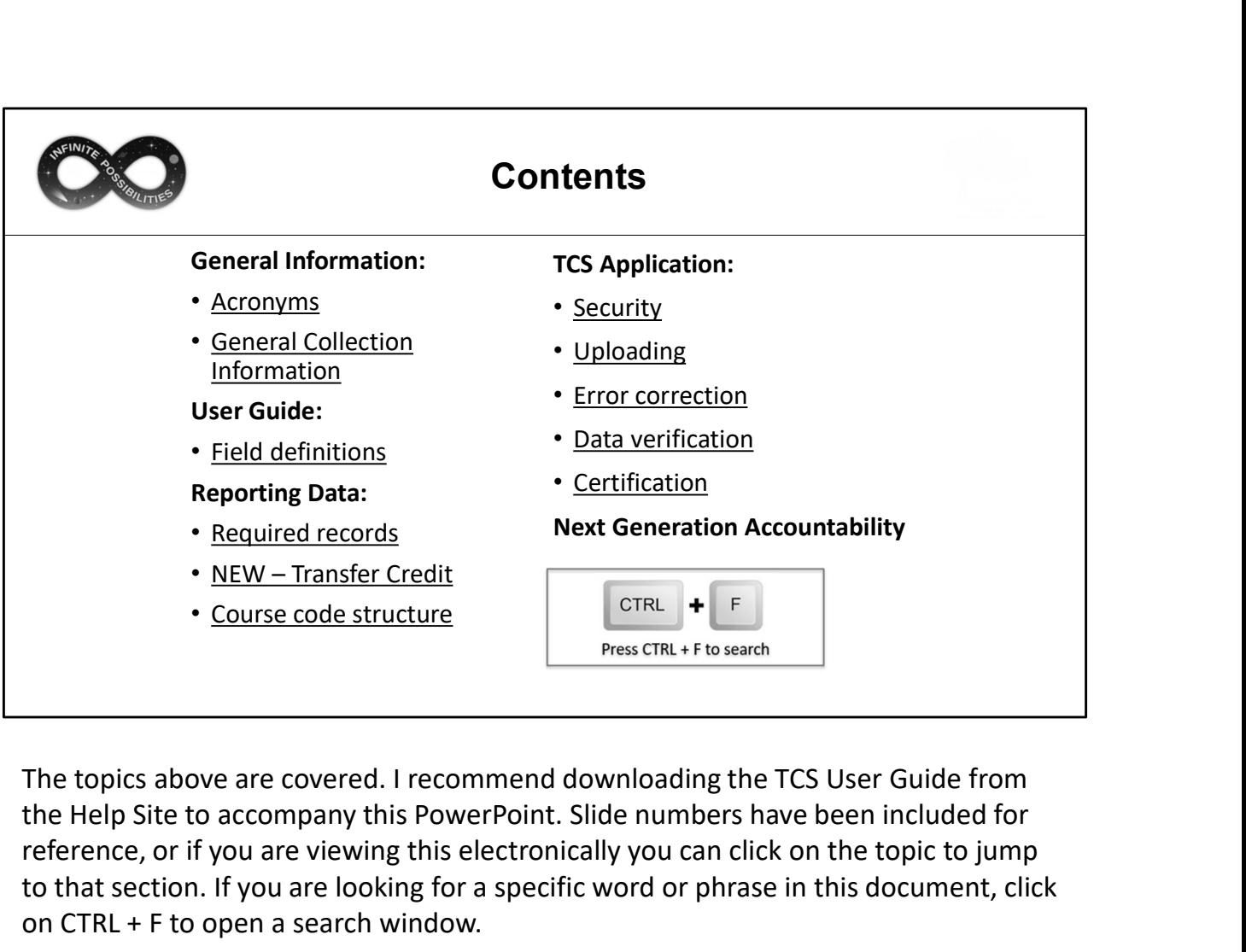

the Help Site to accompany this PowerPoint. Slide numbers have been included for reference, or if you are viewing this electronically you can click on the topic to jump to that section. If you are looking for a specific word or phrase in this document, click on CTRL + F to open a search window.

TIP: This command will work in other file types as well, such as Word and Excel.

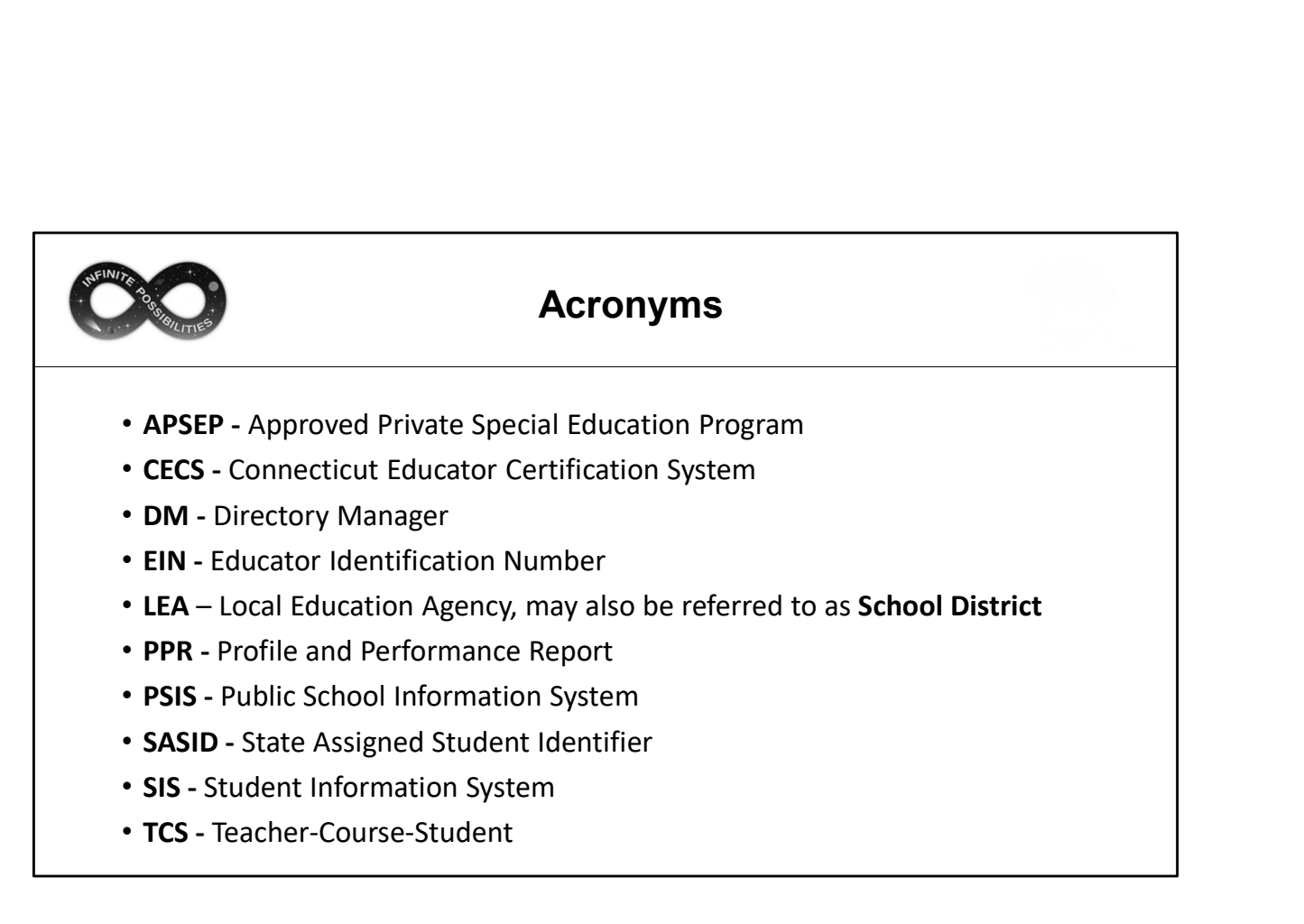

Several acronyms are used throughout this document.

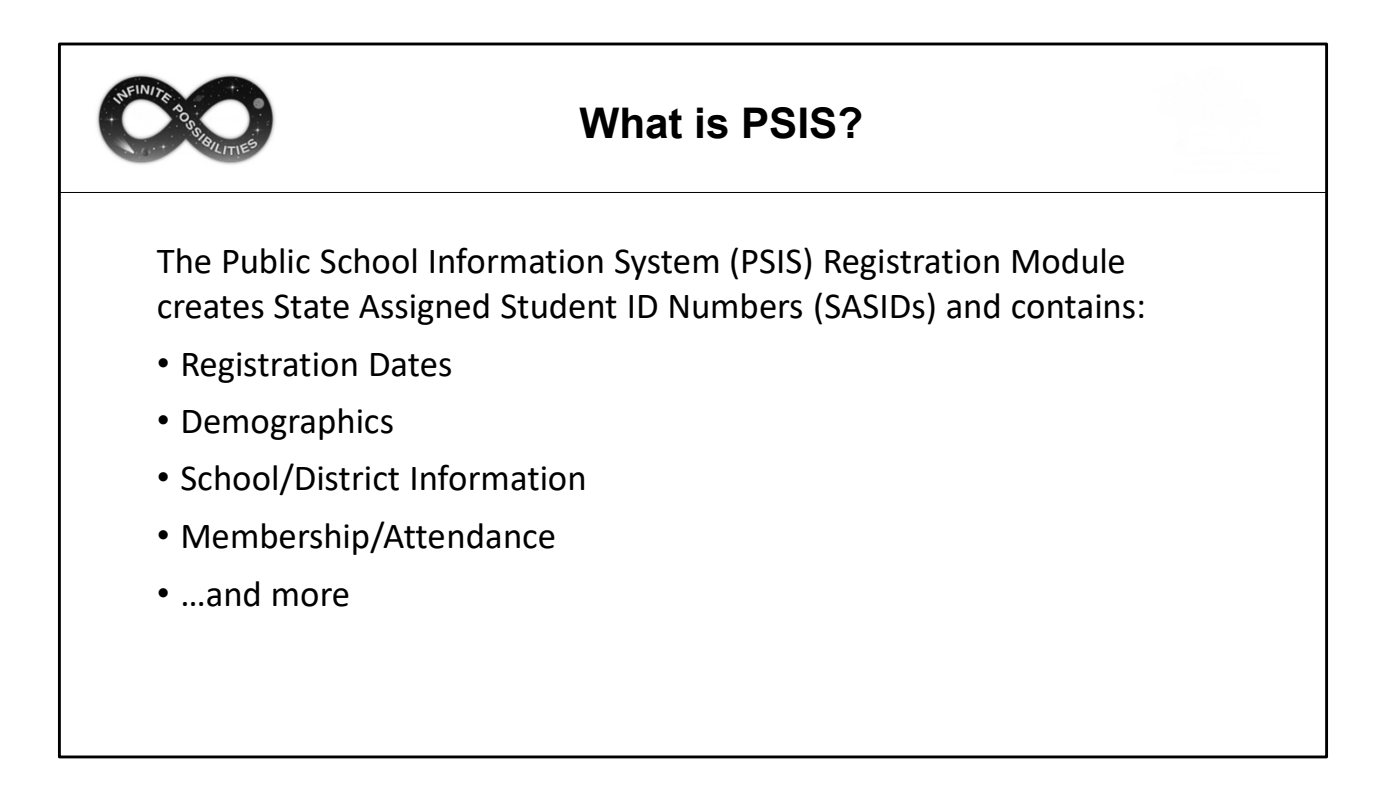

It's important to understand the foundation that TCS is built on, the Public School Information System (PSIS). TCS does not collect student names or demographics, so the PSIS Registration Module is used to obtain that information and ensure a student is registered to a Local Education Agency (LEA).

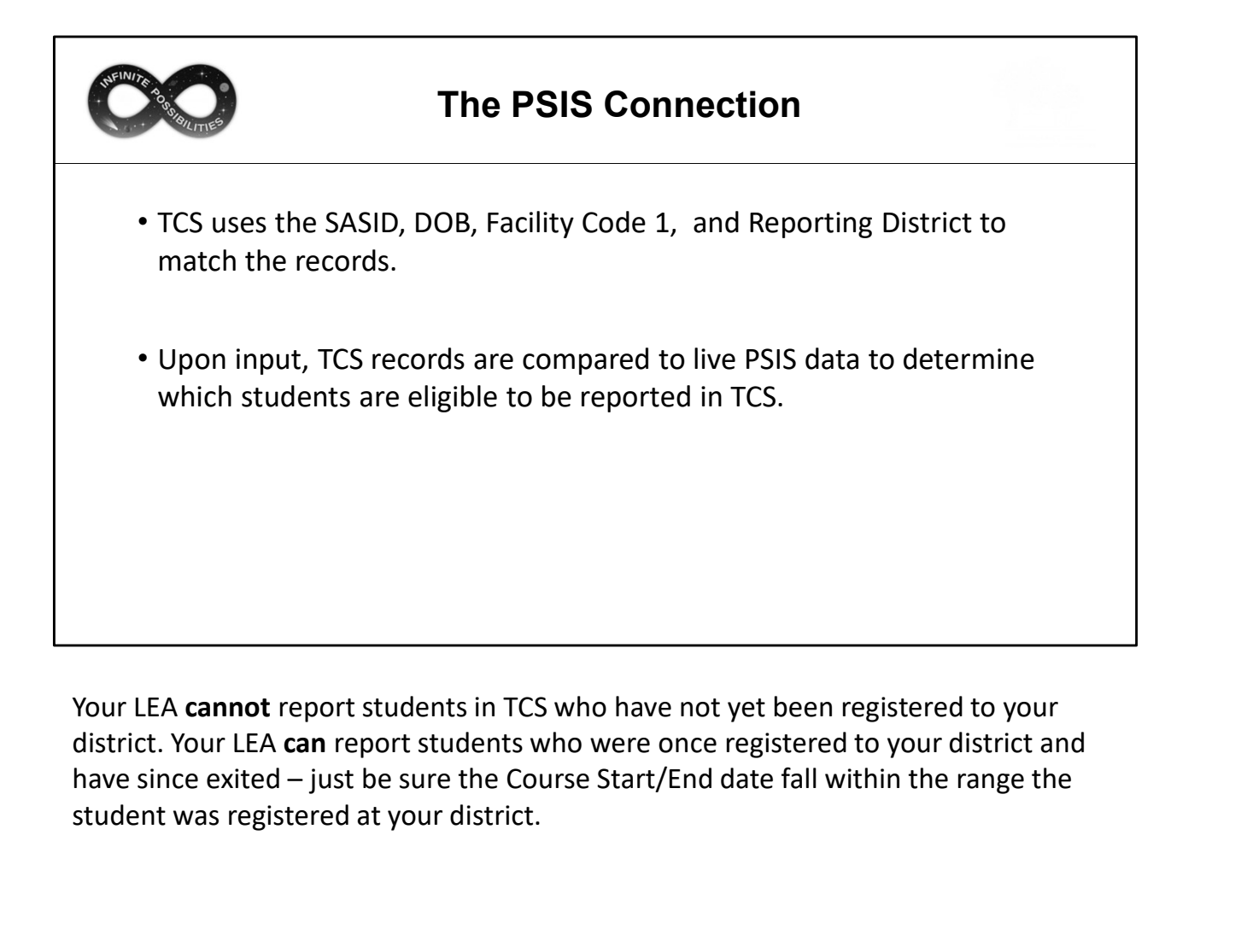

Your LEA cannot report students in TCS who have not yet been registered to your district. Your LEA can report students who were once registered to your district and student was registered at your district.

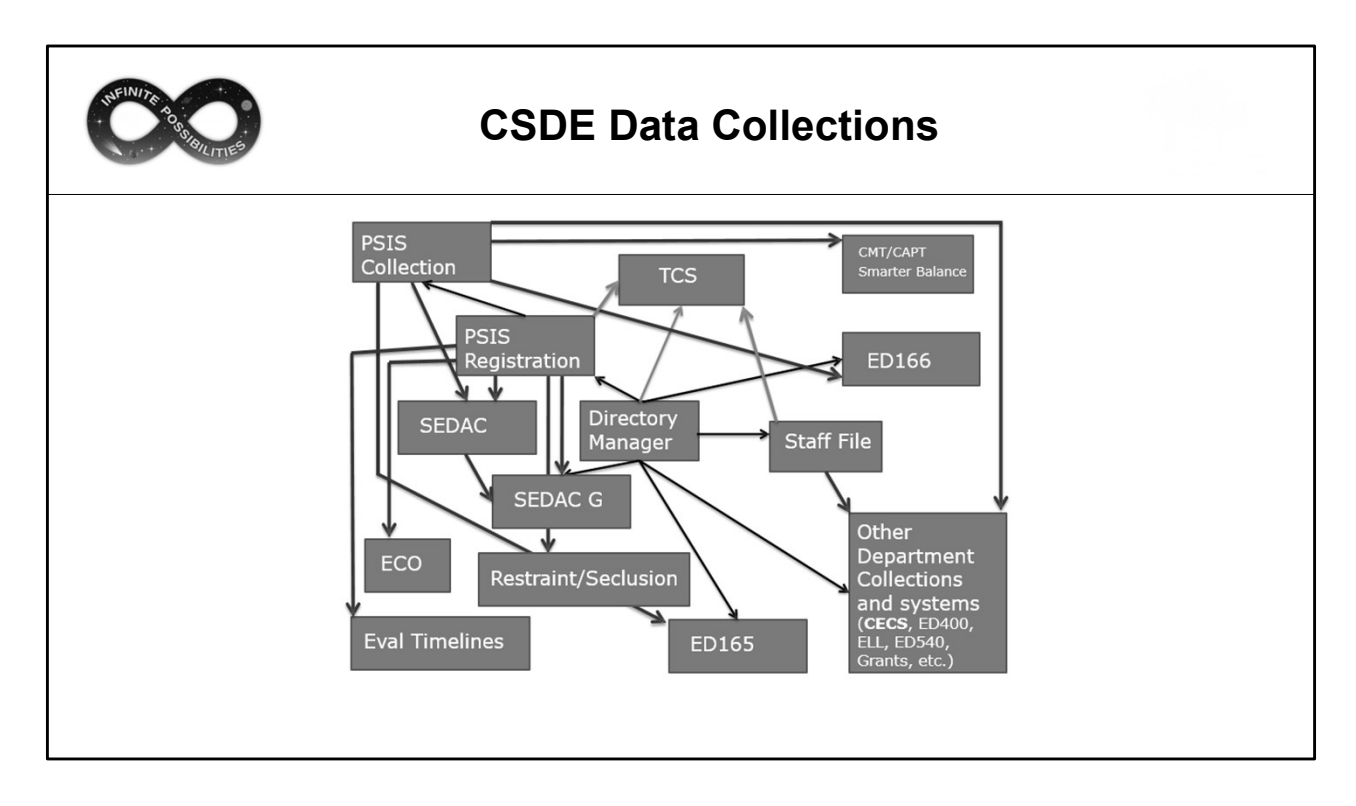

This chart illustrates how PSIS Registration and the PSIS Collections are tied to other applications. TCS is one of many "hang off" applications that rely on the accuracy of PSIS data. Mistakes in PSIS Registration will result in issues with TCS data.

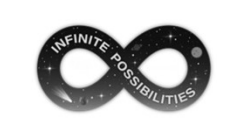

## What Fields are Collected in TCS?

- What Fields are Collected in TCS?<br>• TCS collects information on the courses students<br>take as well as the grades earned, and credit<br>earned (for high school students) take as well as the grades earned, and credit earned (for high school students) What Fields are Collected in TCS?<br>• TCS collects information on the courses students<br>take as well as the grades earned, and credit<br>earned (for high school students)<br>• The specific fields are defined in the <u>User Guide</u>.
- 

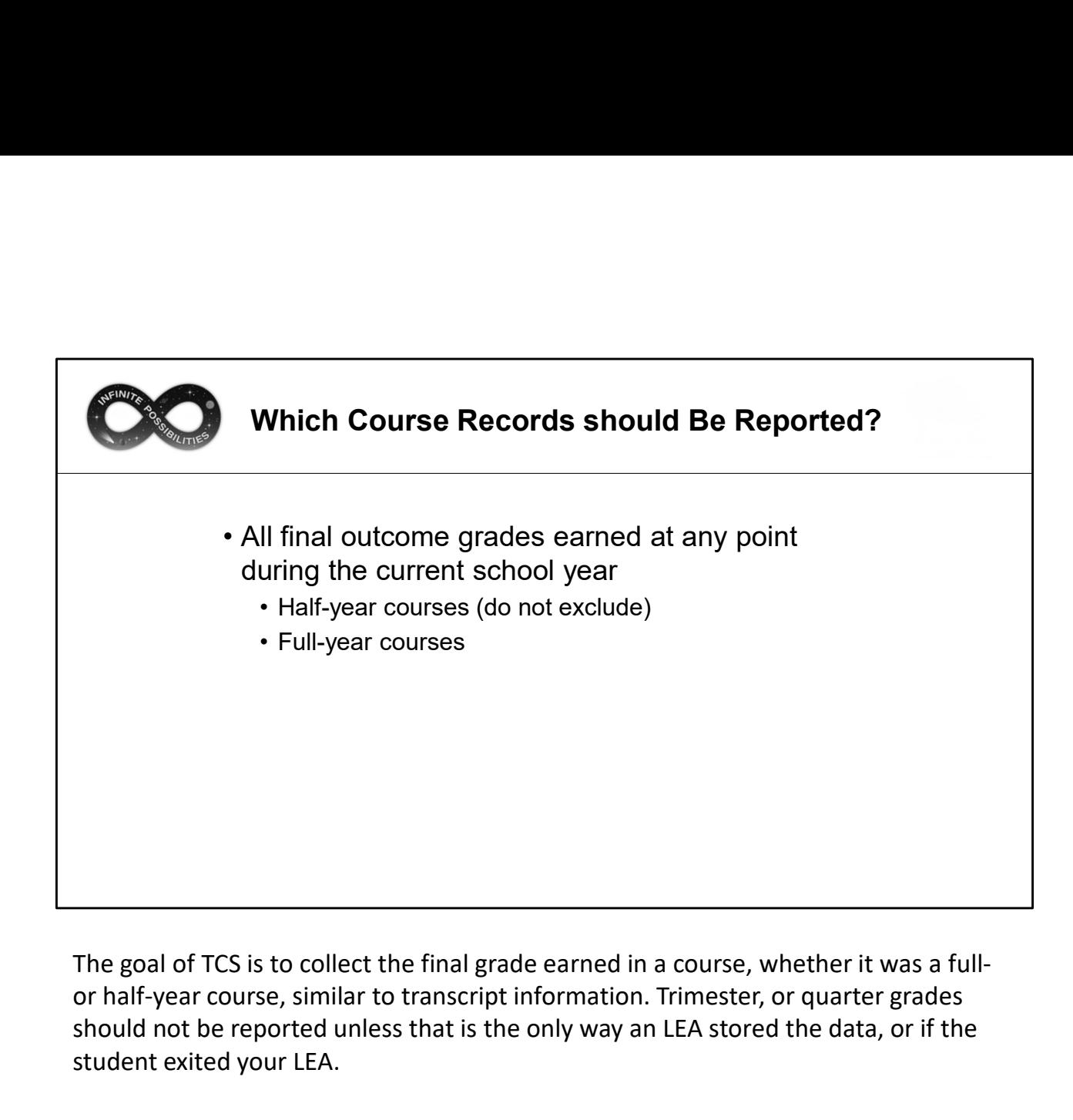

or half-year course, similar to transcript information. Trimester, or quarter grades should not be reported unless that is the only way an LEA stored the data, or if the student exited your LEA.

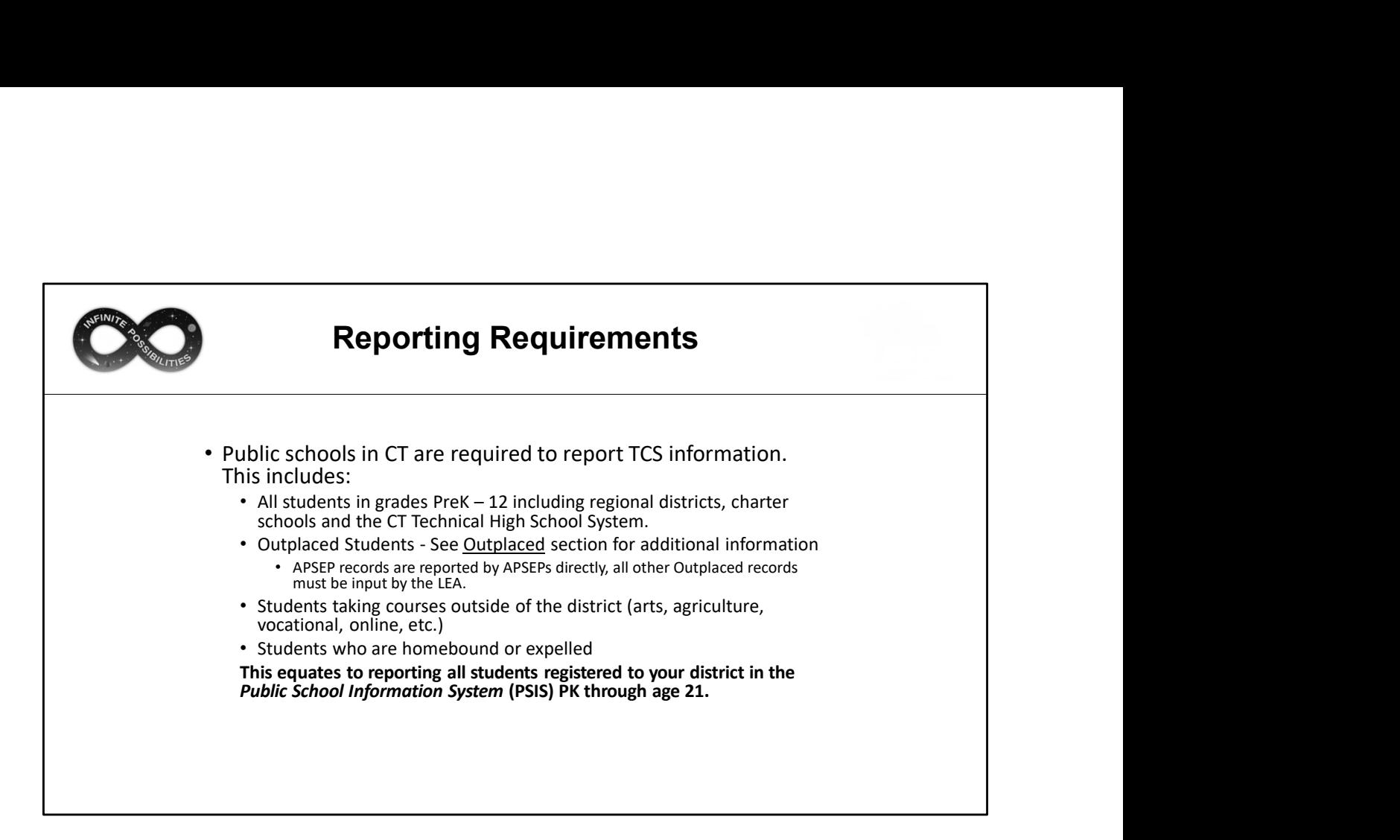

Approved Private Special Education Programs (APSEPs) upload directly into TCS; however, LEAs must review and process the records to add them to their collection.

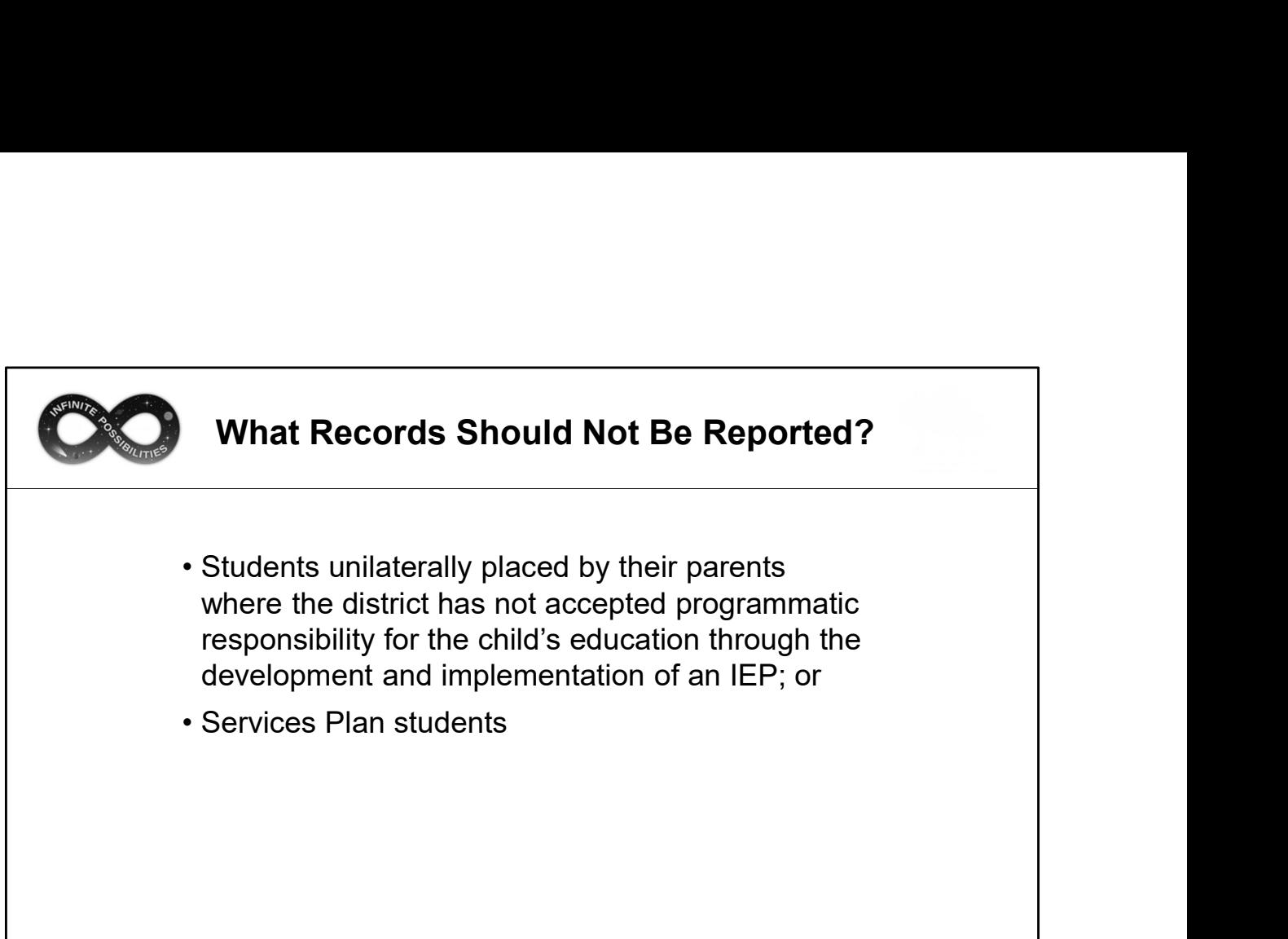

If your LEA is not financially responsible for the student their records should not be reported.

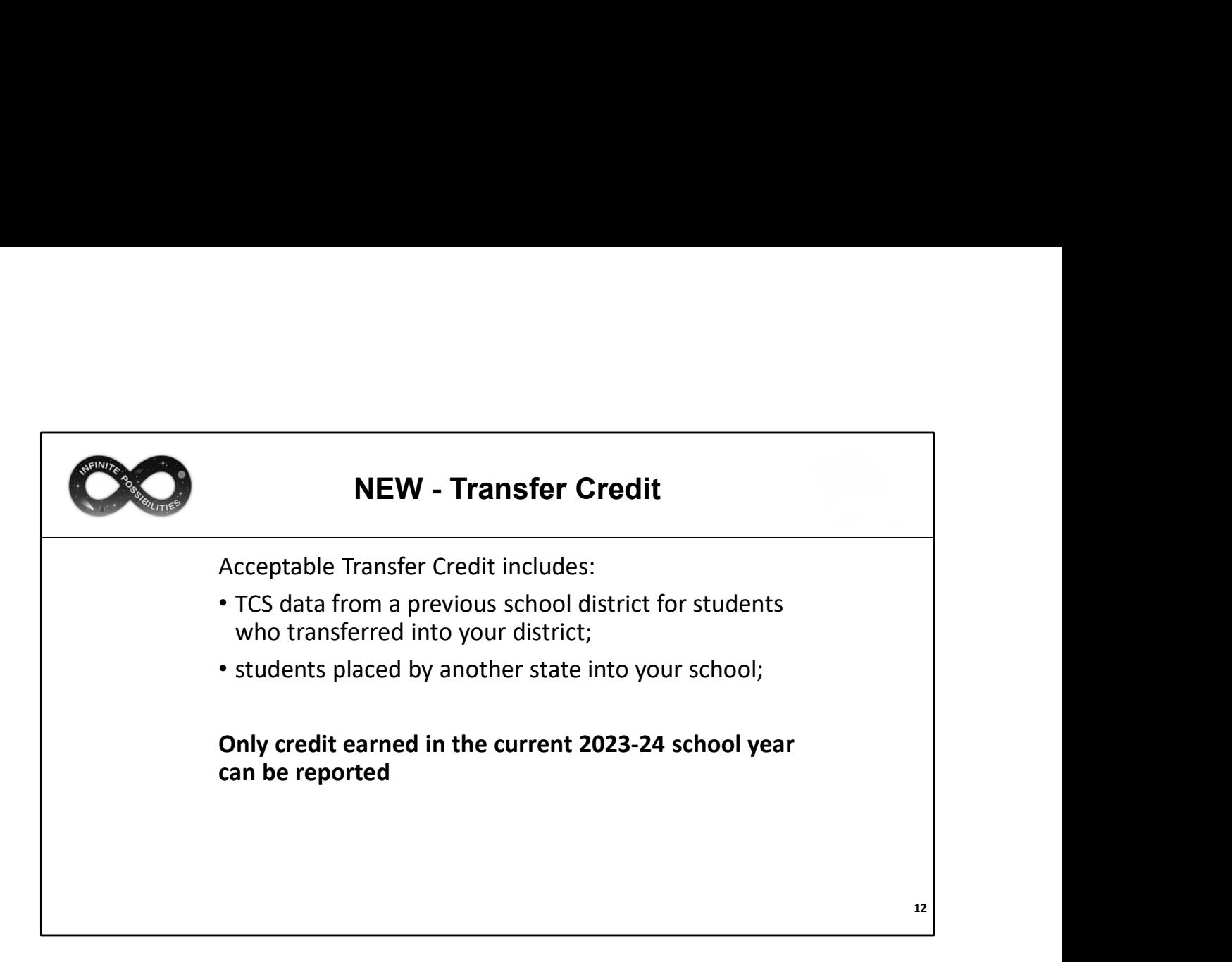

Prior to the current 2023-24 school year, transfer credit could not be reported in TCS. It is still the responsibility of the prior in-state LEA to report any credit earned in their district prior to a student exiting; however, we now allow transfer credit to be reported by the receiving district if they wish. In addition, LEAs can now report credit earned out of state.

This change has been implemented as missing transfer data can affect the Next Generation Accountability Indicators of the receiving district. After the reports are generated LEAs can add transfer credit as needed.

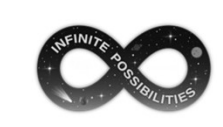

NEW - Transfer Credit<br>be coded as follows to be accepted in TCS: Transfer records must be coded as follows to be accepted in TCS:

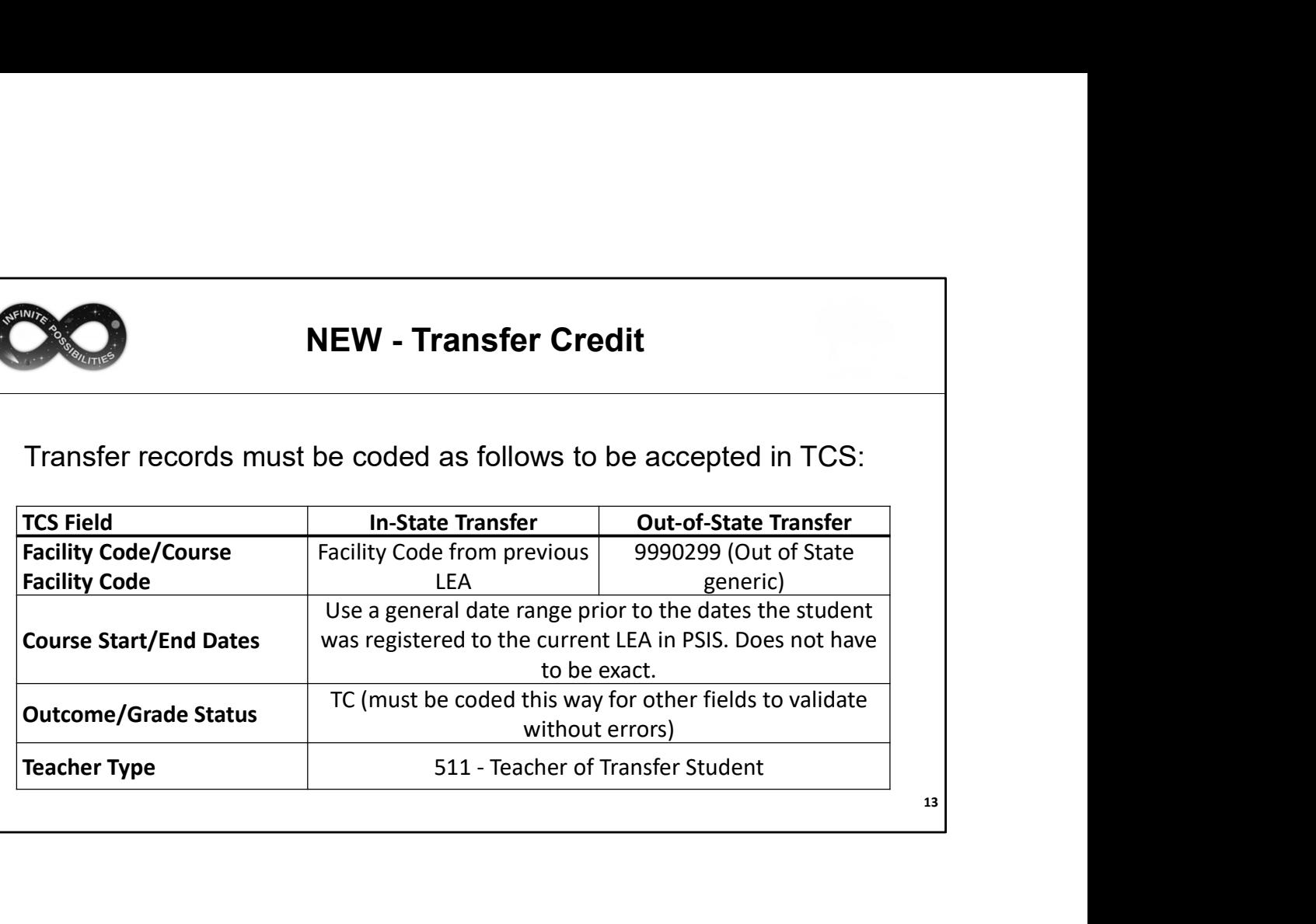

13

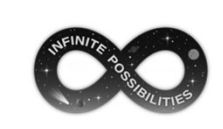

# Why do we collect TCS data?

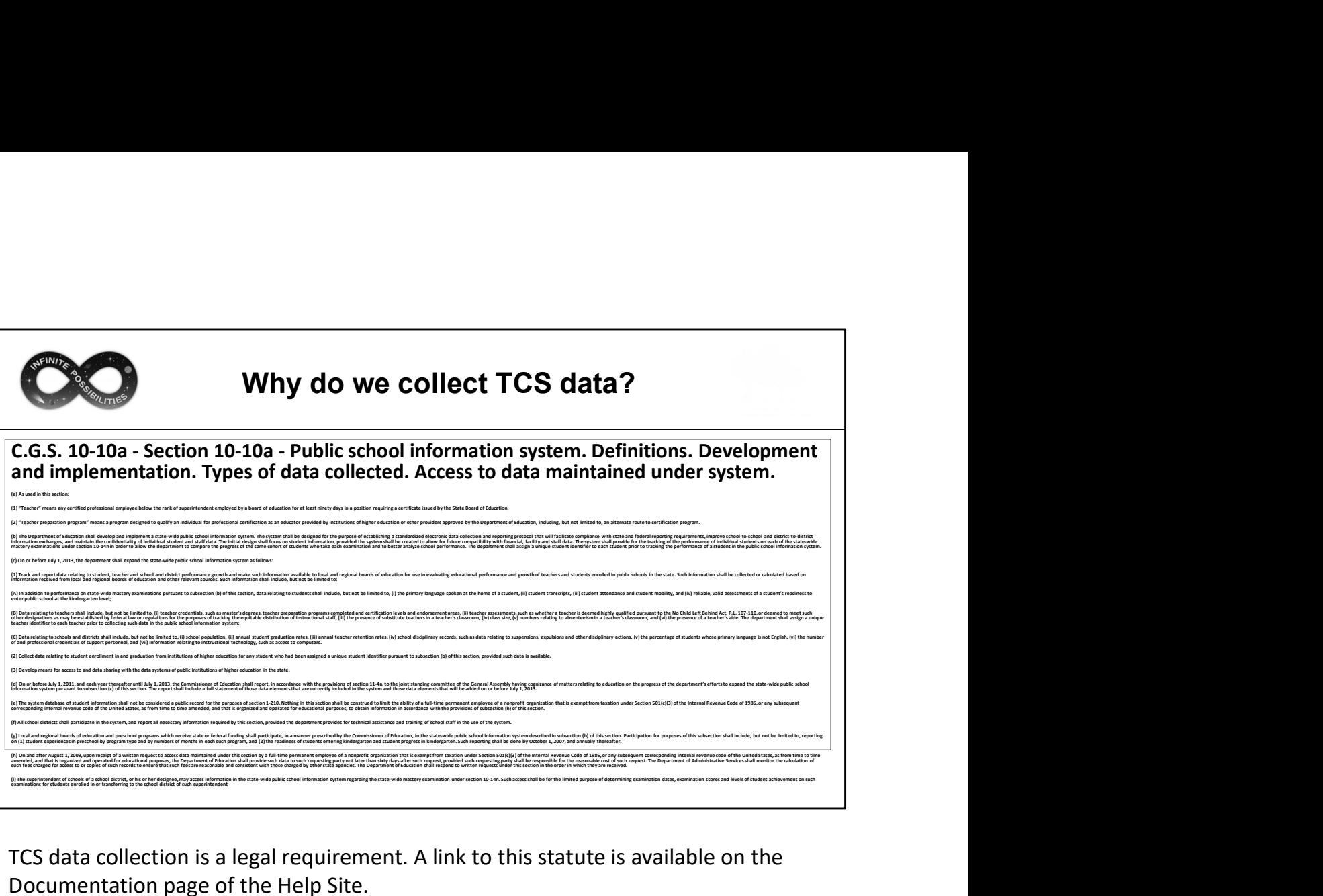

Documentation page of the Help Site.

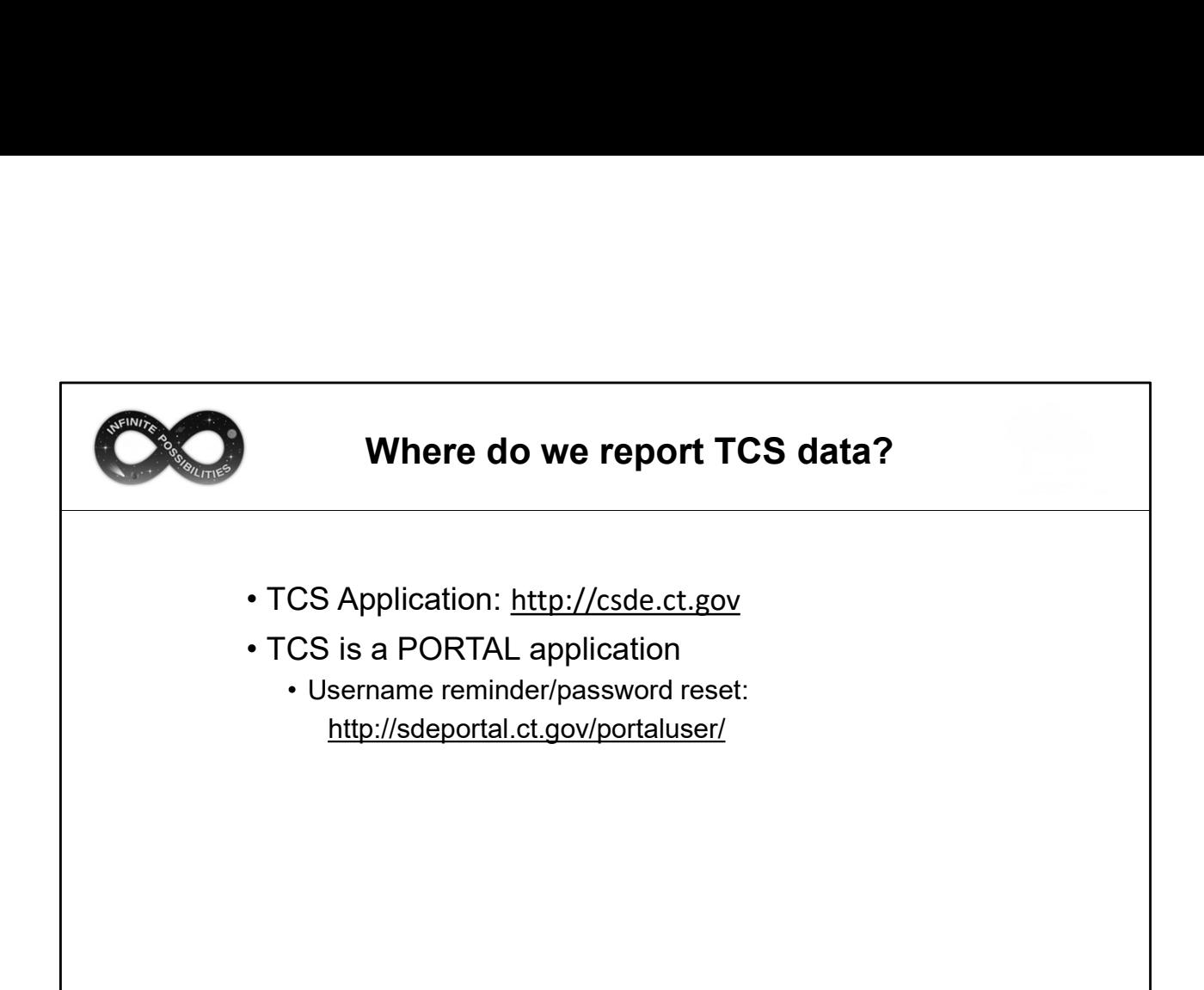

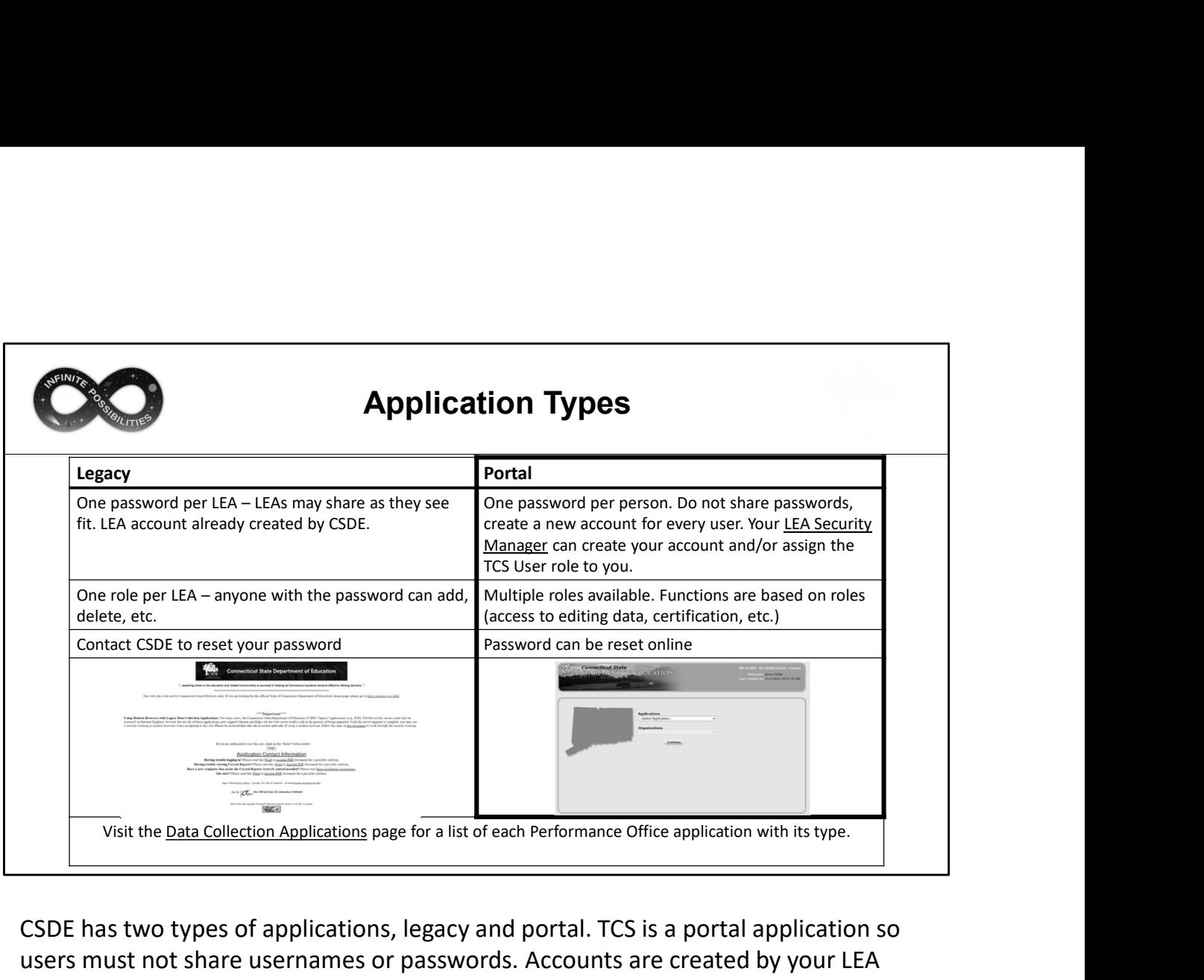

CSDE has two types of applications, legacy and portal. TCS is a portal application so users must not share usernames or passwords. Accounts are created by your LEA Security Manager. Visit the link if you are unsure who the Security Manager is for your LEA.

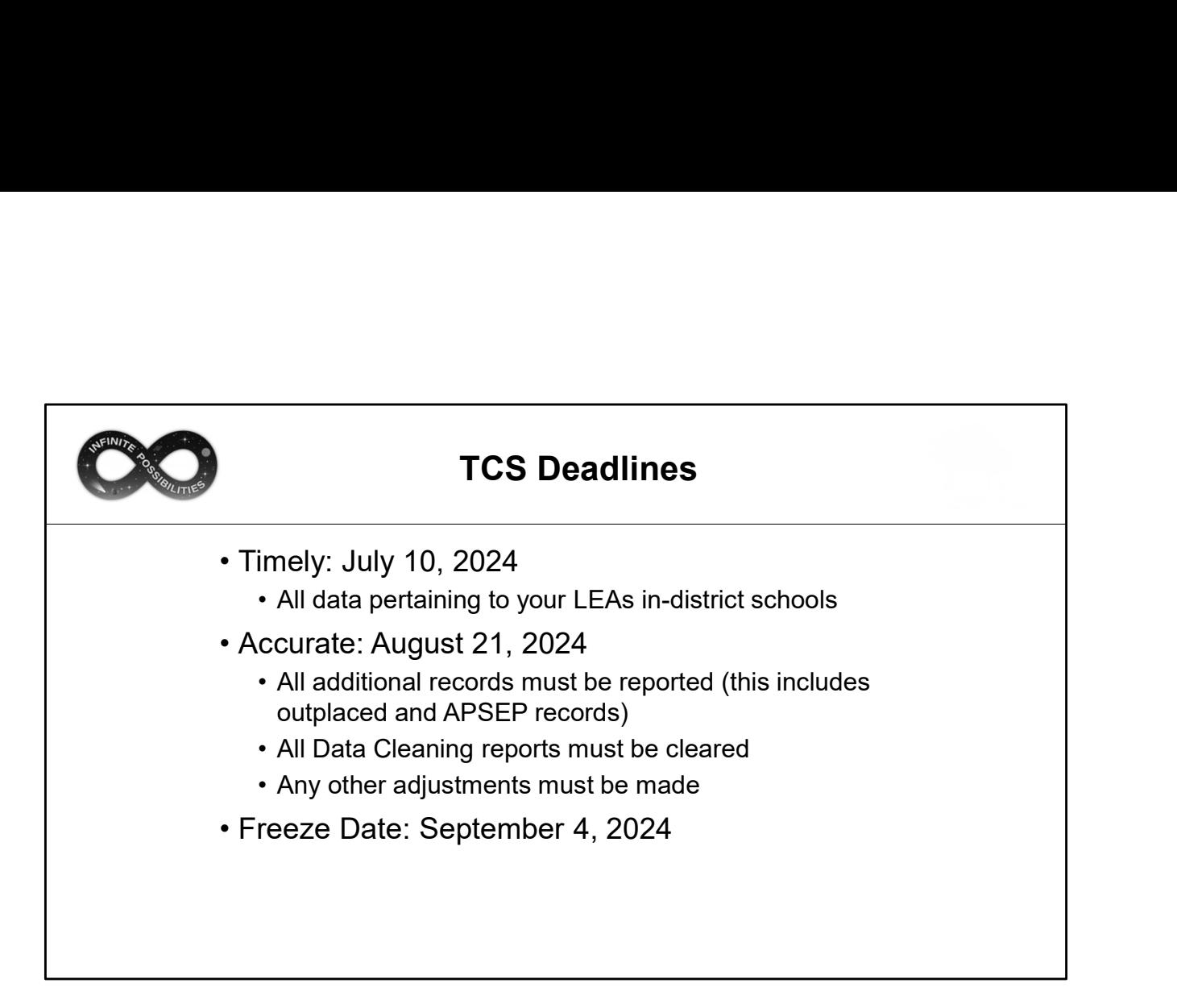

Unlike other applications (such as PSIS and the ED166) there is not a significant difference between the Timely and Accurate phases. There are no Data Exceptions, and no preliminary certification. The Accurate phase is largely used to ensure the accuracy and completeness of your LEAs data and make any final changes.

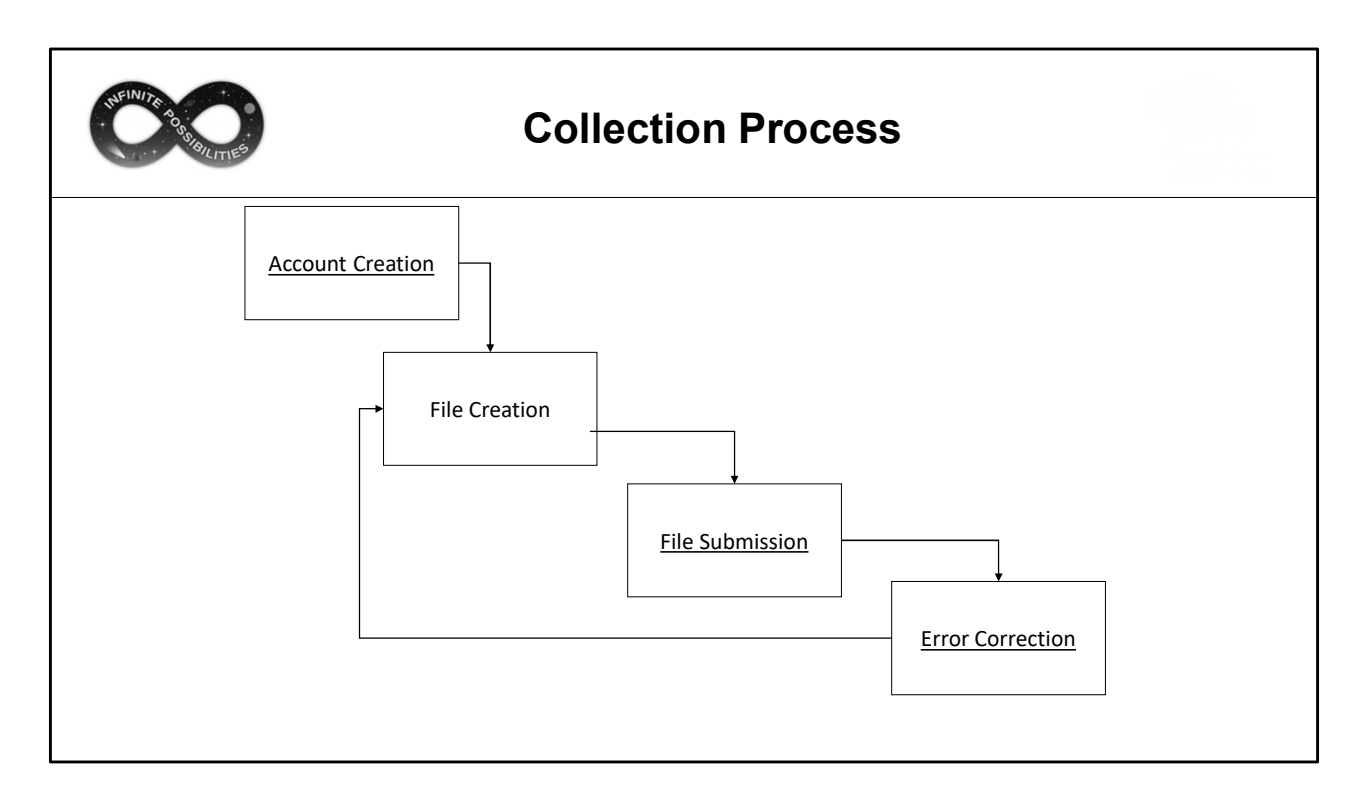

The TCS data collection process is the same as other CSDE applications. You will need an account to access the system.

Next, export the data from your LEAs Student Information System (SIS). CSDE cannot assist with the export as we do not provide support for local SISs.

Upload the file following the process described in this document.

Finally, if there are any errors, correct your SIS and step through the process again until your submission is error free.

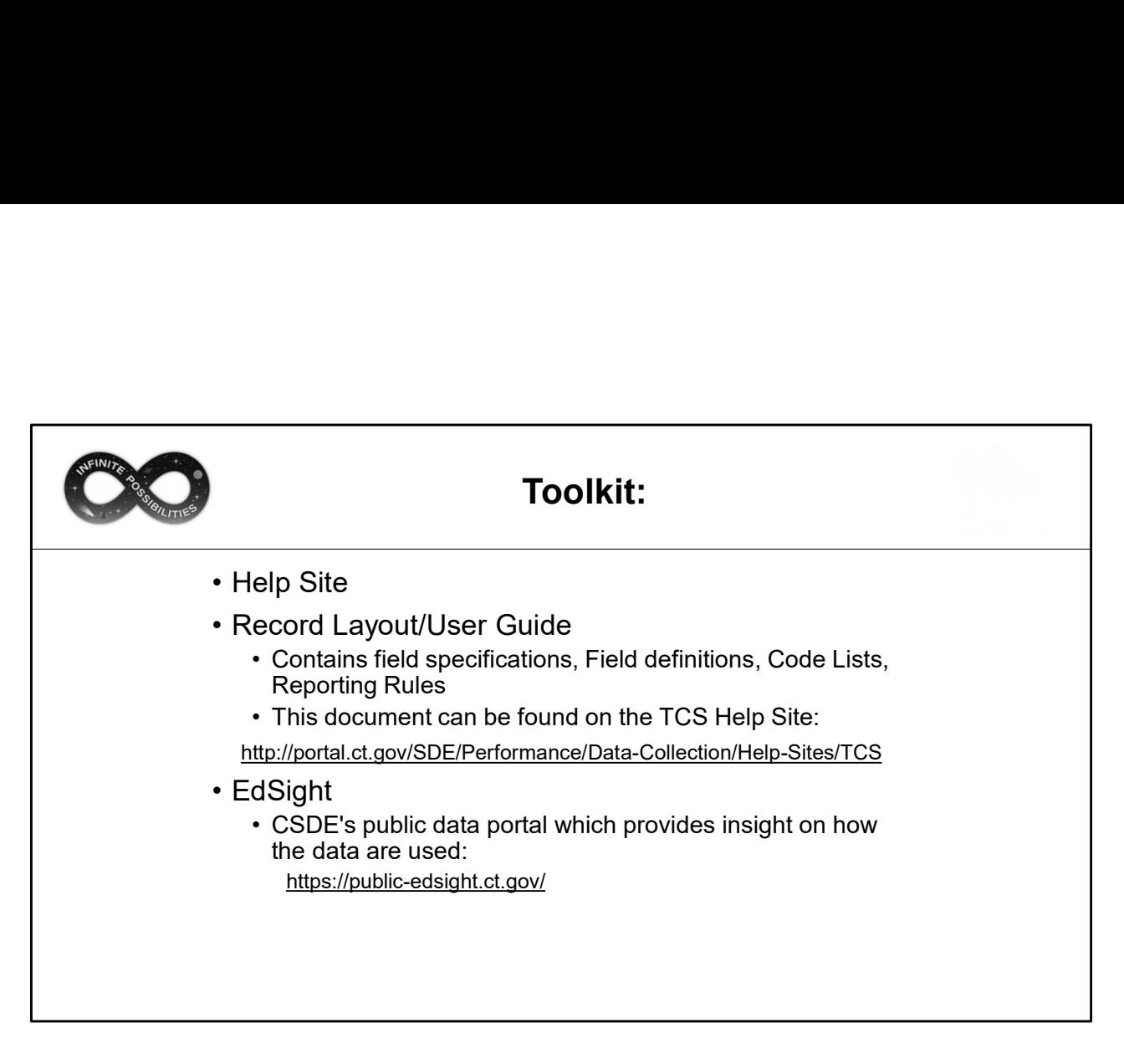

When using the application, it's useful to have these items available for quick reference.

In addition, visiting EdSight will illustrate which data is publicly posted. Information on specific reports to view is found on slide 65.

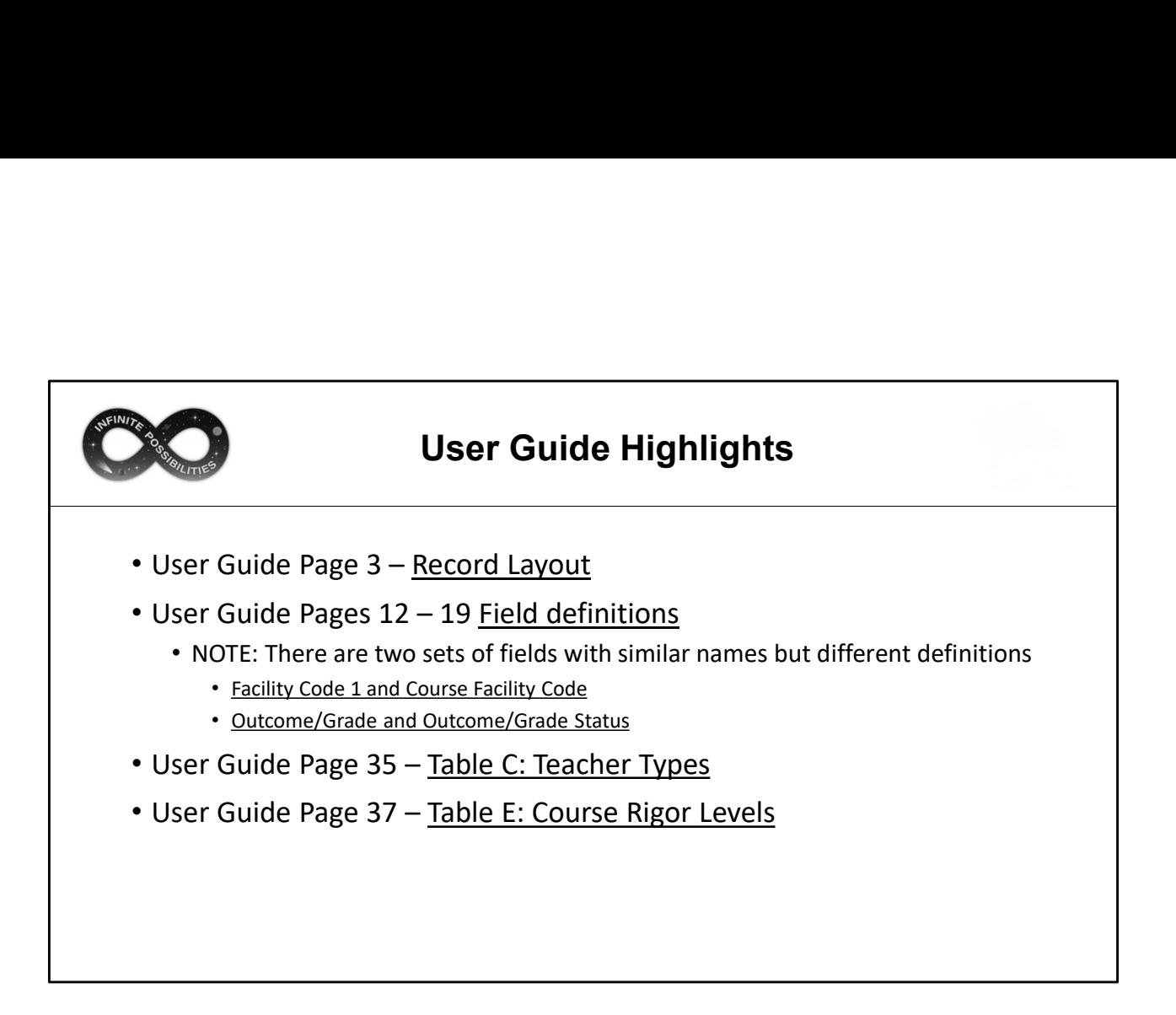

These are the most used sections of the User Guide. Additional sections include a change log, step-by step upload instructions, and several appendices that are covered in later slides.

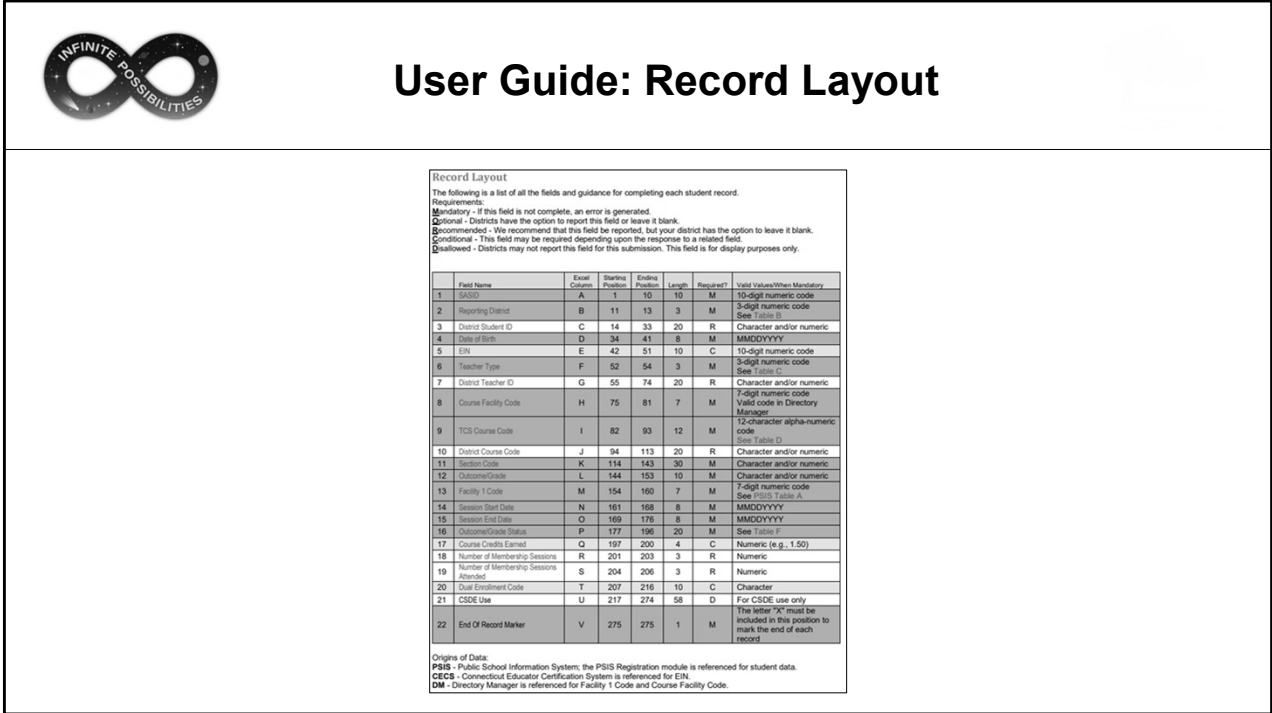

(Page 3 of the User Guide)

The Record Layout lists the fields collected and identifies which are required fields. Some fields are open-ended while others can only be completed using a specified code list. When your Student Information System (SIS) extracts the TCS file, it will likely already be set up follow the specifications above.

Recommended an Optional fields are in the layout as they can be beneficial to LEAs when reviewing data and/or troubleshooting their file.

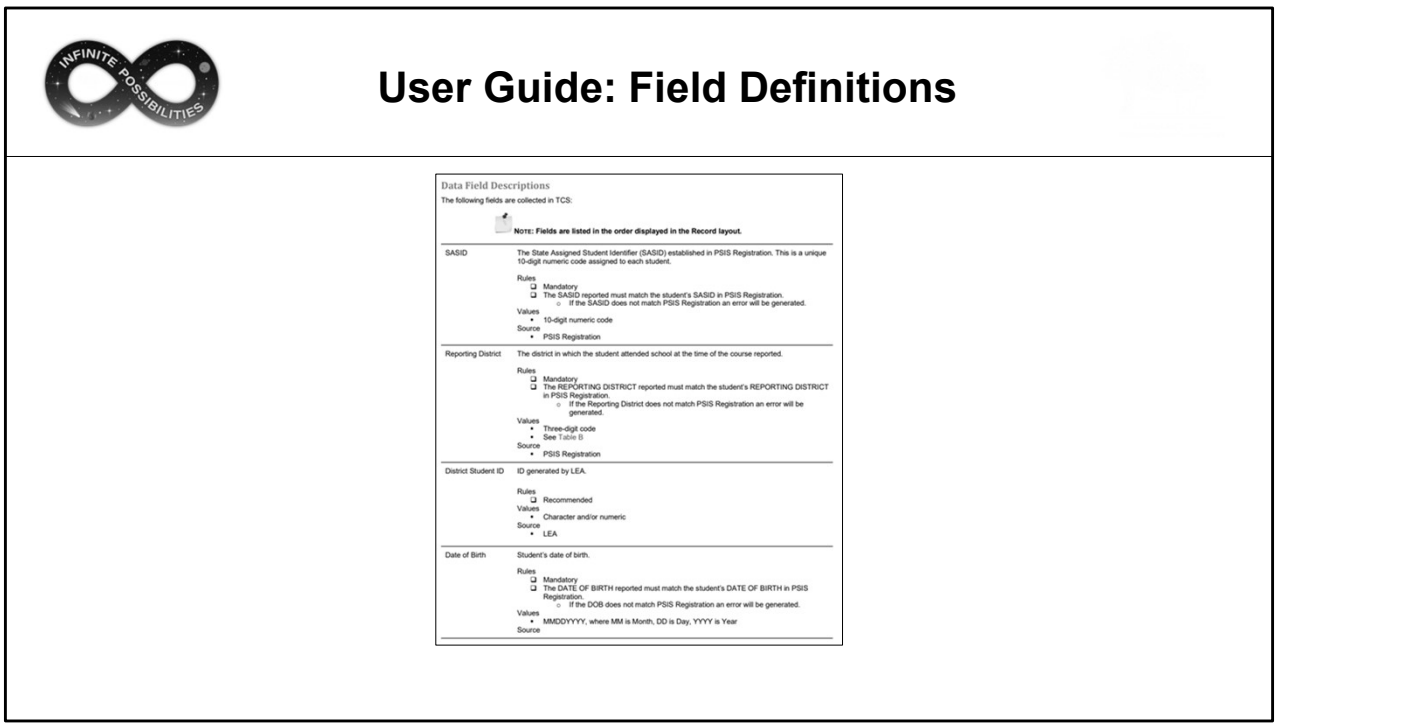

Field Definitions (Pages 12-19 of the User Guide)

The definitions provide more information about each field collected, such as where the information is obtained.

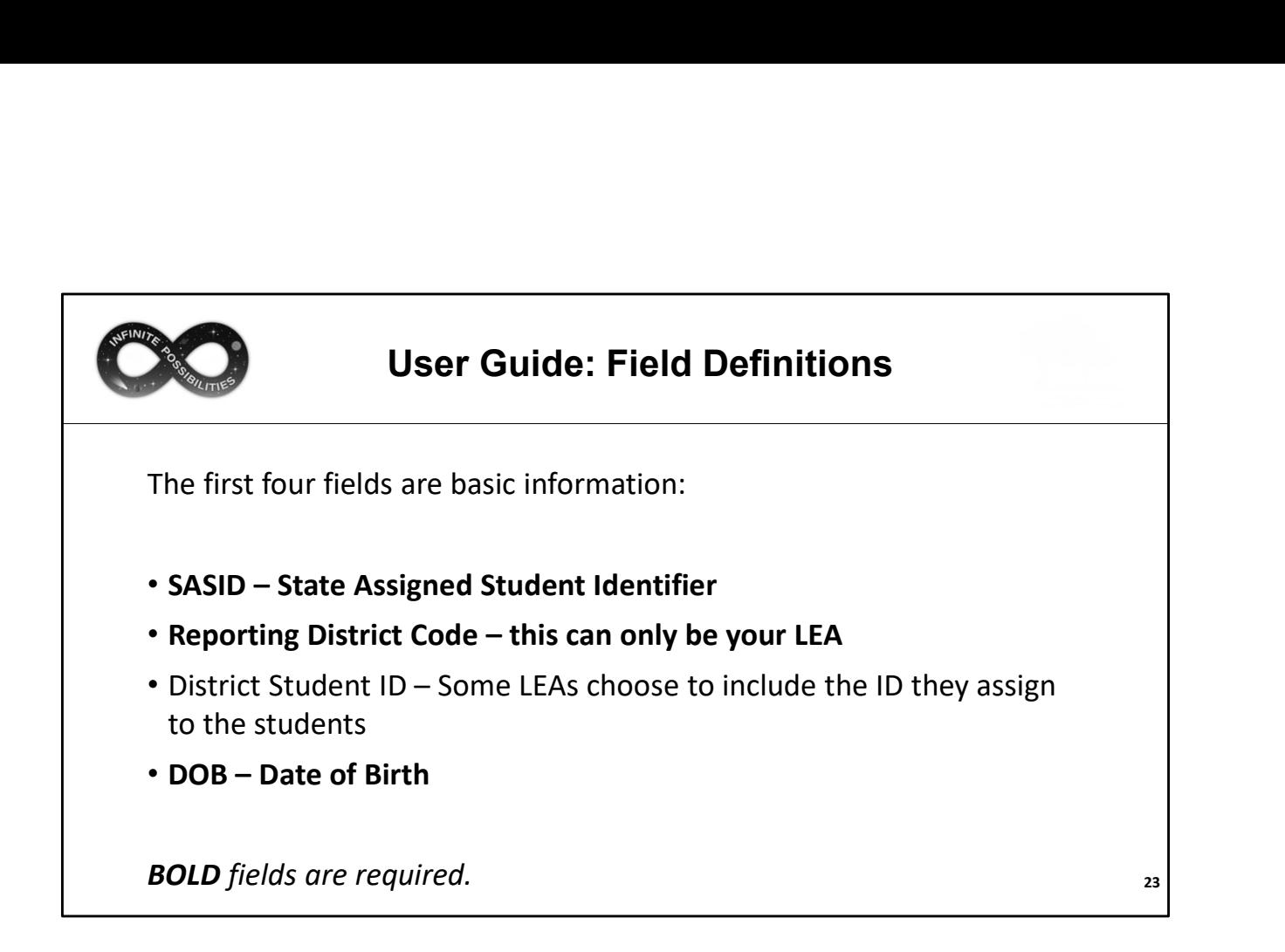

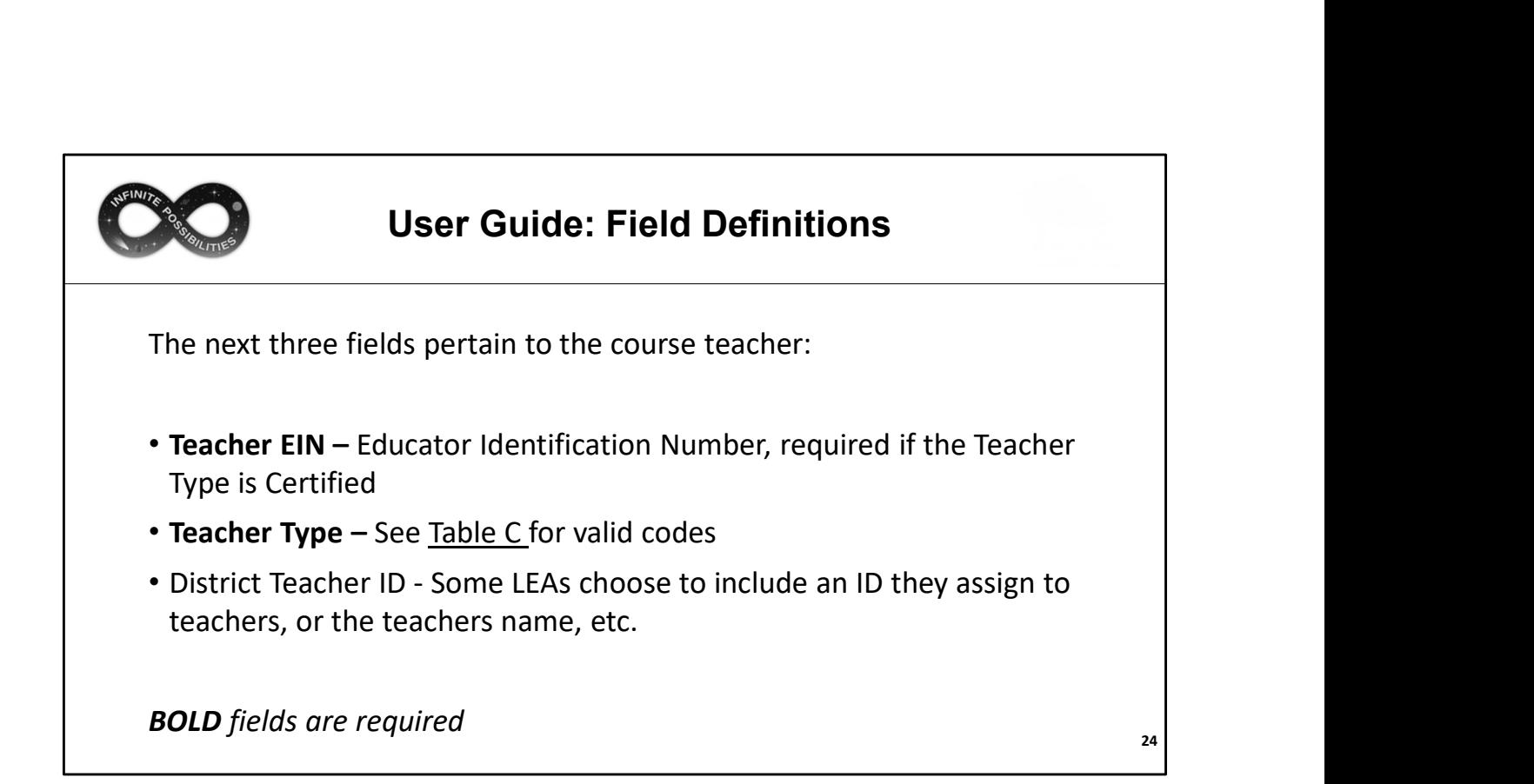

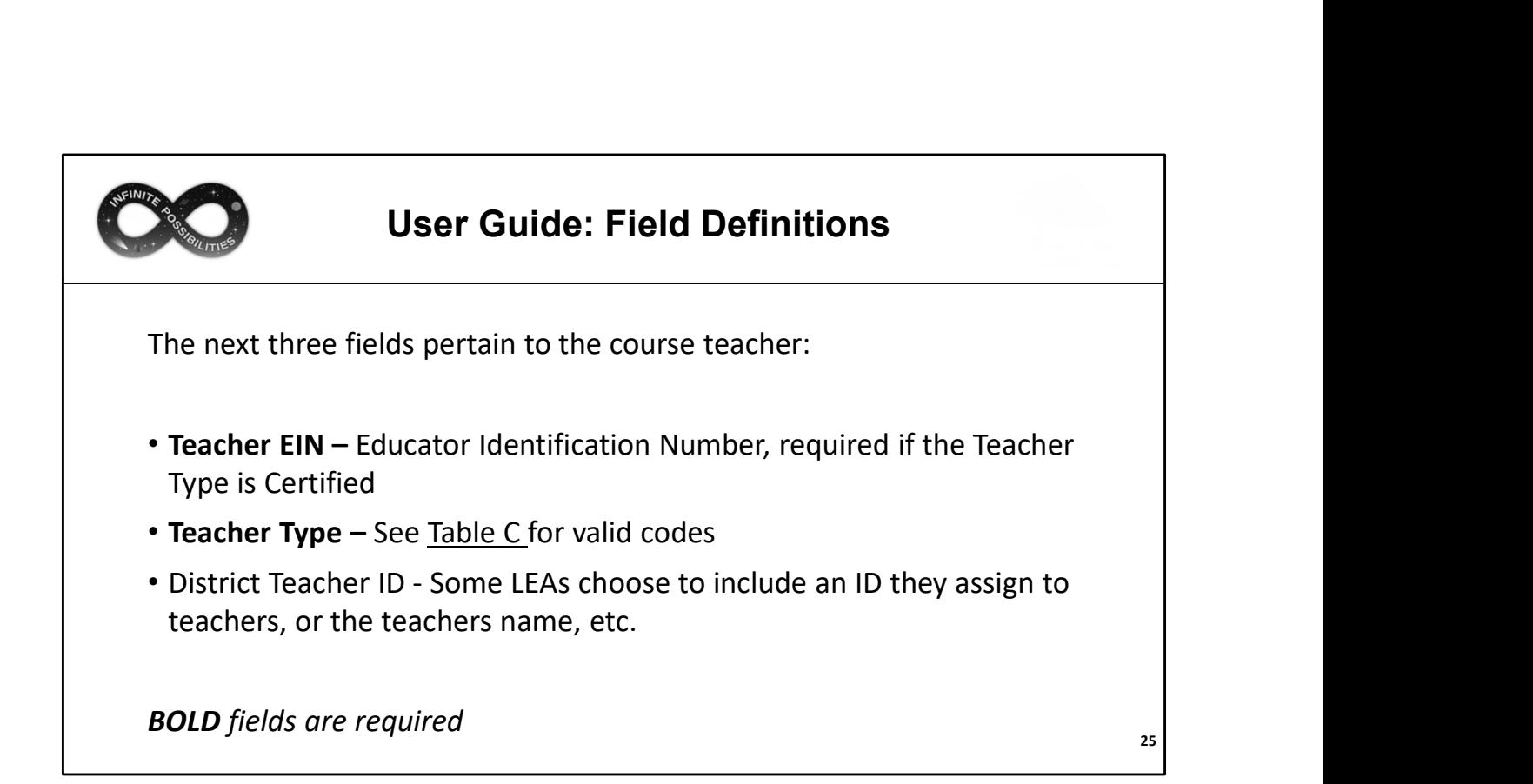

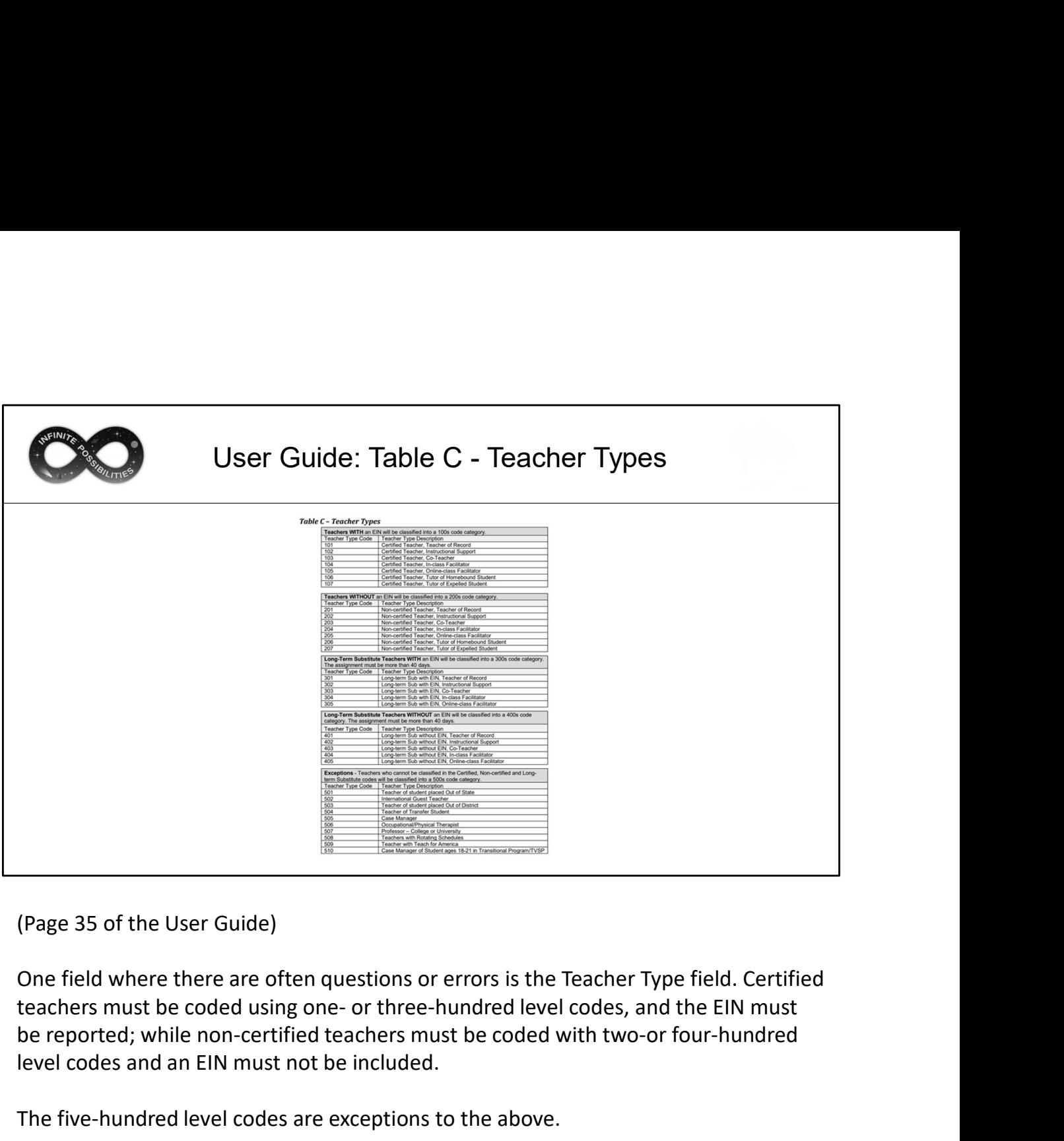

(Page 35 of the User Guide)

One field where there are often questions or errors is the Teacher Type field. Certified be reported; while non-certified teachers must be coded with two-or four-hundred level codes and an EIN must not be included.

The five-hundred level codes are exceptions to the above.

LEAs sometimes ask which teacher should be reported if one left partially through the year, etc. The rule of thumb is to use the code for the teacher that would appear on the students report card.

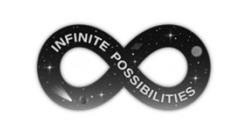

### User Guide: Field Definitions

The remainder of the fields pertain to the course being reported. Some are complex, and some fields are purposefully paired on slides to better illustrate similarities and differences. The order of the fields on the next slides differs from that in the layout to provide a more intuitive explanation.

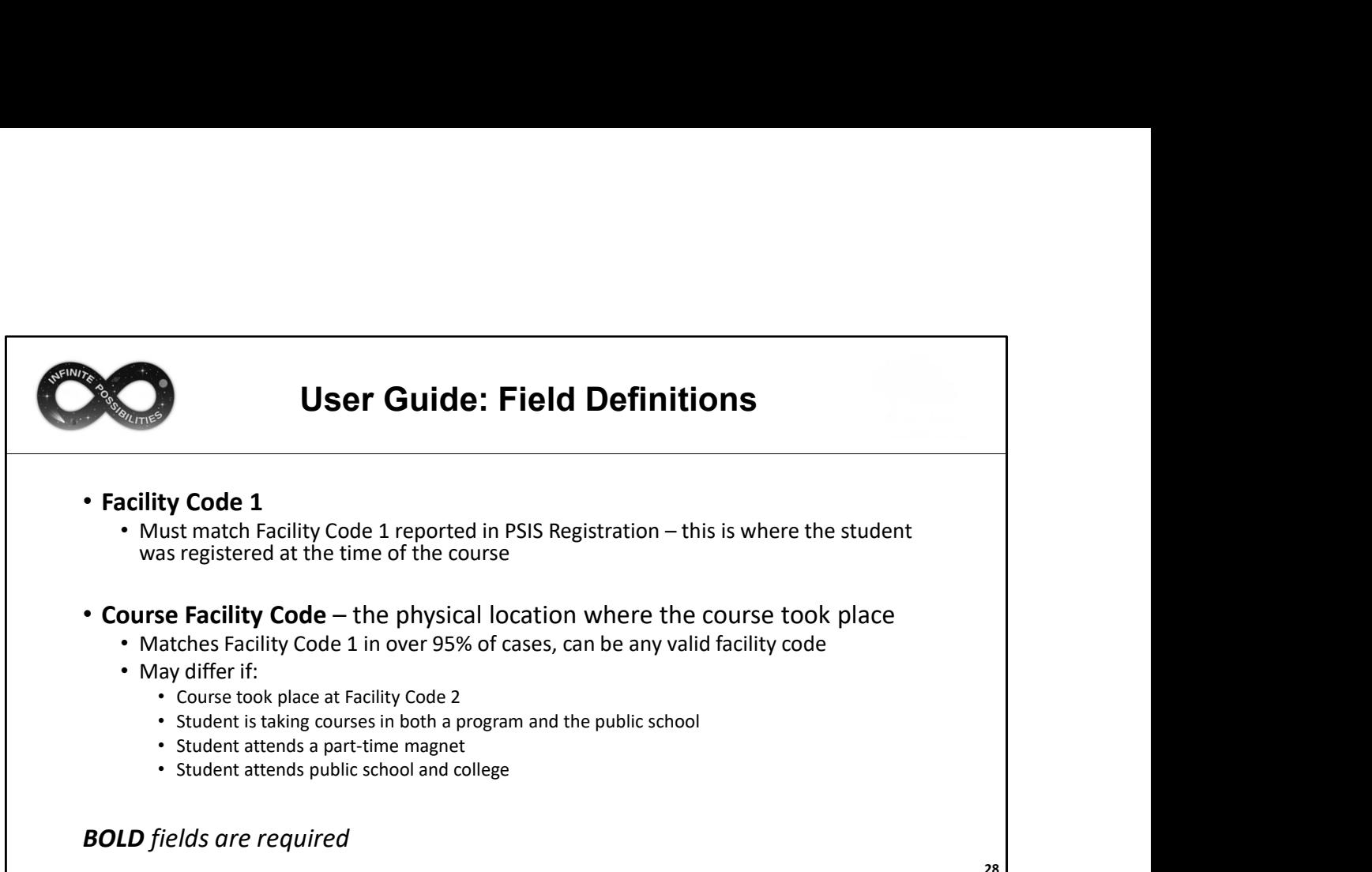

28

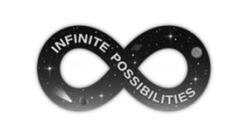

## User Guide: Field Definitions

- **Example 19 Section Code Can be used to determine class size or number of sections<br>
 Section Code Can be used to determine class size or number of sections<br>
offered. If Math 101 is taught periods 1, 2 and 4, the secti** offered. If Math 101 is taught periods 1, 2 and 4, the section codes can be identified as 1, 2 and 4, or however your LEA chooses to differentiate them. **Showled Community: Showled Note Alter Chargest 2011 Community** and the date range that that is used to determine class size or number of sections of freed. If Math 101 is taught periods 1, 2 and 4, the section codes can
- Session Start Date and Session End Date These dates must reflect only the date range that the course took place. For example, a half year course
	-
	- The date range must reflect the dates the student was registered in your LEA (see example on next slide)

BOLD fields are required

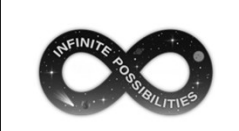

# User Guide: Field Definitions

EXAMPLE:

- Student Enters September, is enrolled in a full-year course
- Students Exits in March
- TCS is uploaded in June
- Student must be reported with a Course End Date consistent with when they exited your LEA in March, not a June date

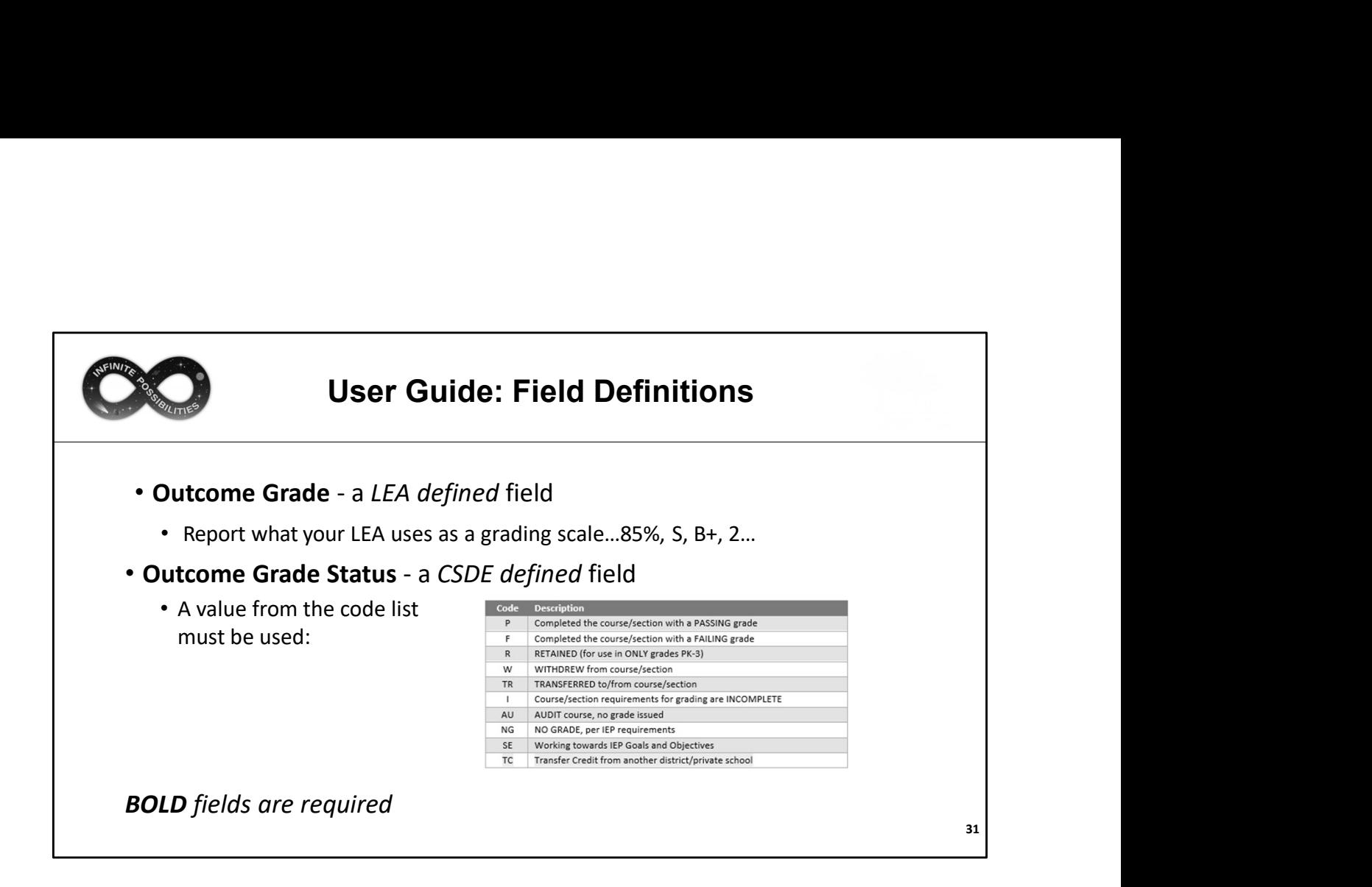

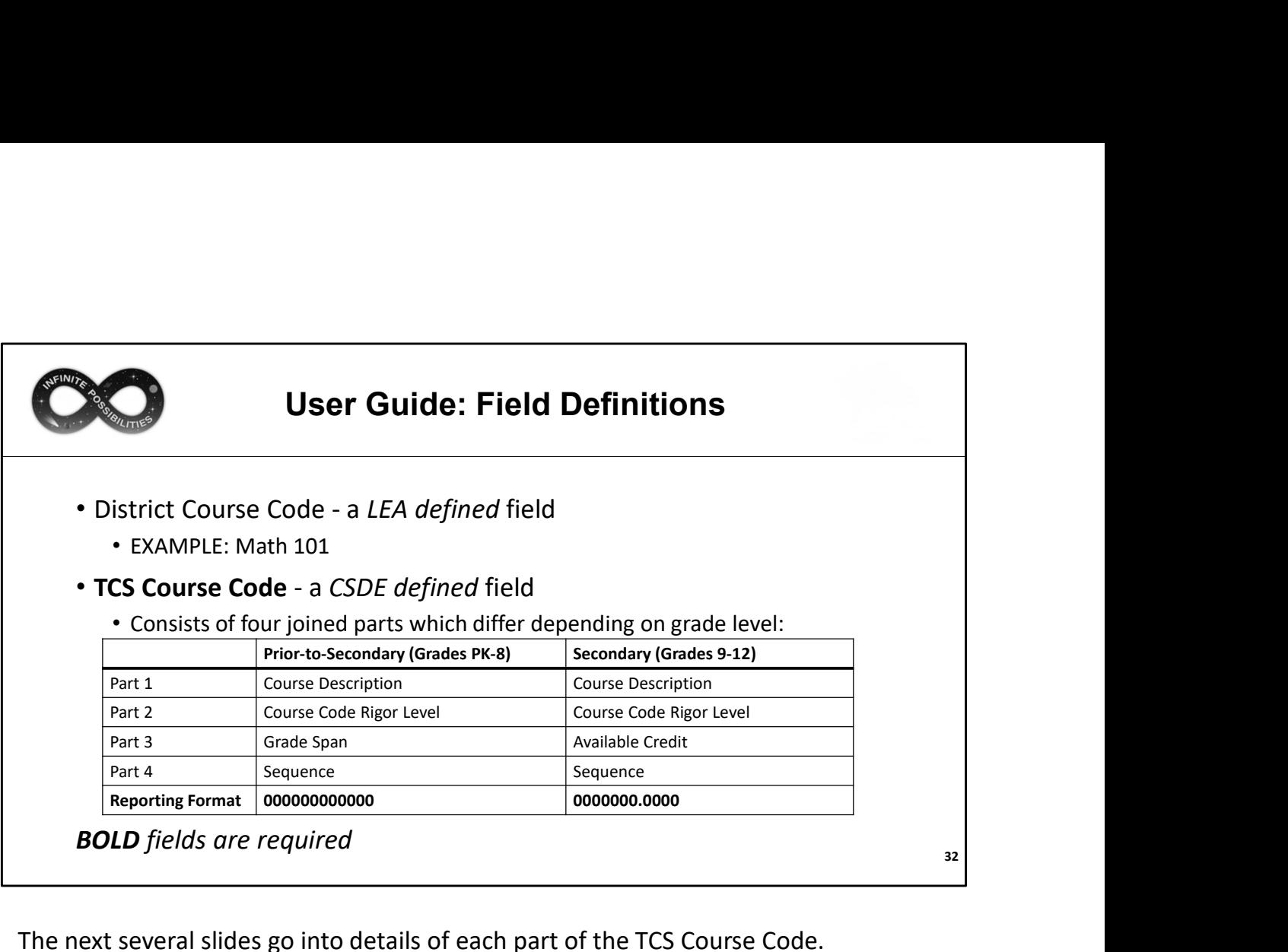

The next several slides go into details of each part of the TCS Course Code.

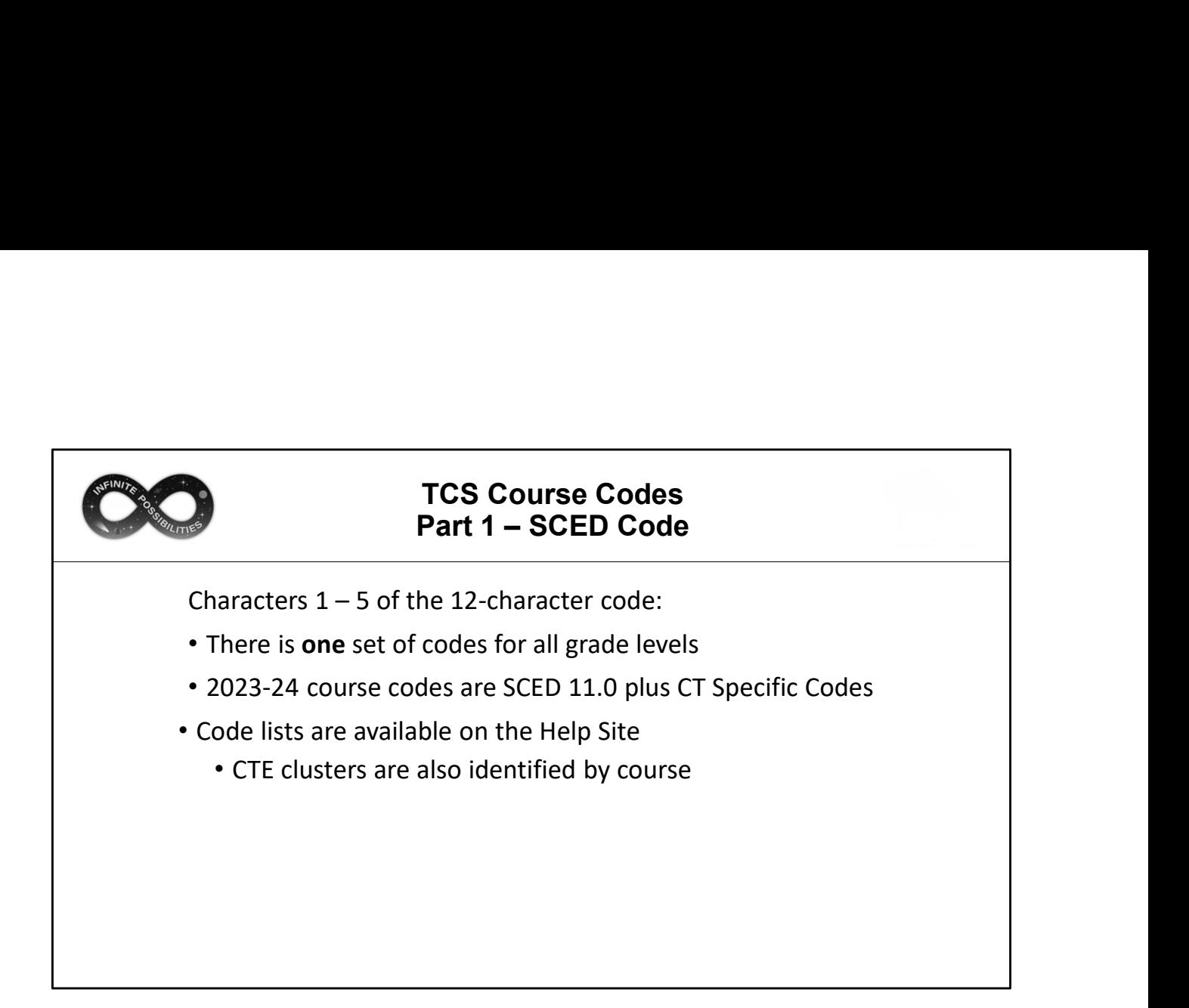

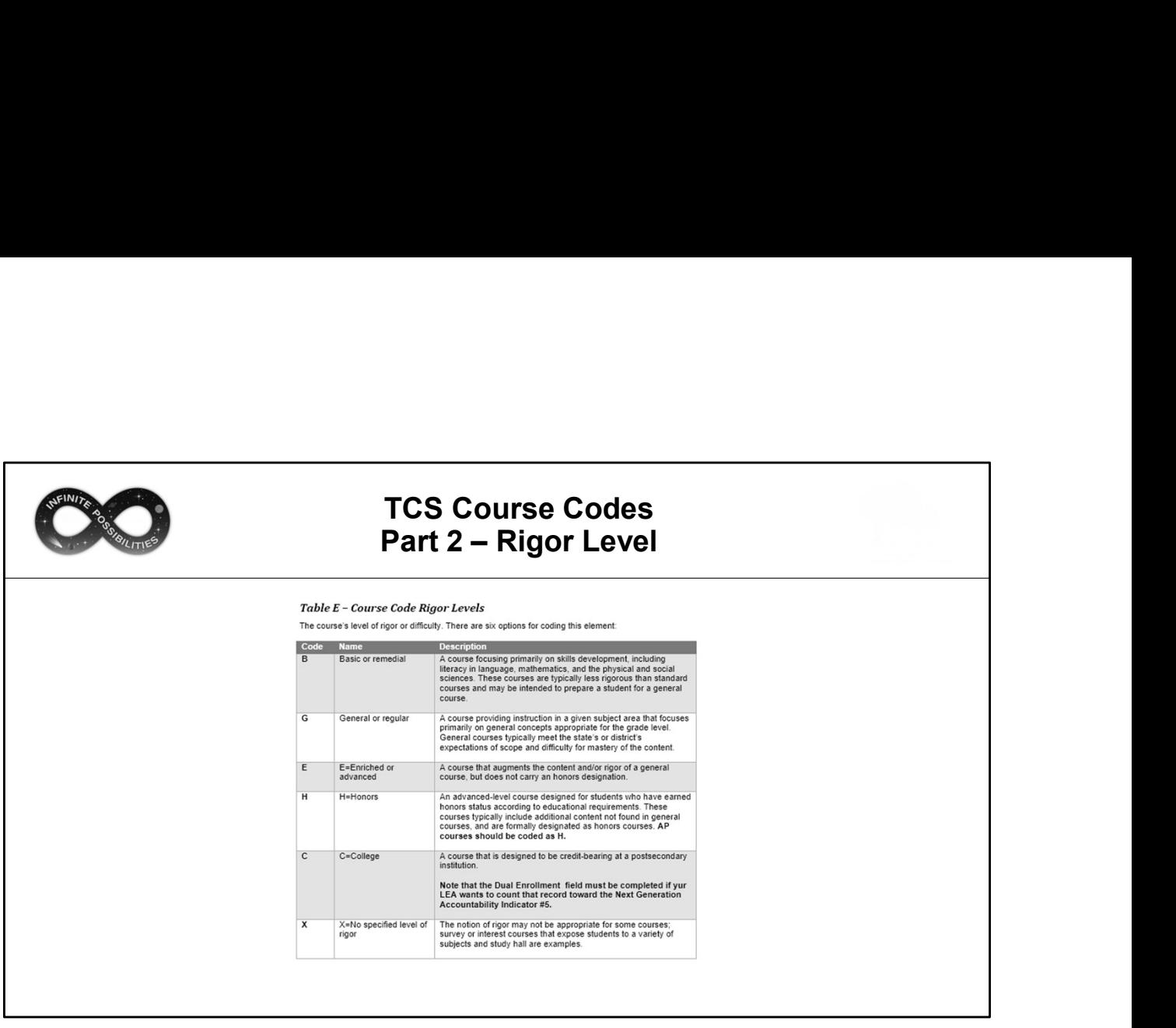

(Pages 37-39 of the User Guide)

The majority of courses that schools offer are general: intended for any student in the proper grade level range. However, some courses are distinguished by having more or fewer rigorous requirements than the general course and are designated as enriched/advanced, honors, or basic/remedial. Other secondary courses may offer credit at a postsecondary institution, and the level of rigor should be coded as college.

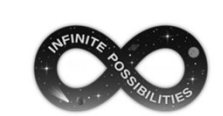

# TCS Course Codes<br>Part 3 - Grade Span/Available Credit TCS Course Codes<br>Part 3 – Grade Span/Available Credit<br>Characters 7-10 of the 12-character code:

Characters 7-10 of the 12-character code:

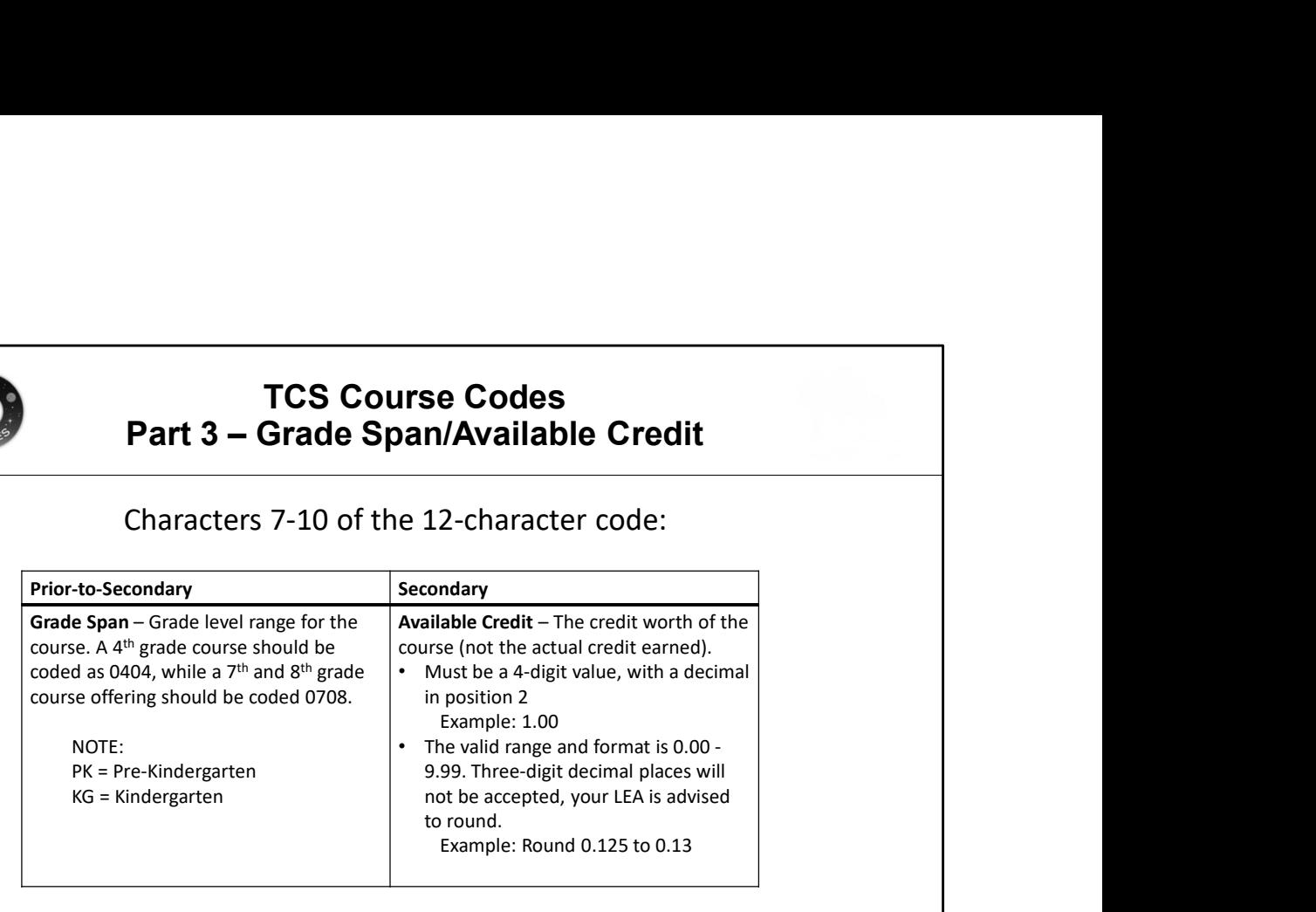
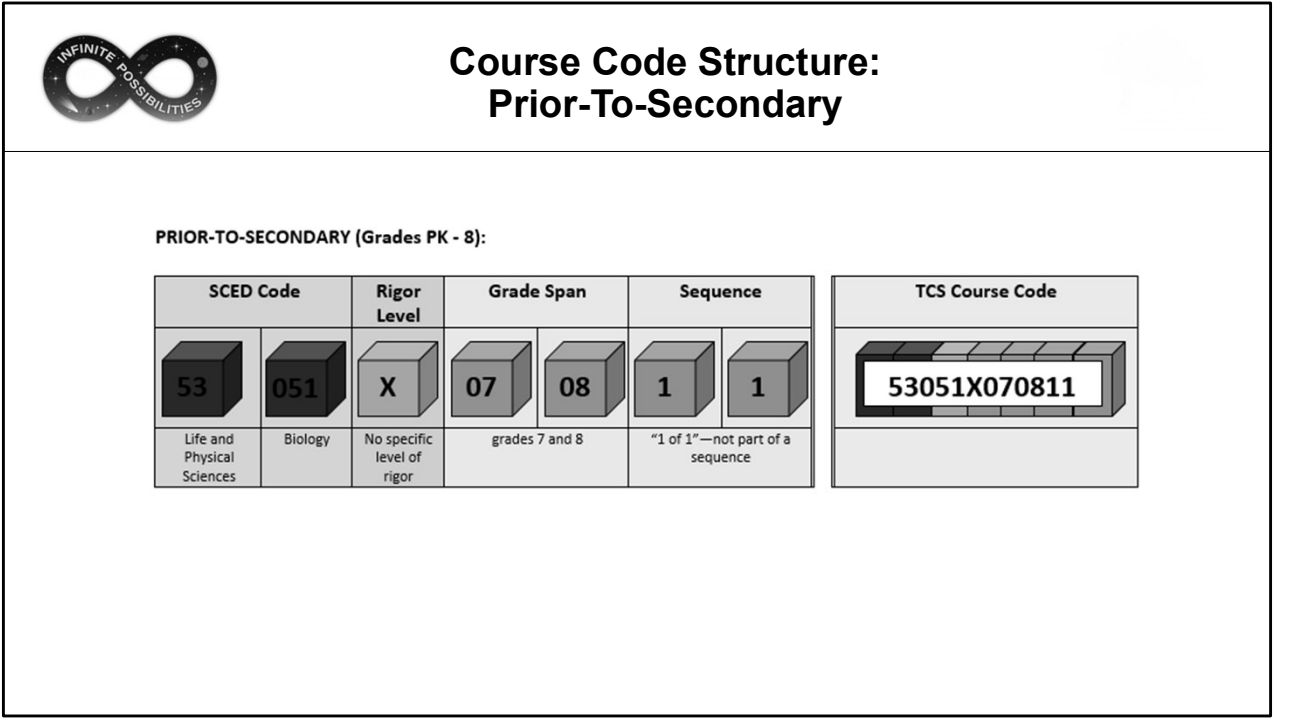

This is a visual example to illustrate the structure of a prior-to-secondary TCS Course Code once the four parts are combined.

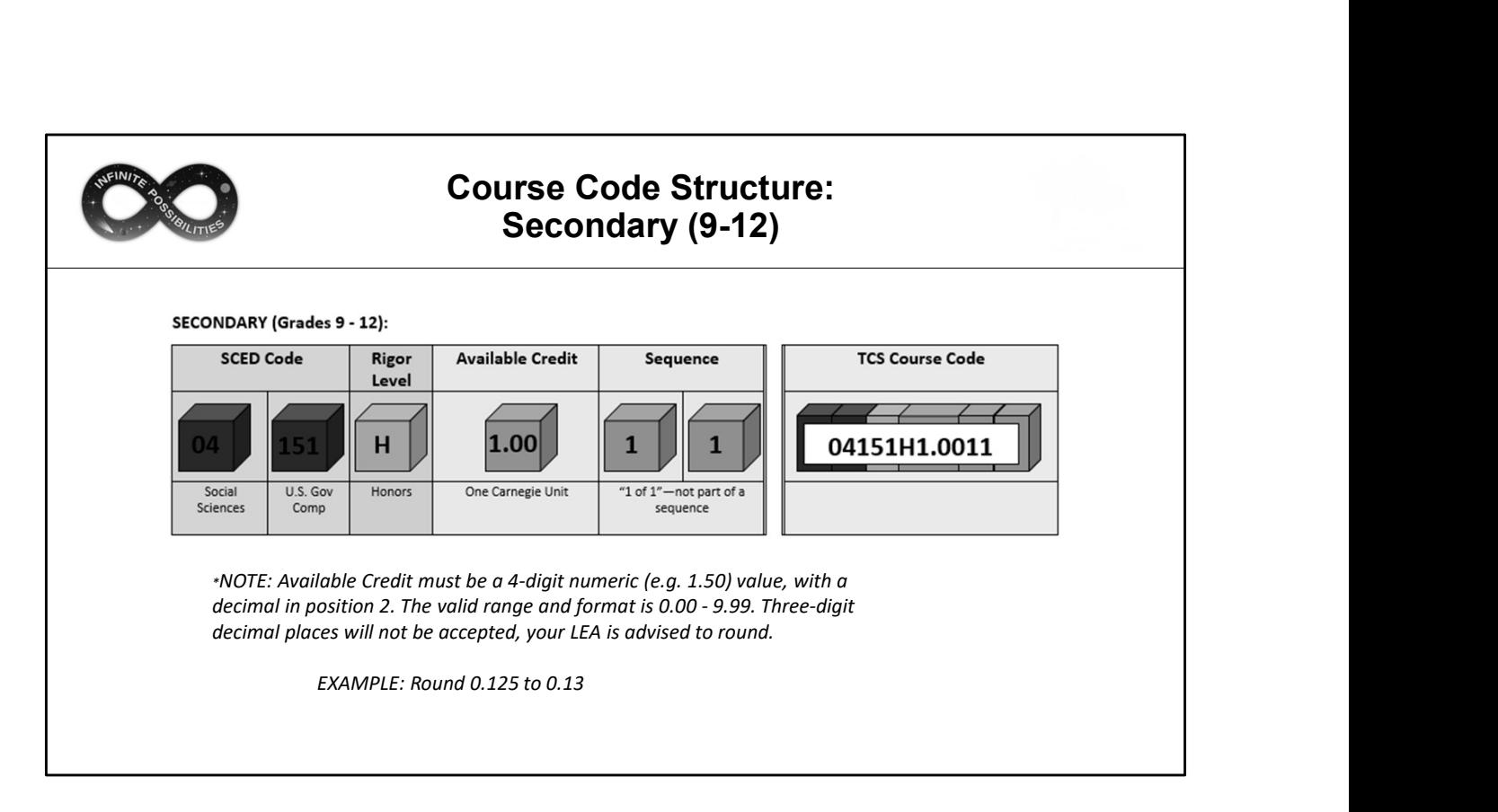

This is a visual example to illustrate the structure of a secondary TCS Course Code once the four parts are combined.

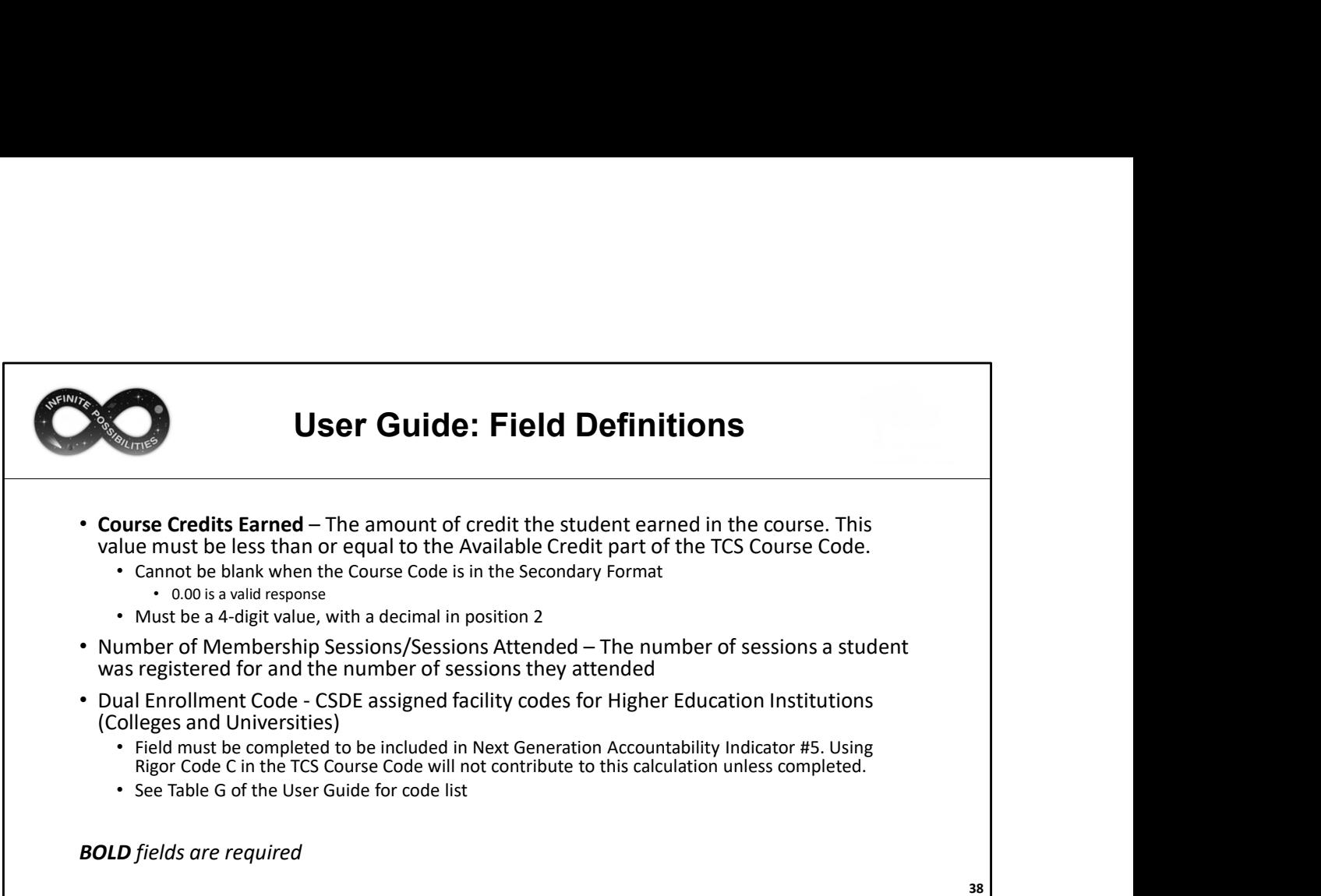

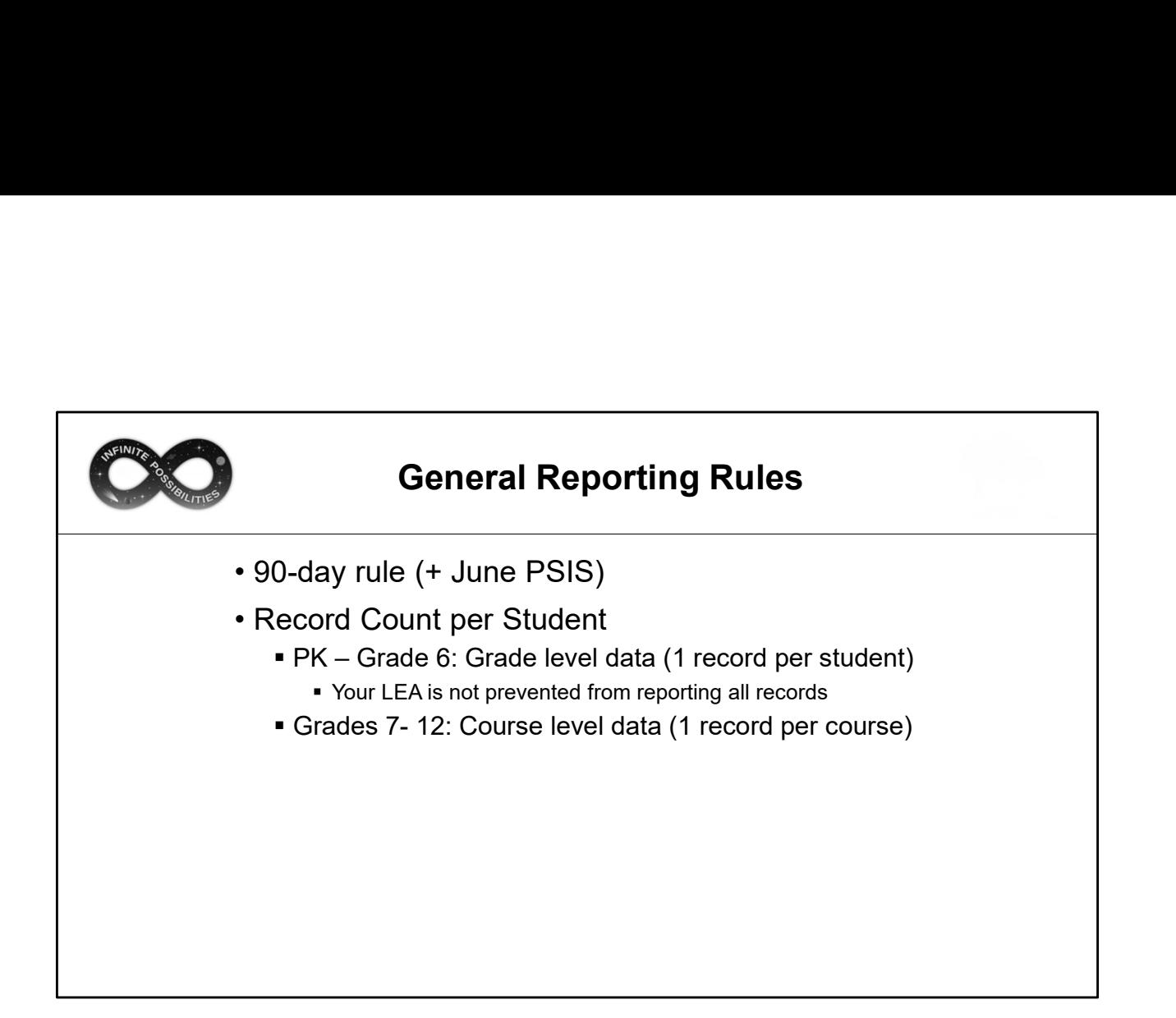

Any student registered to a LEA for 90 days or more must be reported in TCS. 90 days translates to approximately 5 months of school. The Missing SASID Report contains a list of students whose enrollment reflects 90 days or more, based on the PSIS Registration Module. This report is updated when a new batch is processed, or a change in registration is made.

LEA's will be instructed to review this report and add students to the TCS collection as it will benefit their Next Generation Indicator scores. It will not be a requirement to clear this report as the incentive is to improve their score.

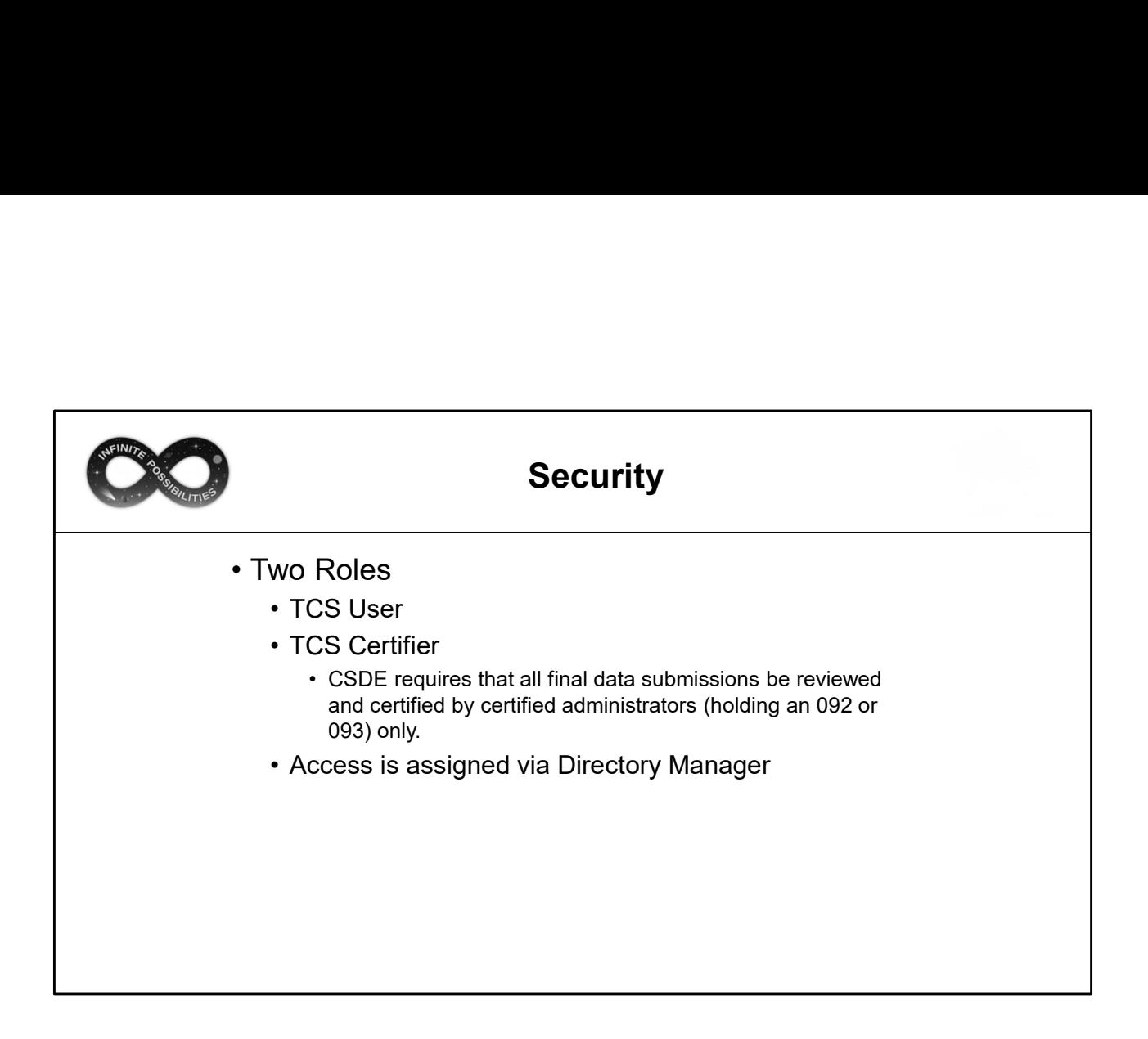

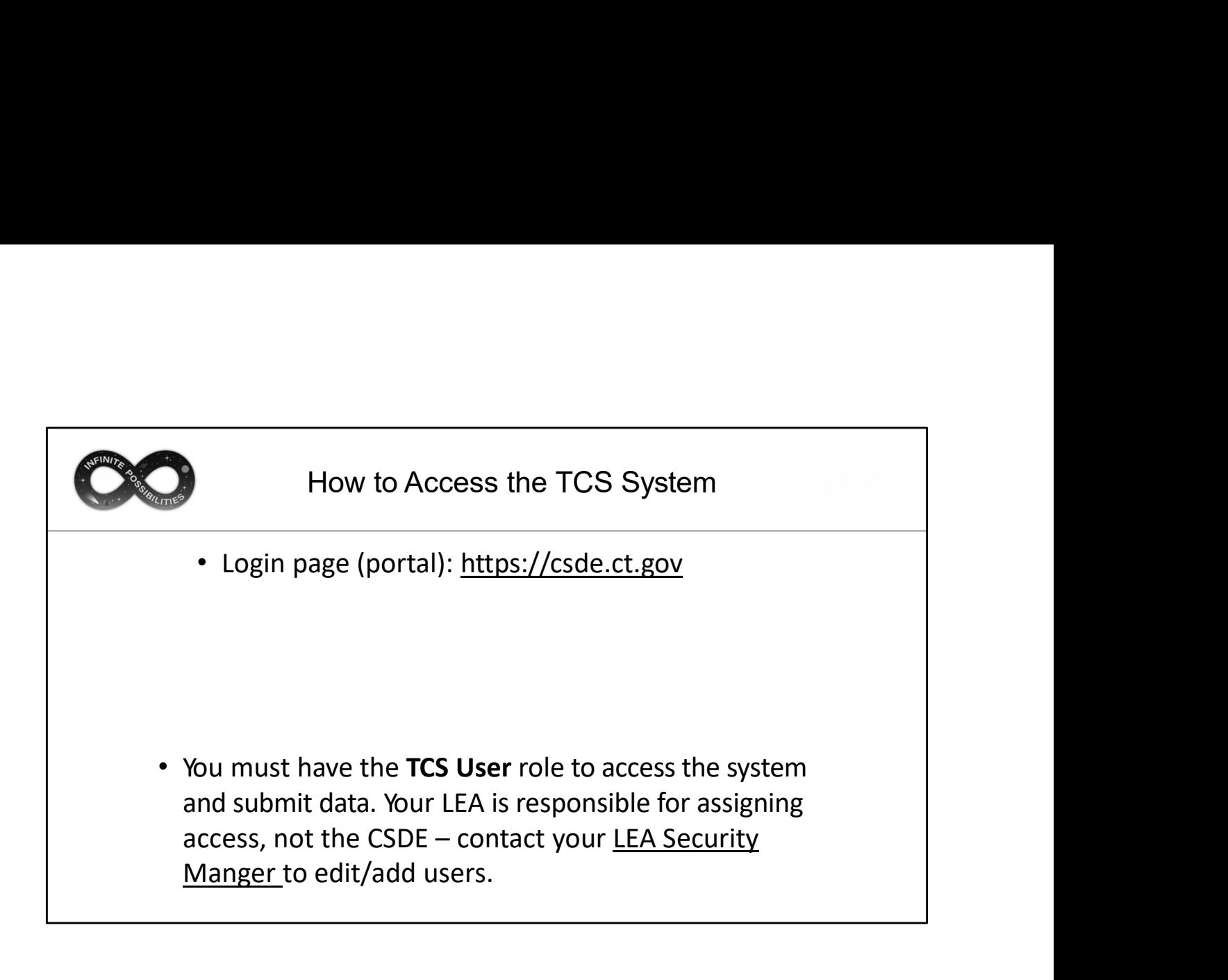

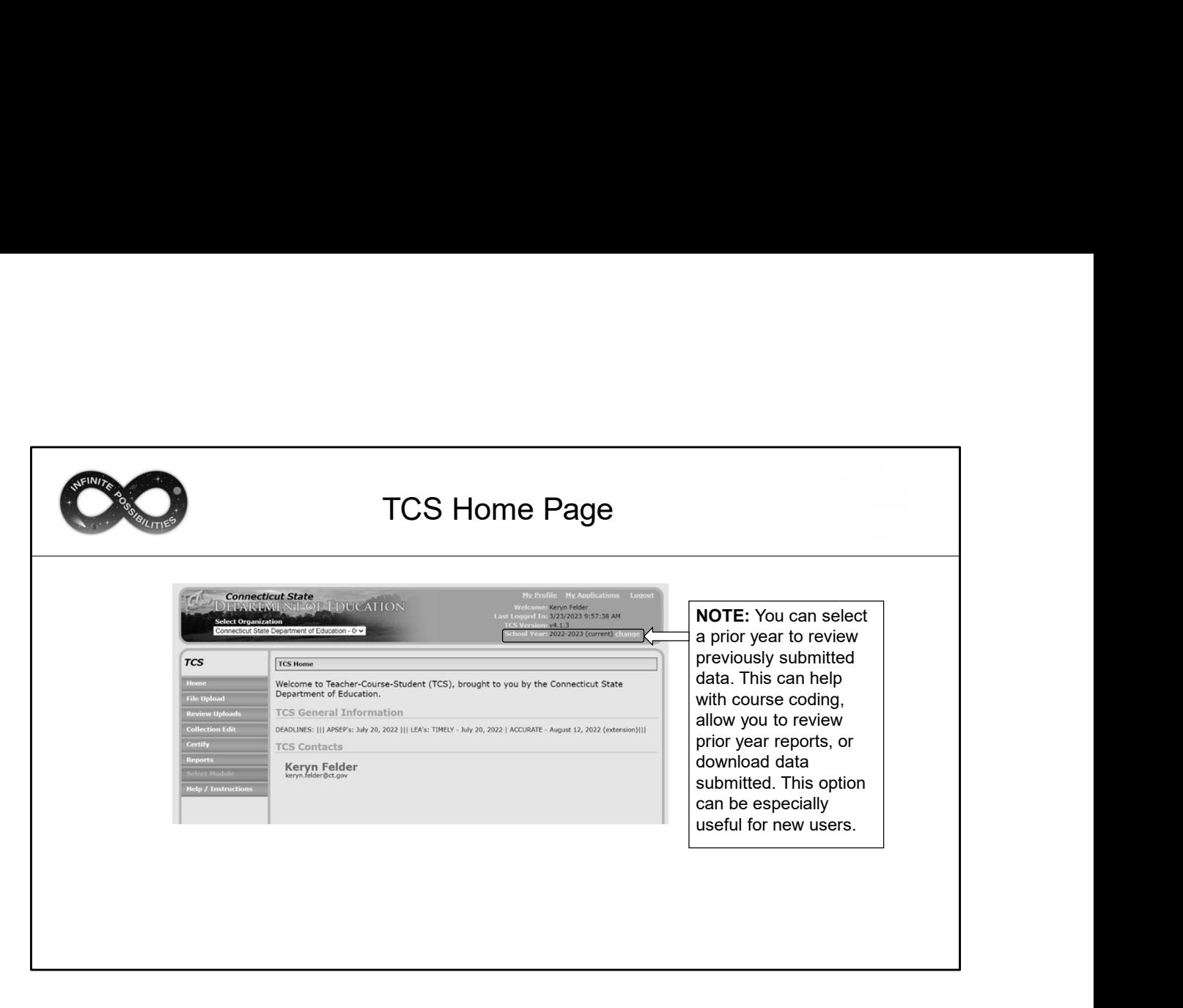

How to change year

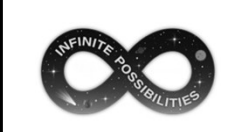

# File Creation

- Extract a file from your SIS using the same process used to create files for other CSDE applications (PSIS, ED166, etc.).
- CSDE cannot assist creating the file extract from your SIS.
- Only .csv and .txt files can be uploaded. Your SIS should automatically export in one of these formats. Other file types will be rejected (no Excel).

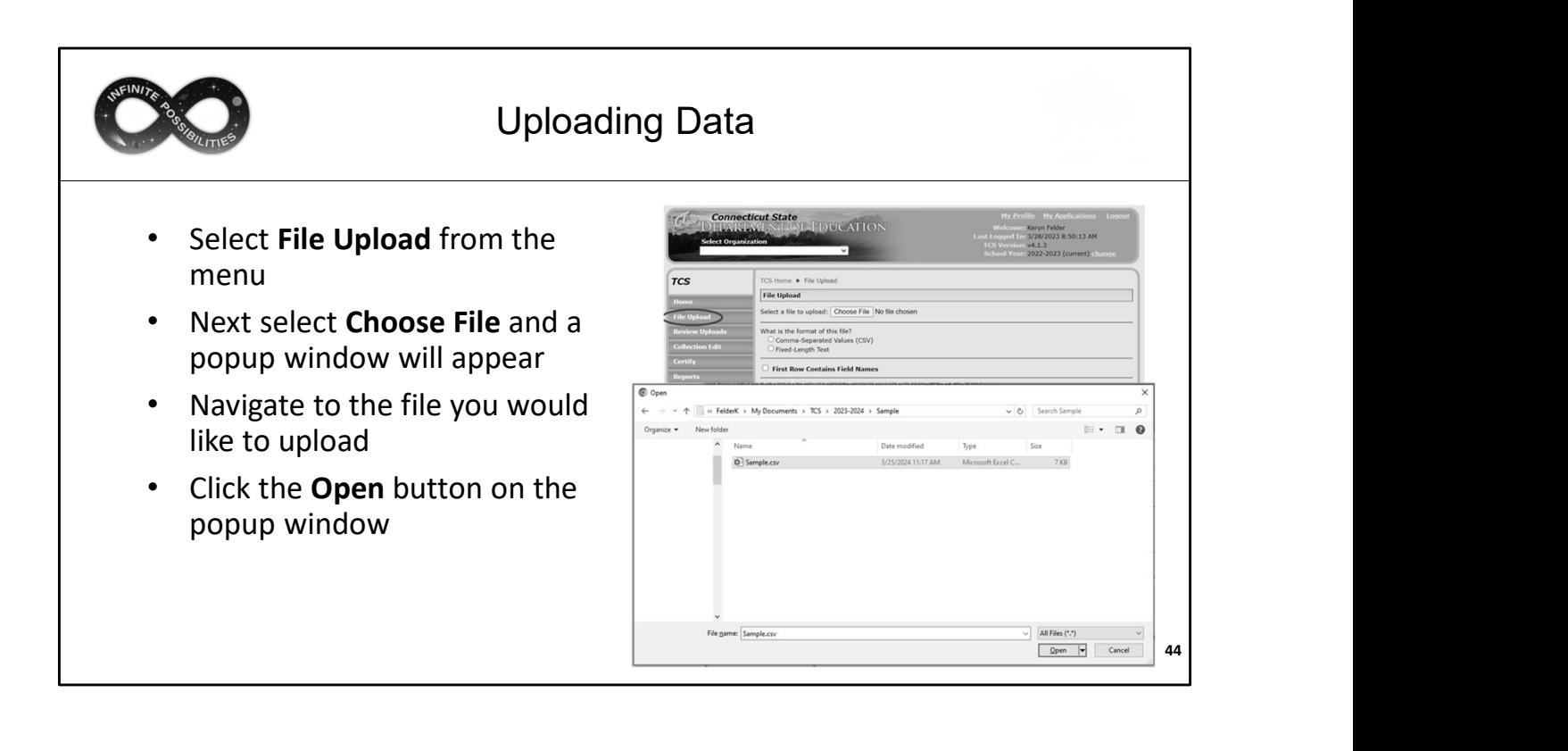

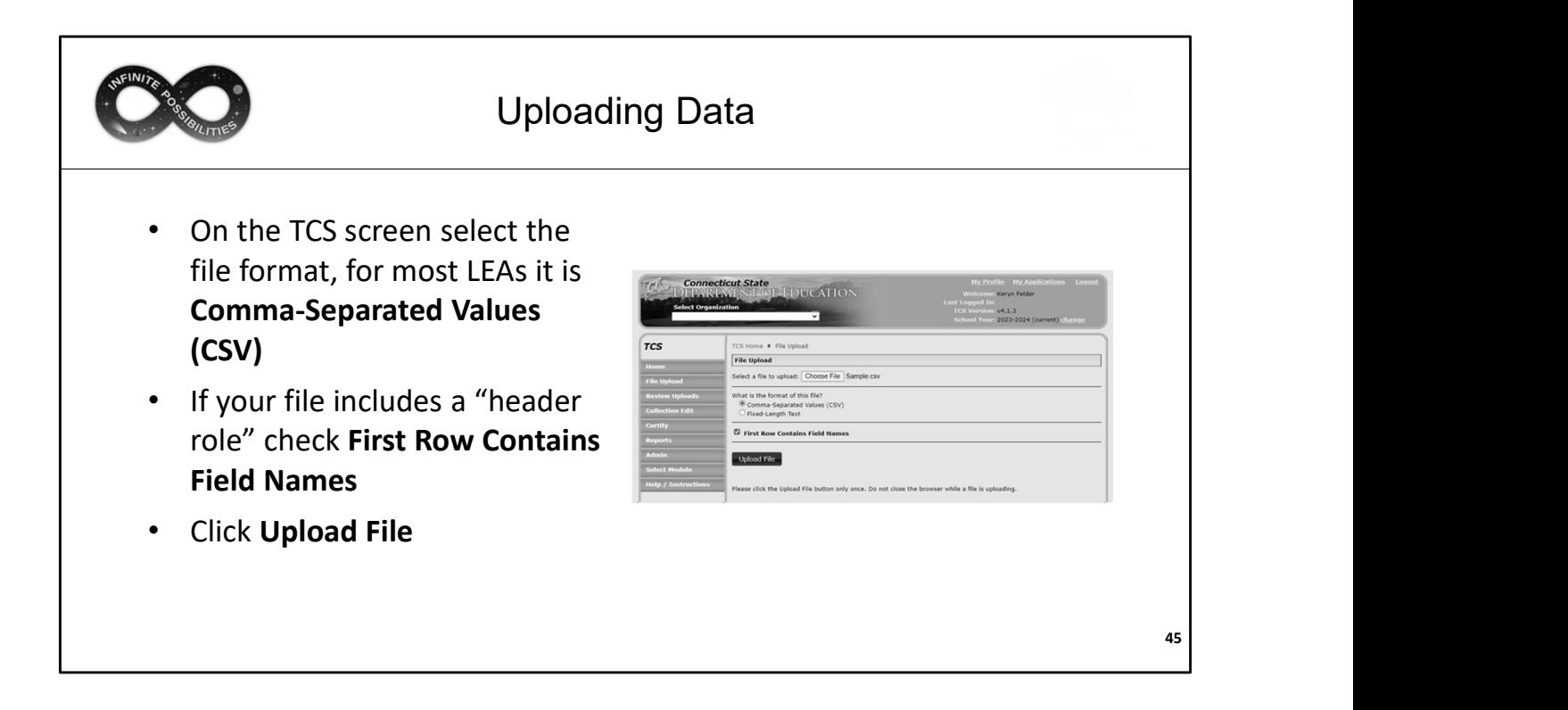

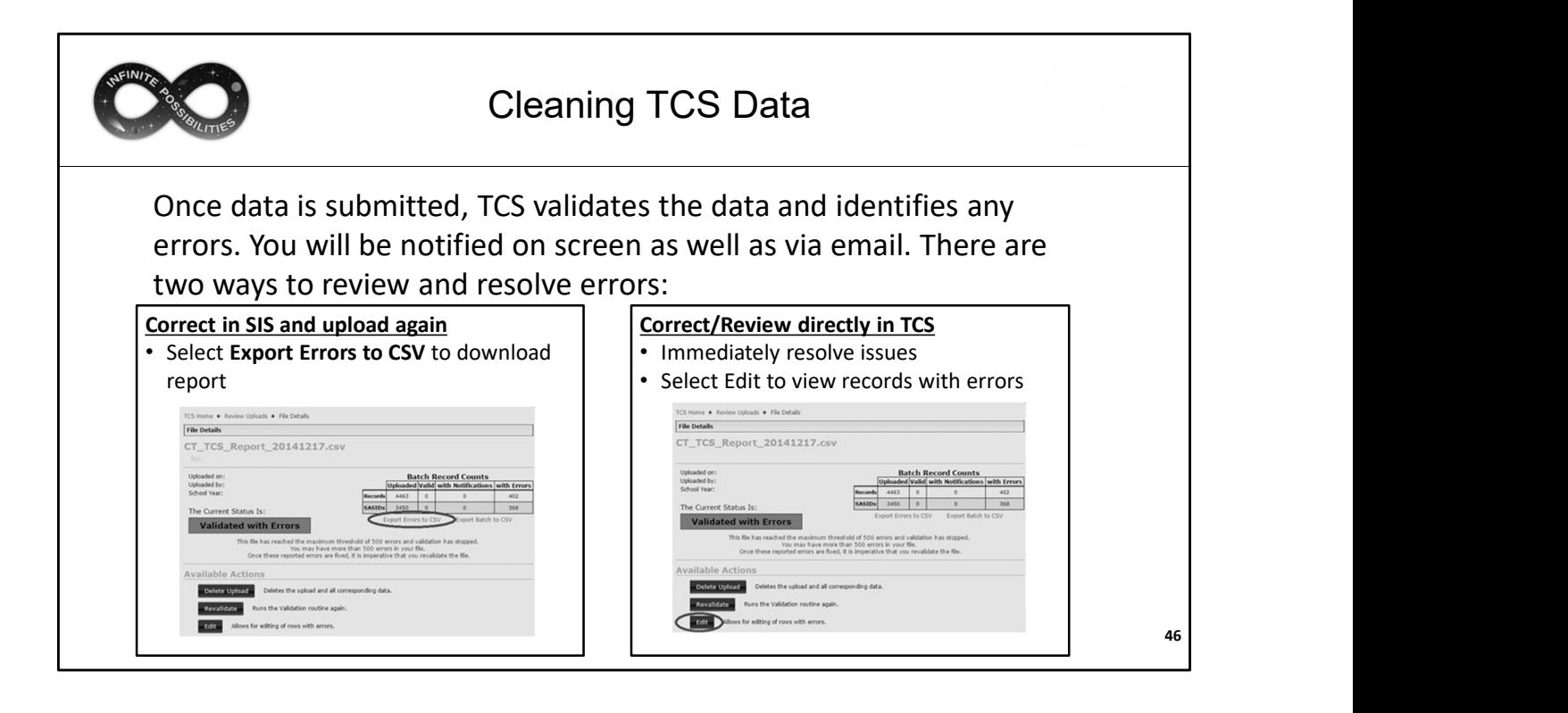

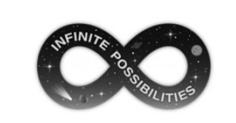

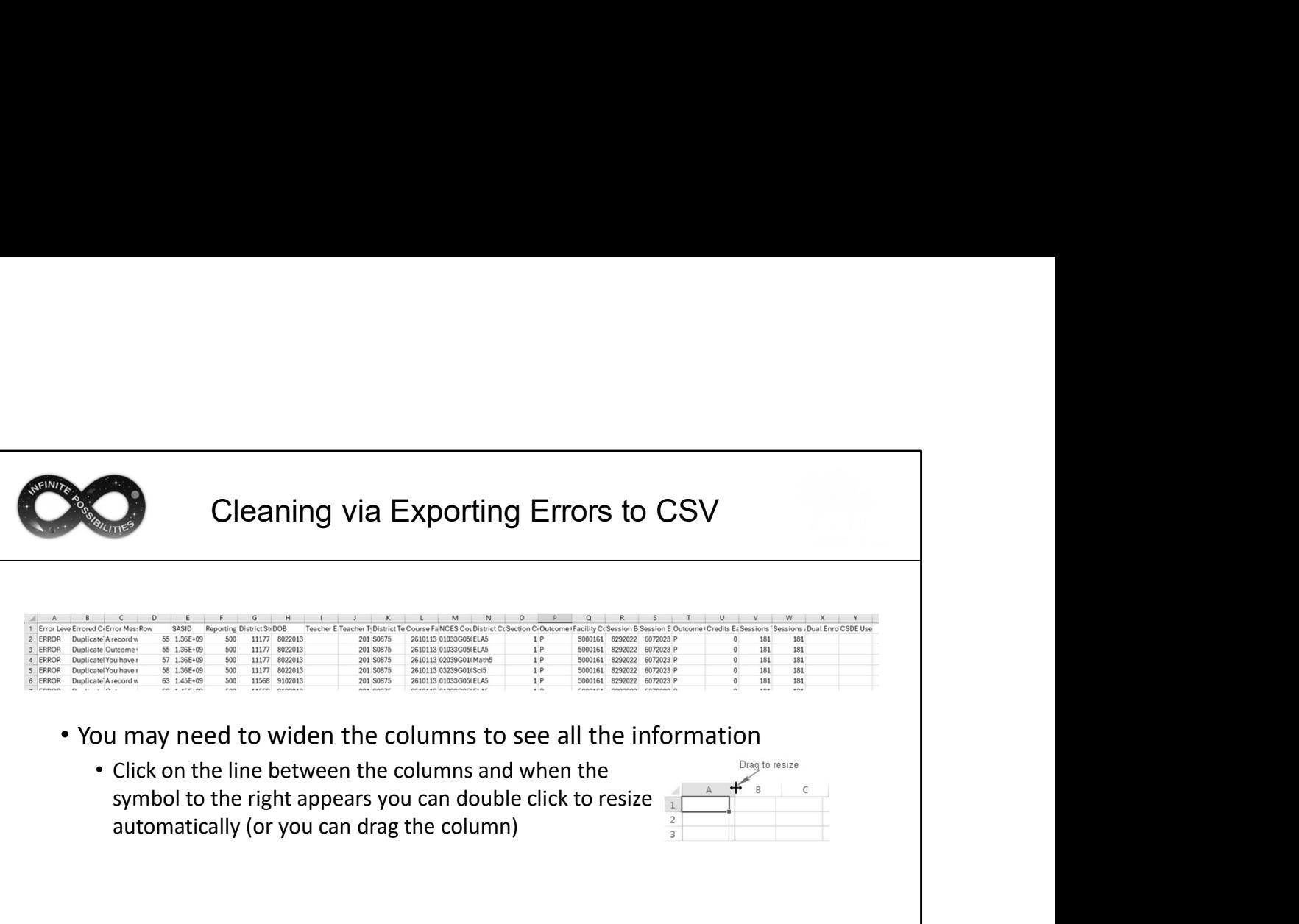

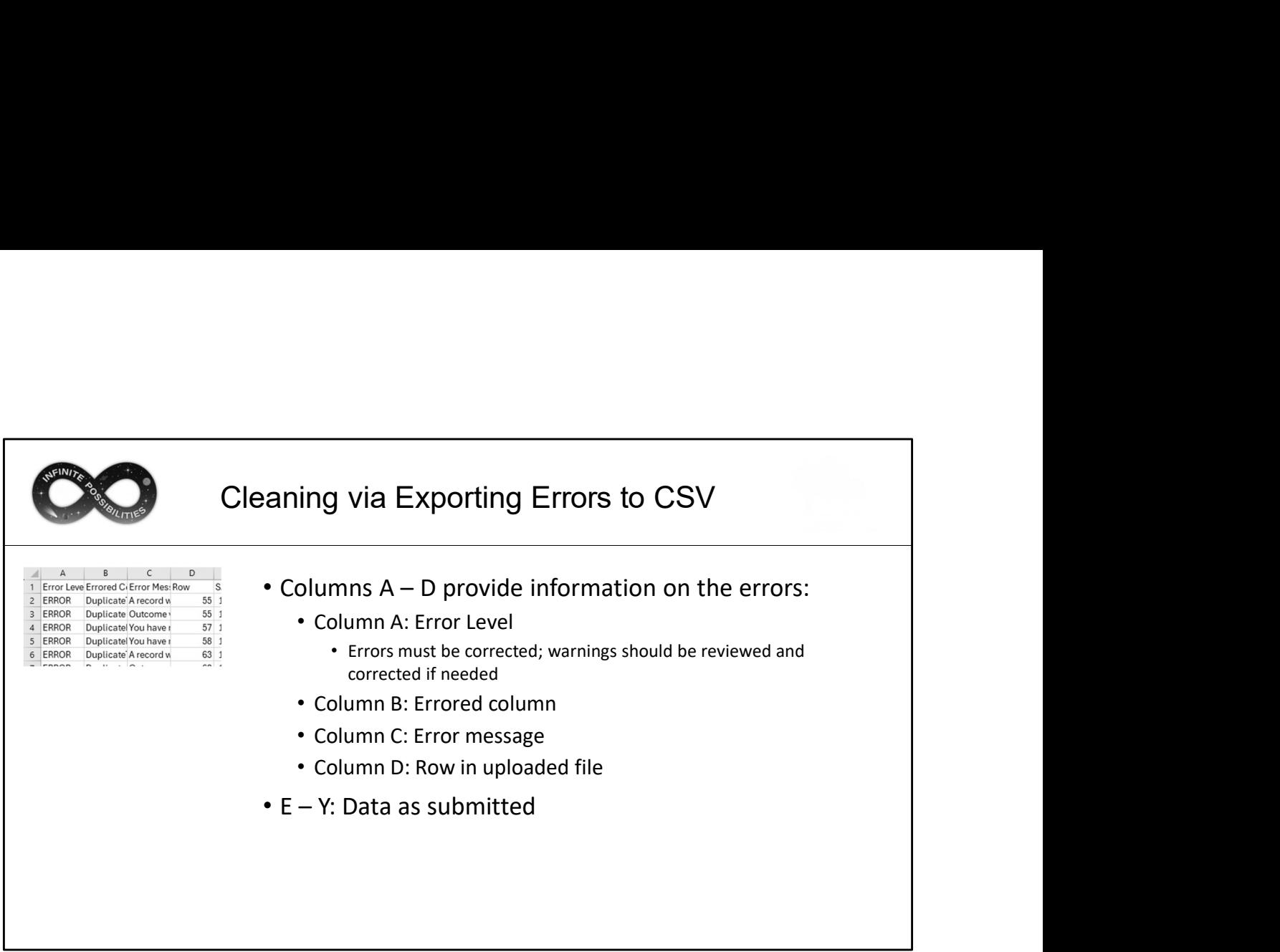

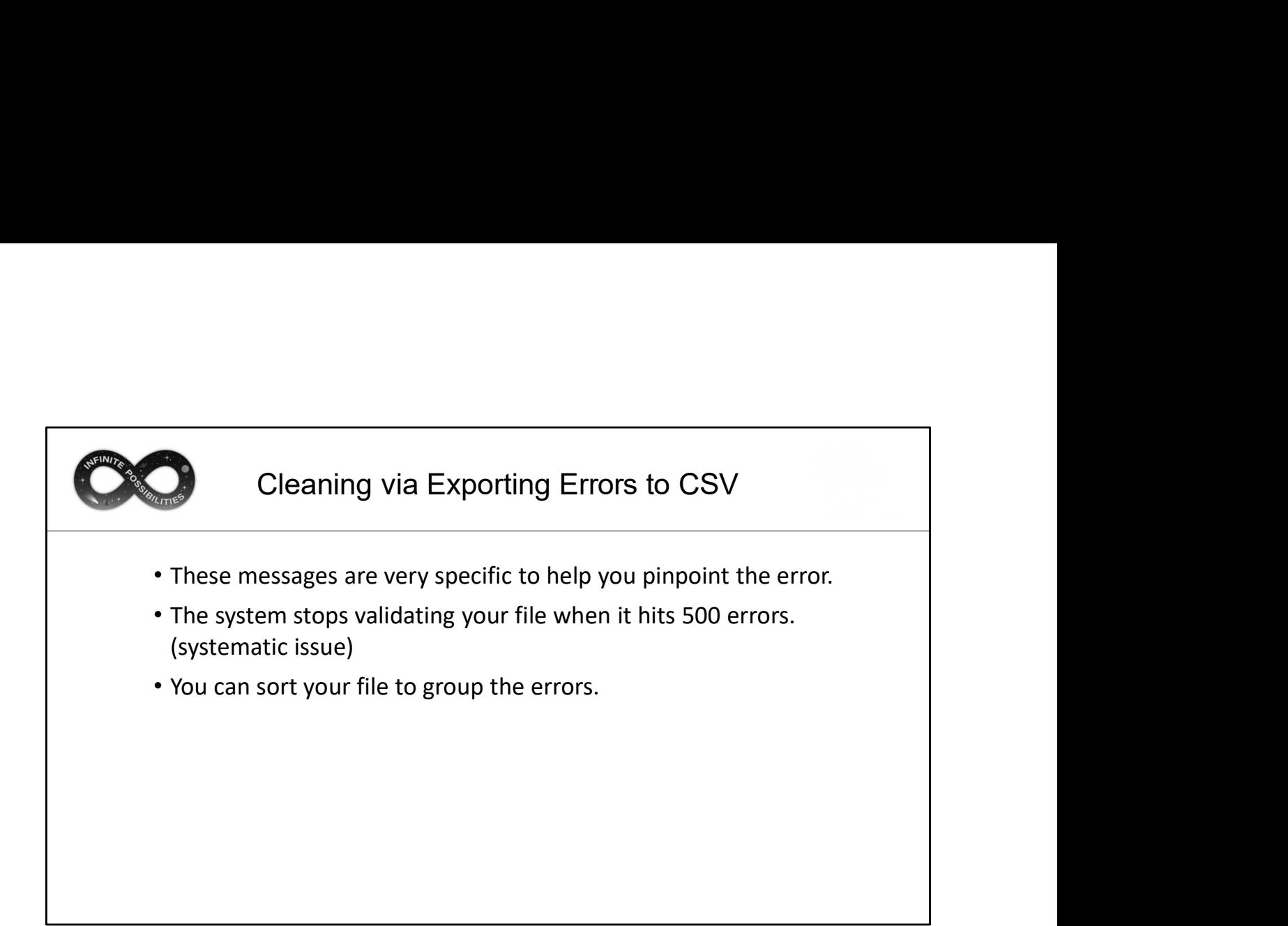

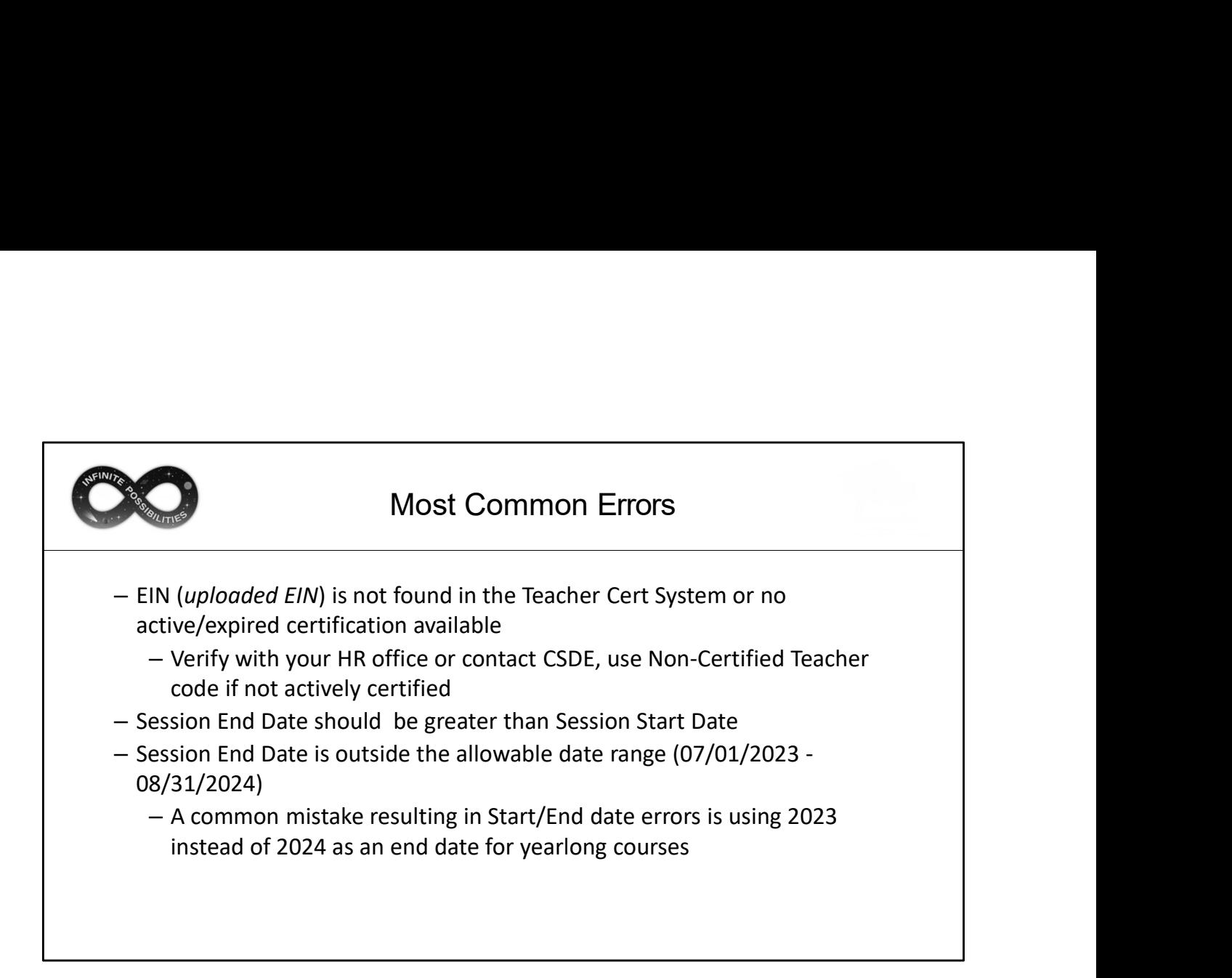

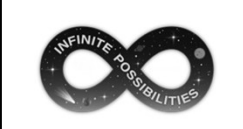

- -
- PSIS Registration
- Most Common Errors<br>
 SCED Code is invalid<br>
 Secondary Code maybe in Prior-to-Secondary format or vice versa<br>
 The combination of DOB 06162008, SASID 1234567890 and Reporting District does not match<br>
PSIS Registration<br>
 – The most common error is a LEA is attempting to report a record from another LEA (and not following transfer credit guidance), or the Course Start/End Date falls outside of the range of PSIS registration. Most Common Errors<br>
SCED Code is invalid<br>
- Secondary Code maybe in Prior-to-Secondary format or vice versa<br>
The combination of DOB 06162008, SASID 1234567890 and Reporting District does not match<br>
PSIS Registration<br>
- The Most Common Errors<br>
Dicade is invalid<br>
Secondary Code maybe in Prior-to-Secondary format or vice versa<br>
combination of D08 06162008, SASID 1234567890 and Reporting District does not match<br>
Registration<br>
The most common err Most Common Errors<br>
Docde is invalid<br>
Secondary Code maybe in Prior-to-Secondary format or vice versa<br>
combination of DOB 05162008, SASID 1234567890 and Reporting District does not match<br>
Registration<br>
The most common erro
	- Other errors pertaining to this message are a SASID or DOB that does not match PSIS. This is not common if your data was extracted directly from your SIS.
- -

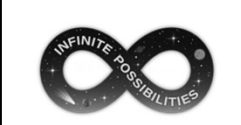

# Resolving Errors via Batch

• Best Practice:

Correct data in your SIS  $\rightarrow$  Create a new extract  $\rightarrow$  Upload new file in TCS

- Benefits:
	- This method ensures your LEA maintains a single "source of truth" rather than multiple versions of the data.
	- Should your LEA need to upload again after data corrections an updated SIS will ensure you do not have to fix the same errors twice.
	- When reviewing reports your LEA can identify any issues directly in your SIS rather than reviewing individual files.
	- If your LEA needs to revisit prior year data, your SIS will reflect the data reported in TCS.

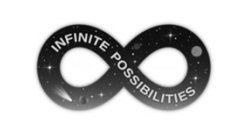

# Resolving/Reviewing Errors Directly in TCS

Uses:

- Can be a faster way to resolve a small number of corrections to data extracted from your SIS
	- Best Practice: Immediately make any updates you make in TCS to your SIS
- Can be used to correct data uploaded by your LEA that is not part of your SIS
	- Out of state records, etc.
- Can be used to review errors to gain a better understanding of what needs to be resolved

53

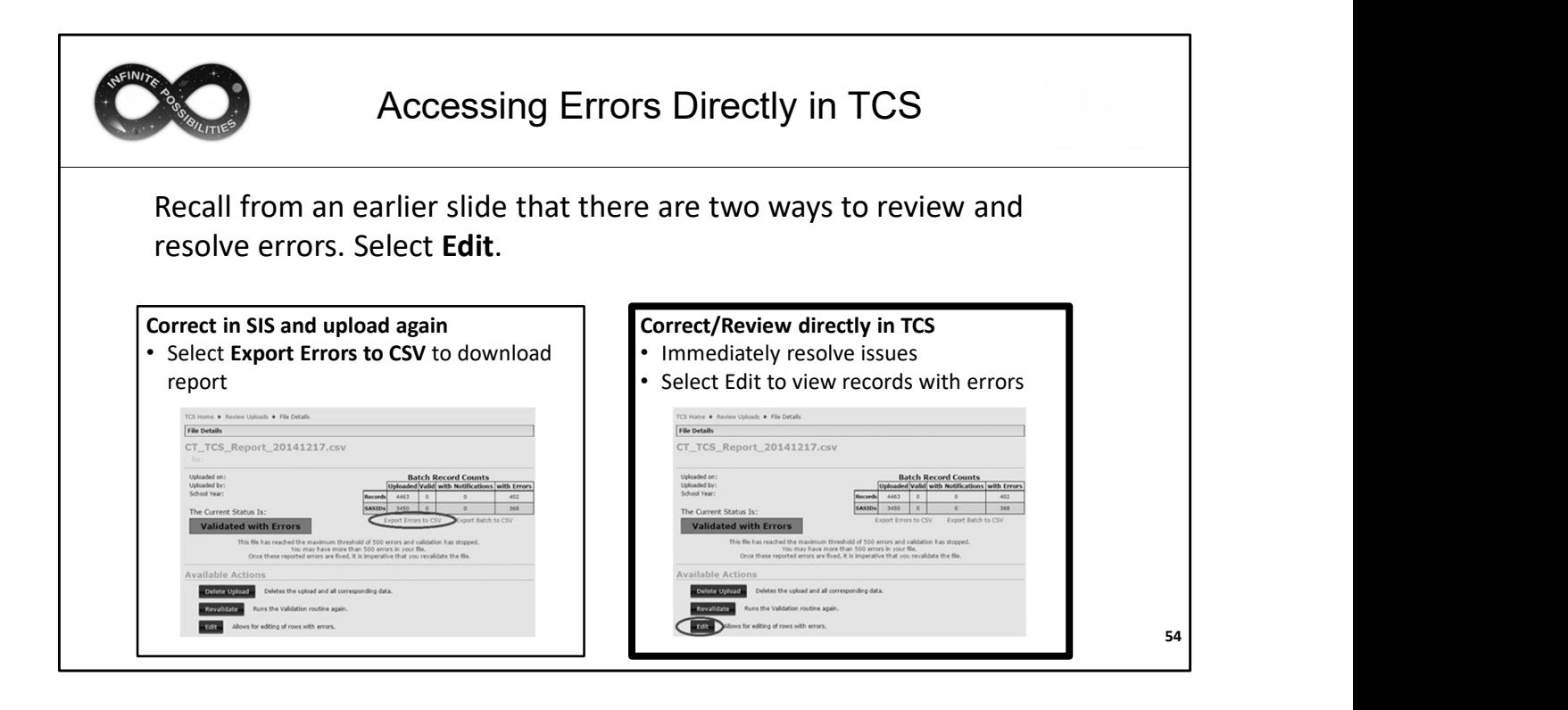

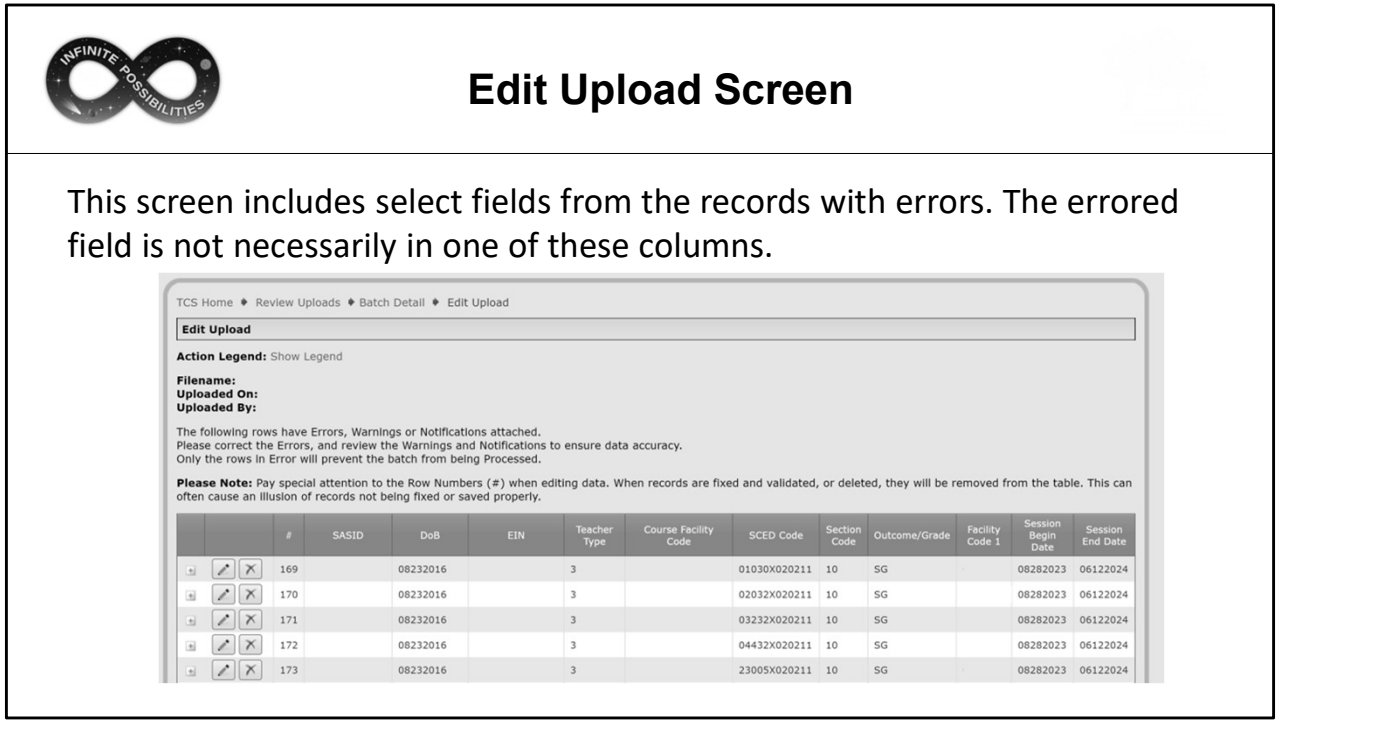

Select fields were removed for security purposes.

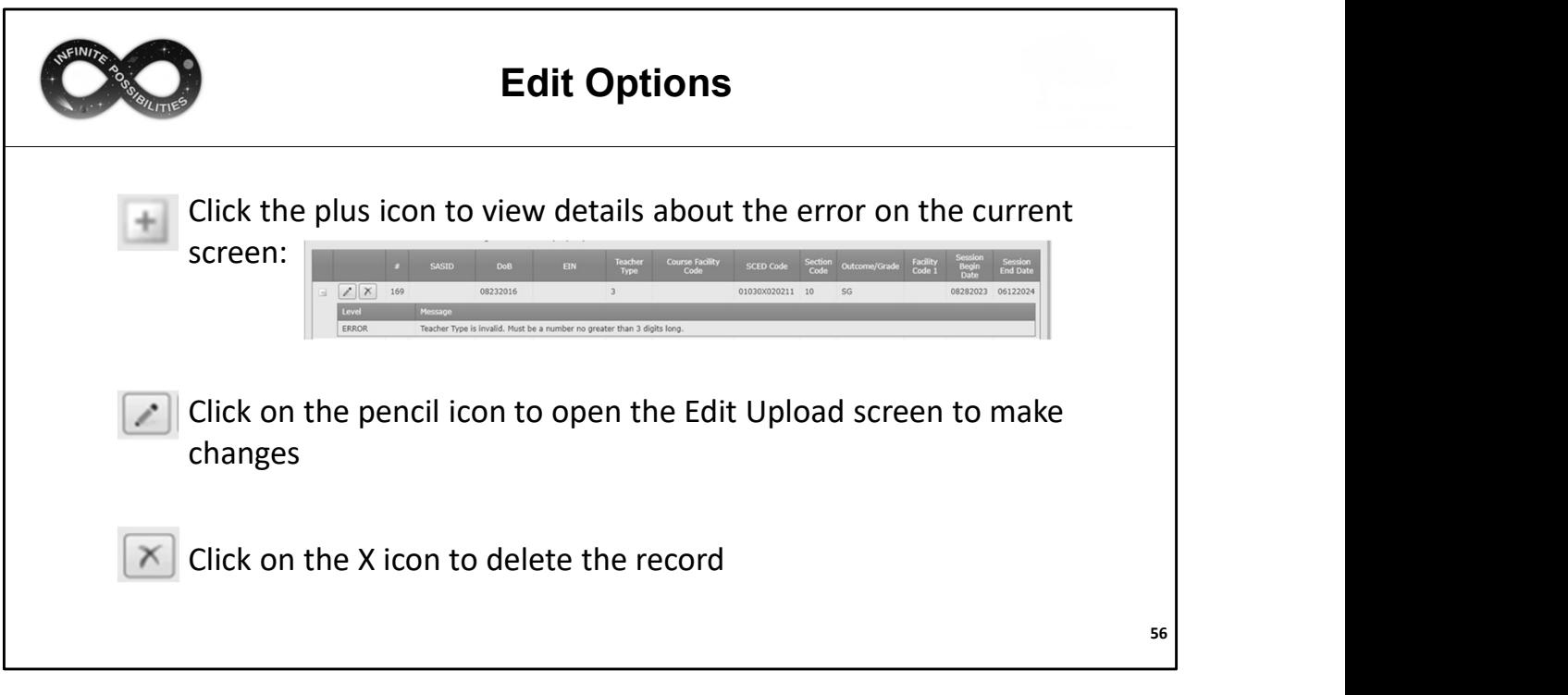

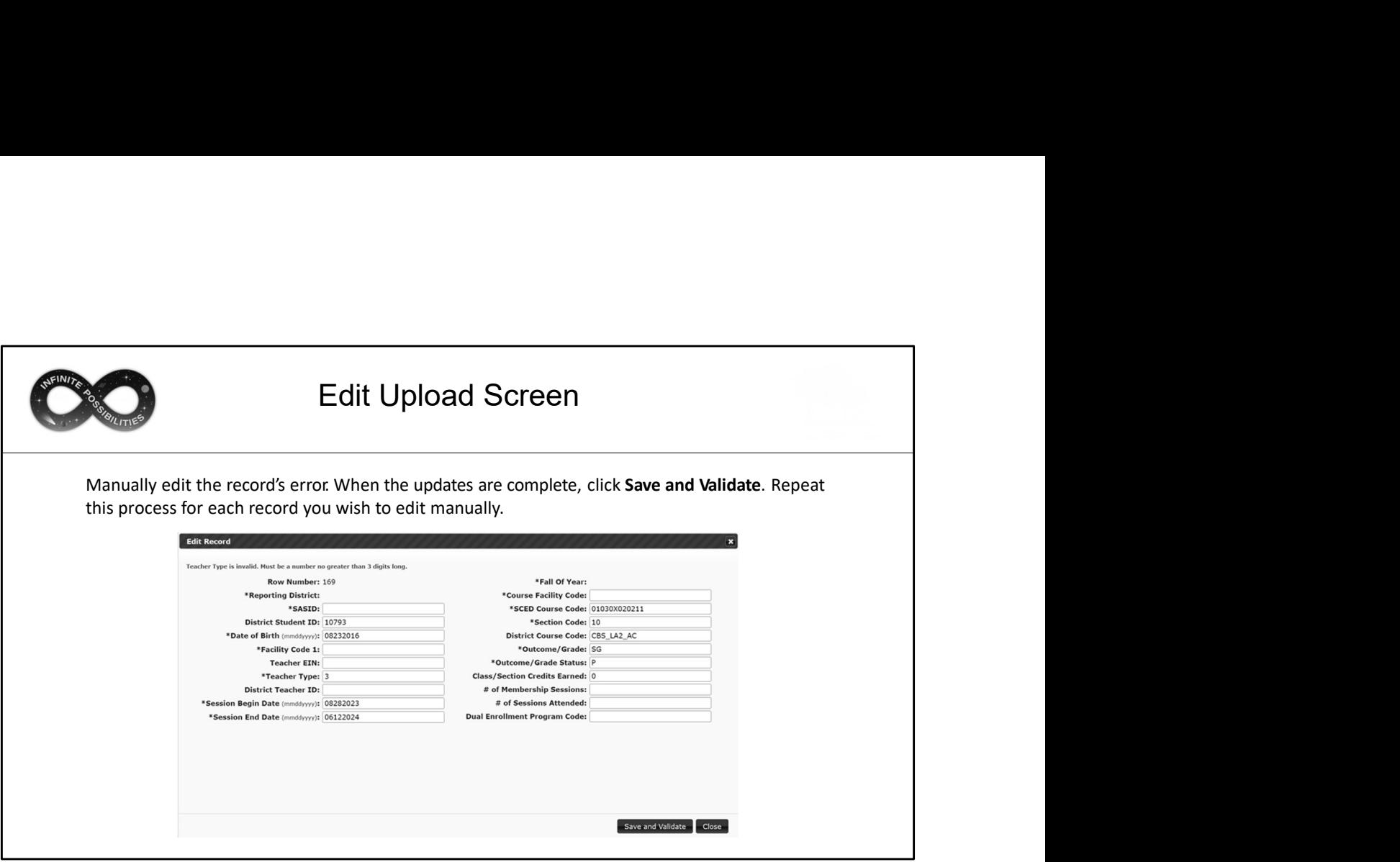

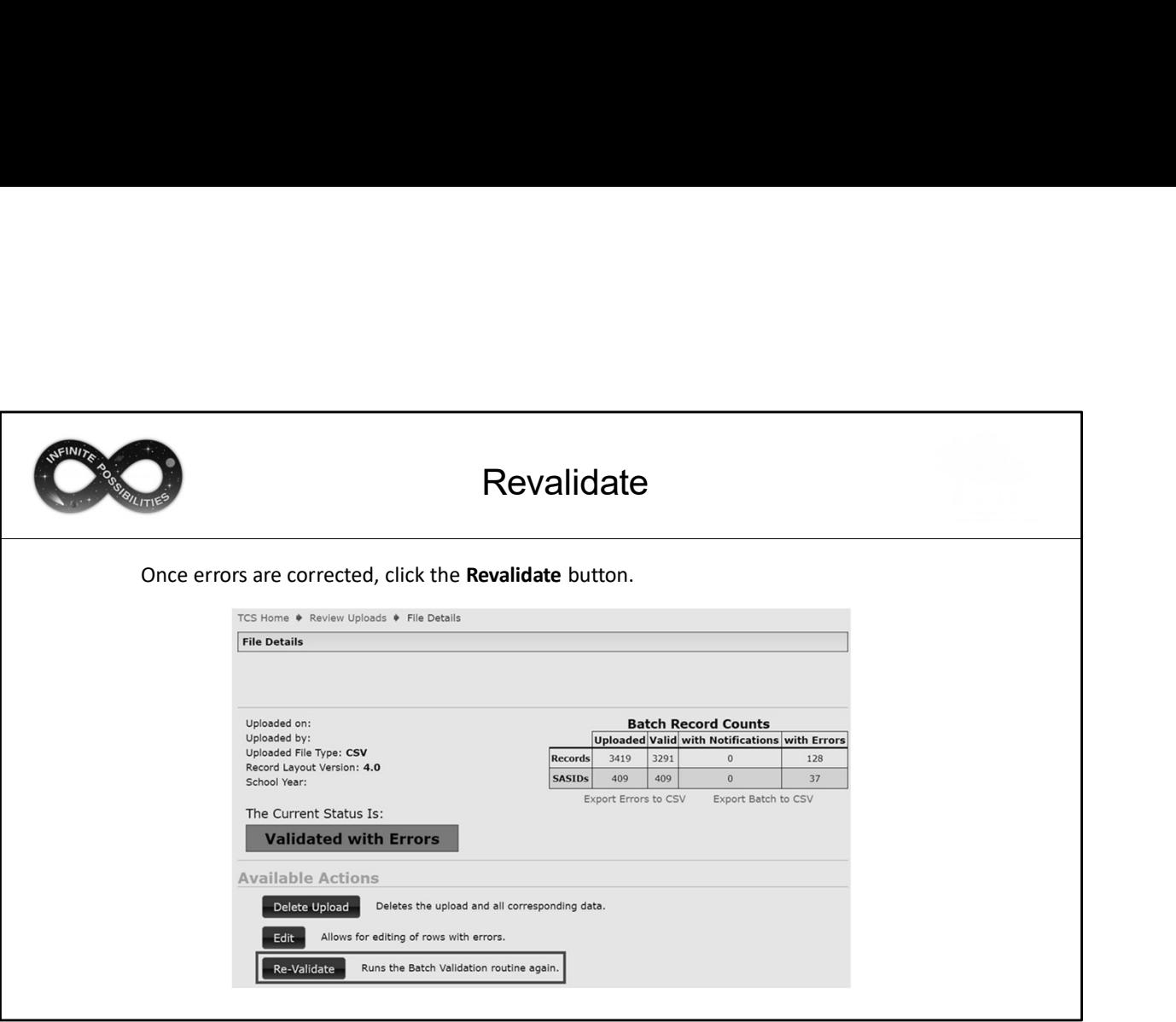

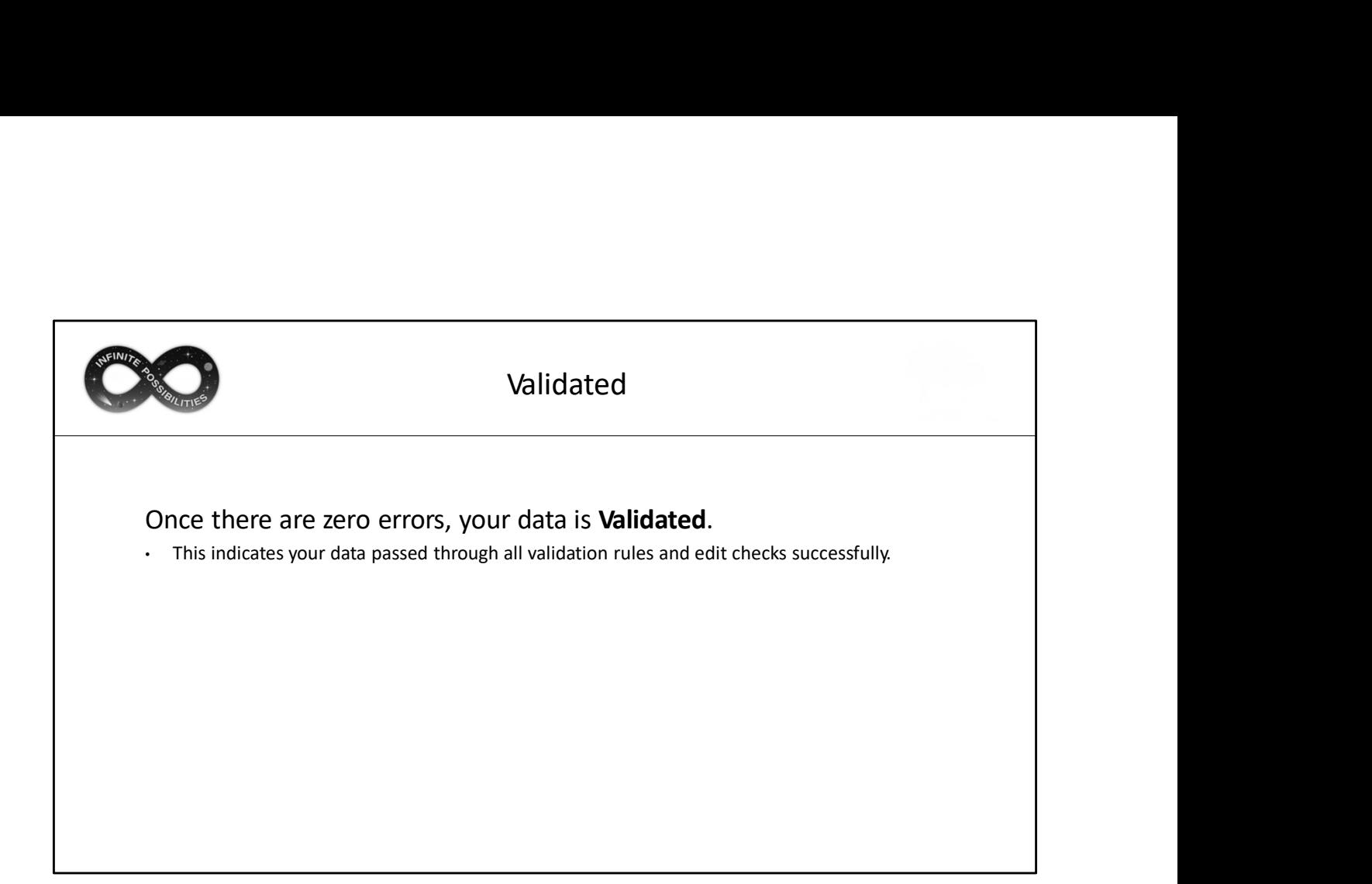

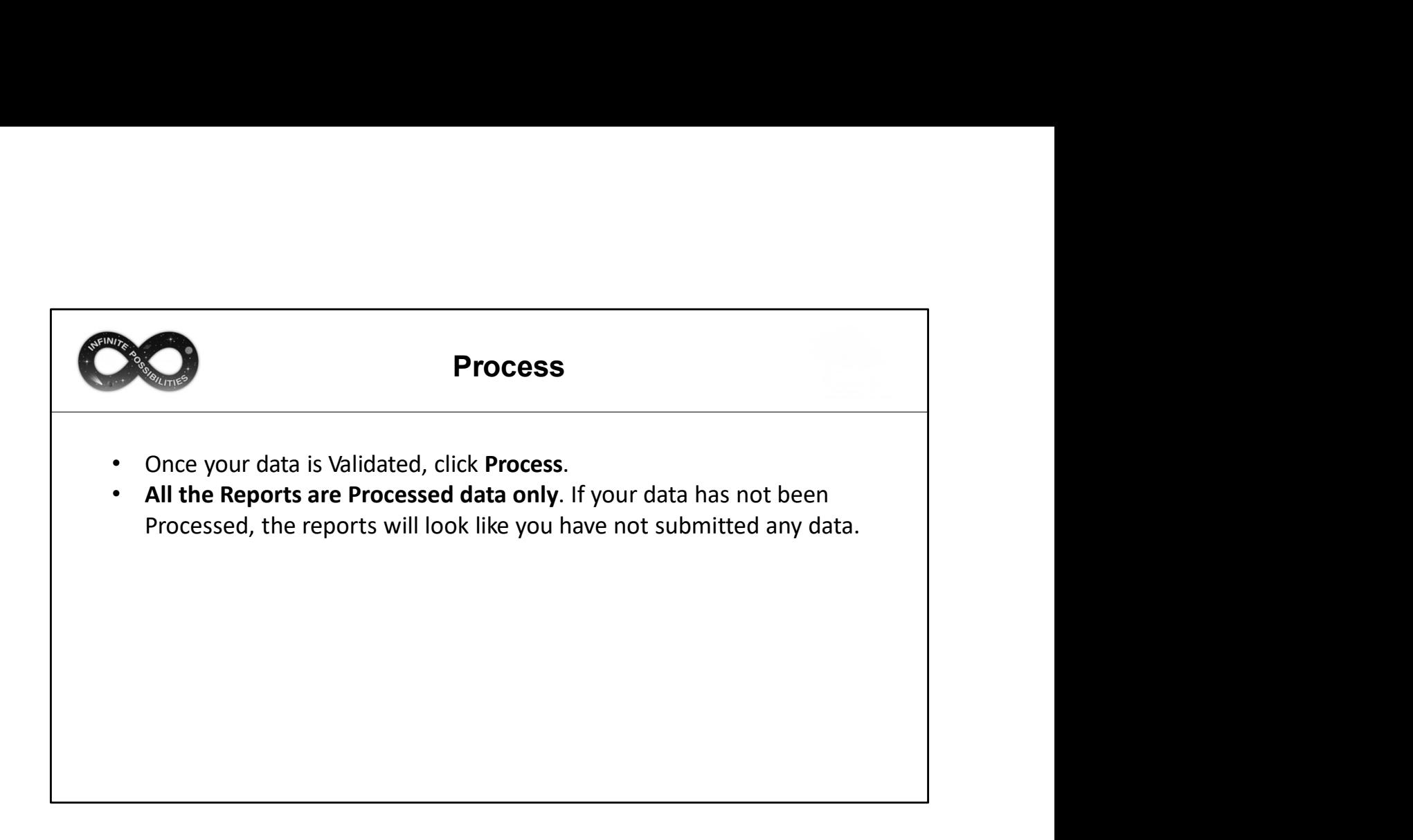

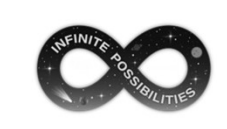

# **How to Process**<br>we the following options per Facility Code 1:<br>As into the collection, updating any records that

**CONCERT SERVICE SERVICE SERVICE SERVICE A FOR A FIRE A FIRE A FIRE A FIRE A FIRE A FIRE A FIRE A FIRE A FIRE A FIRE A FIRE A FIRE A FIRE A FIRE A FIRE A FIRE A FIRE A FIRE A FIRE A FIRE A FIRE A FIRE A FIRE A FIRE A FIRE** 

Merge will process all batch records into the following options per Facility Code 1:<br>
Merge will process all batch records into the collection, updating any records that<br>
diready exist or adding new records that do not exi **all alternative and the condition of the Collection**<br> **all** process all back records into the collection, updating any records that<br> **already** exist or adding new records that do not exist in the collection.<br> **Overwrite C**<br>
Once a file is error free you will have the following options per Facility Code 1:<br>
Merge will process all batch records into the collection, updating any records that<br>
already exist or adding new records that do not **be a** file is error free you will have the following options per **Facility Code 1**:<br>Merge will process all batch records into the collection, updating any records that<br>already exist or adding new records that do not exist **IGNORT CONSTRANT CONSTRANT CONSTRANT CONSTRANT CONSTRANT CORRECT AND CONSTRANT CORRECT AND CONSTRANT CONSTRANT CONSTRANT CONSTRANT CONSTRANT CONSTRANT CONSTRANT CONSTRANT CONSTRANT CONSTRANT CONSTRANT CONSTRANT CONSTRANT** 

remain.

Click Process

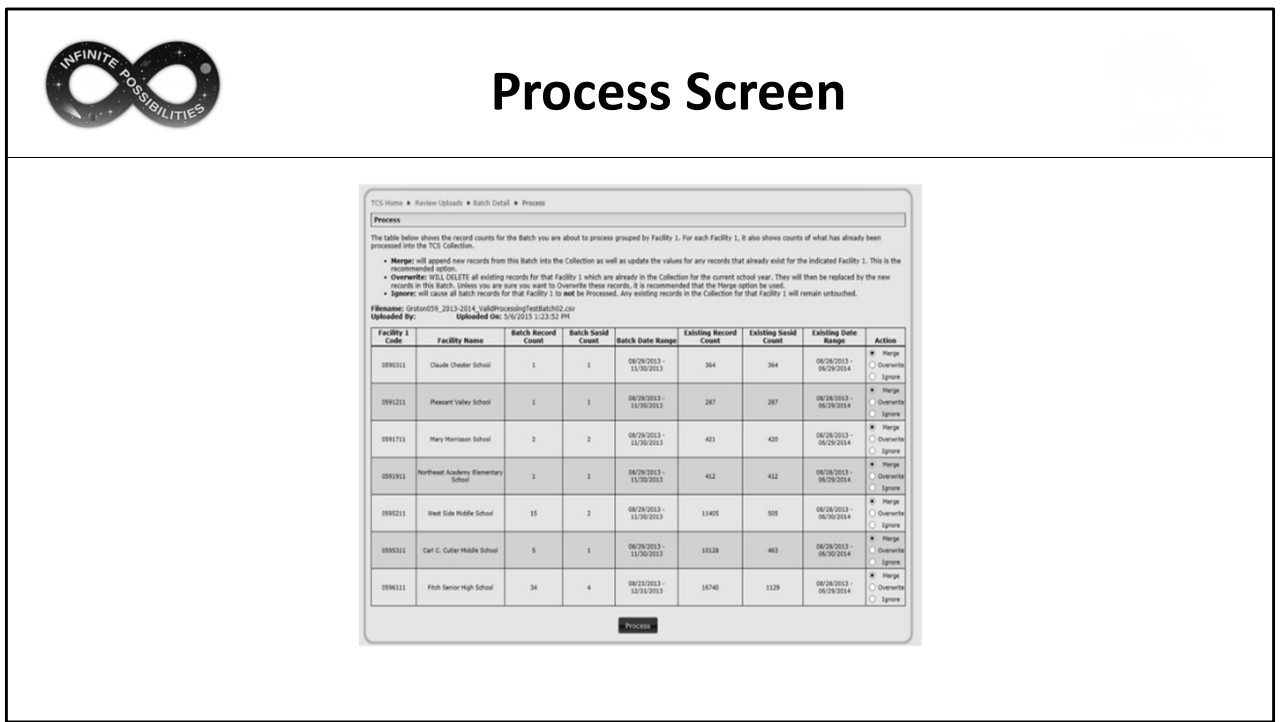

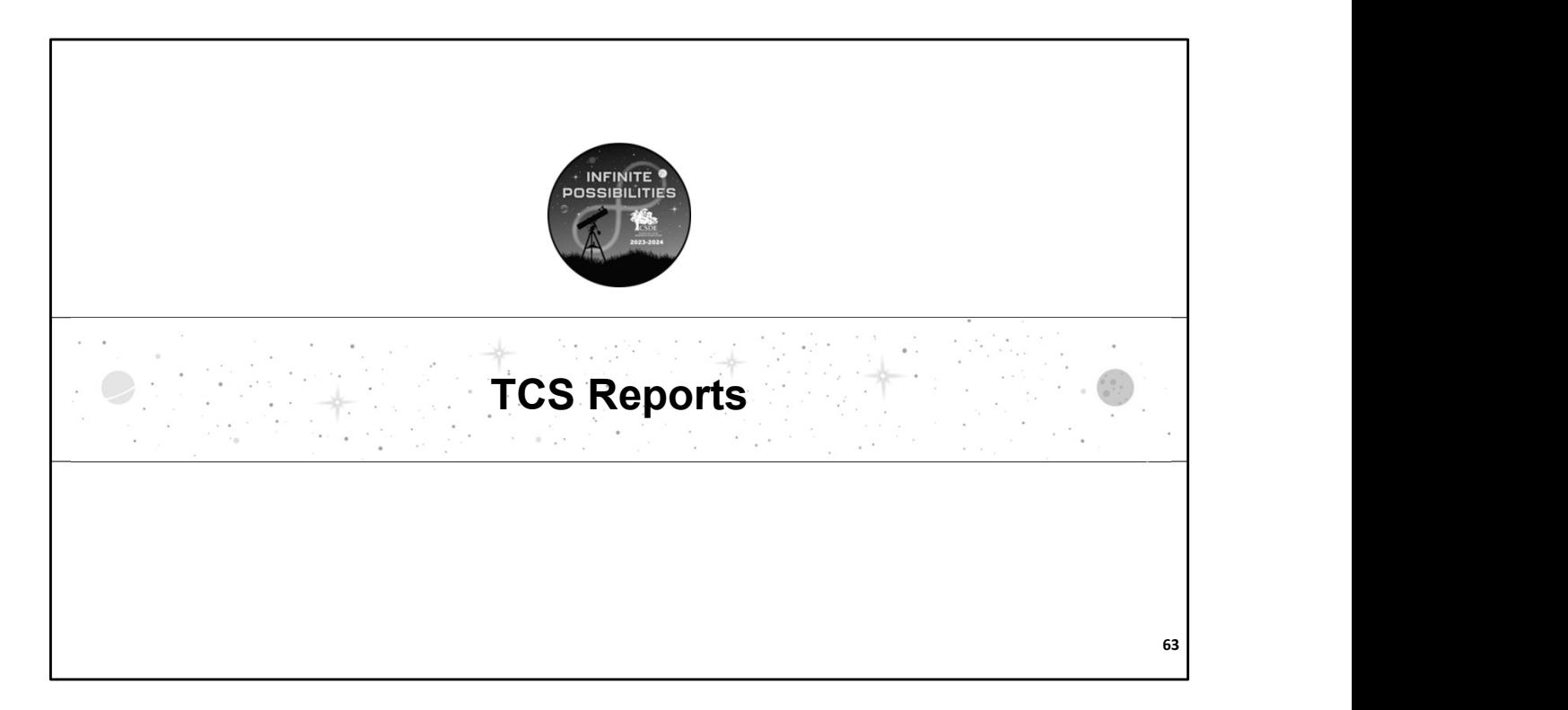

This section is an overview of select reports within TCS. Part 2, which will be released prior to the July deadline, we'll cover these reports as well as additional reports in depth.

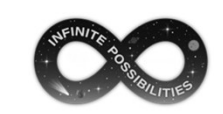

# Summary by Facility Code 1

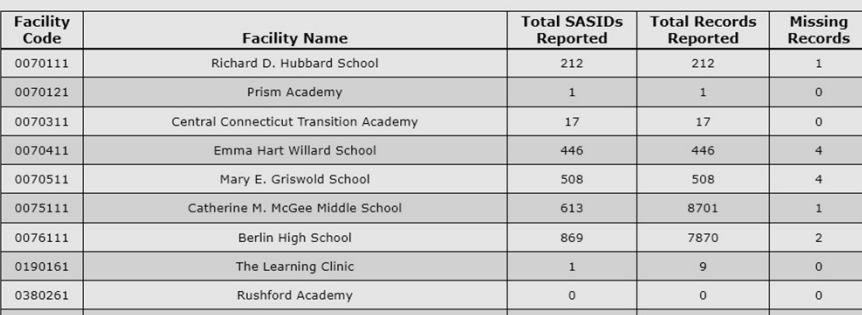

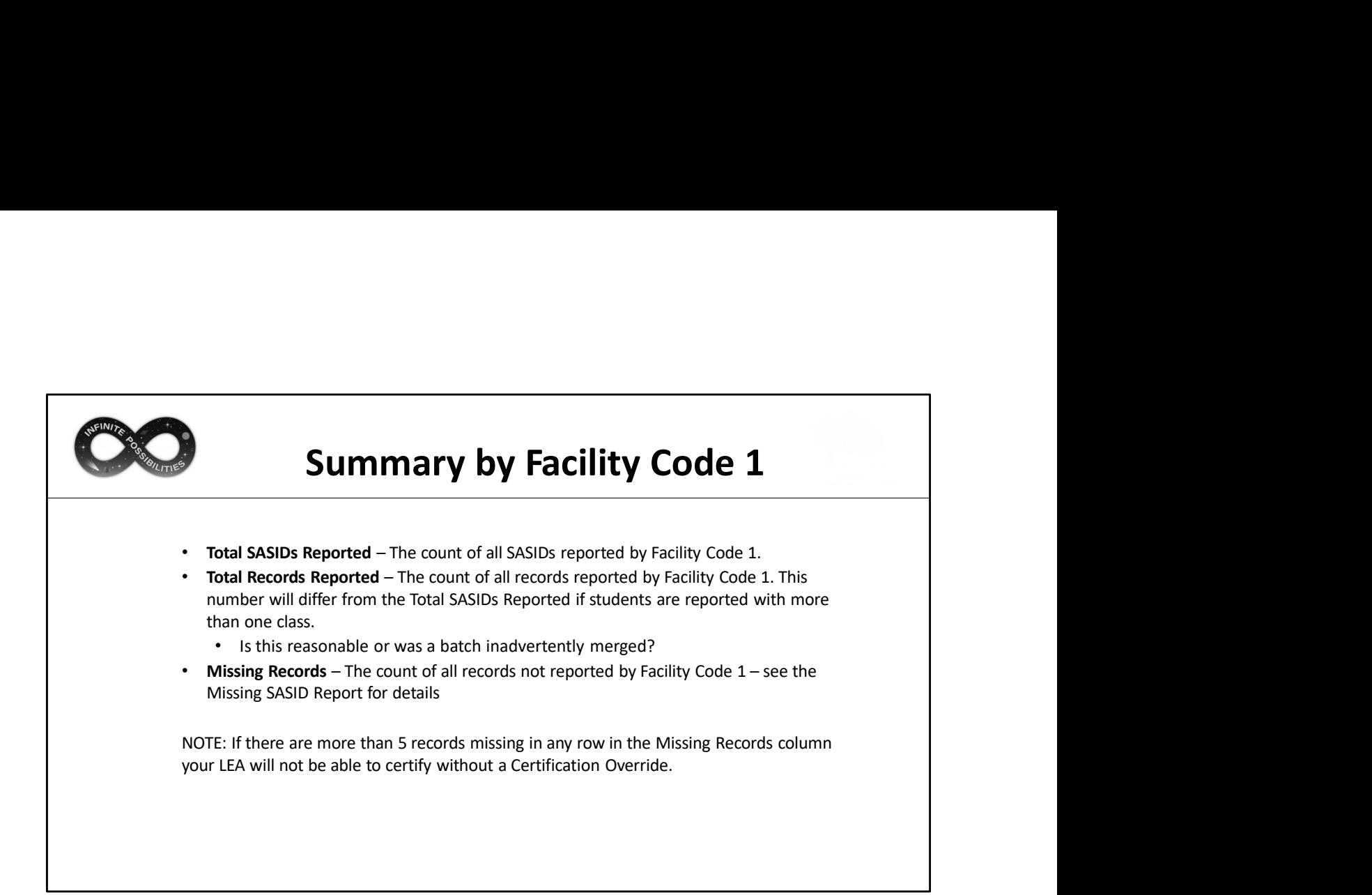

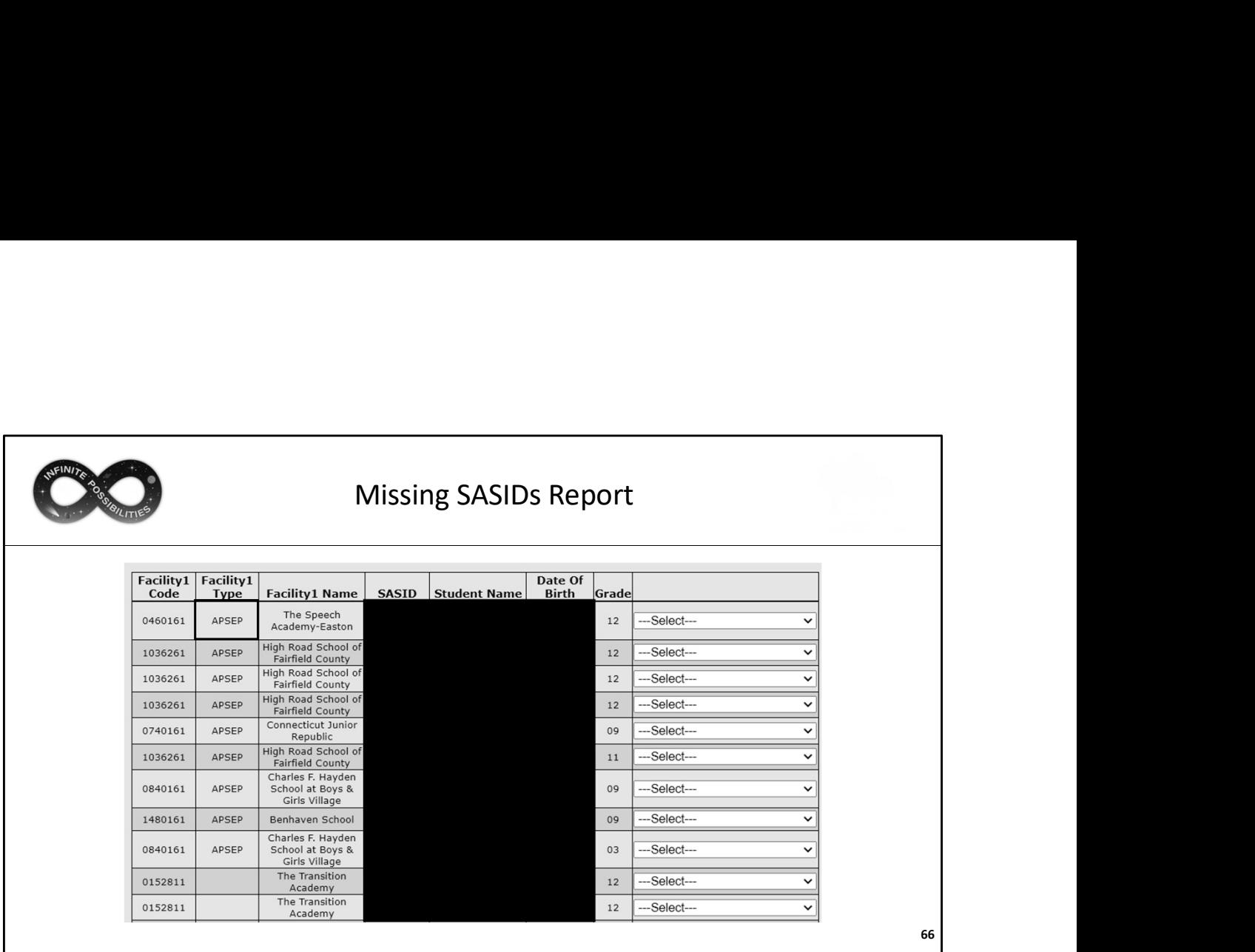

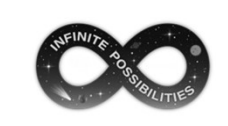

- 
- Missing SASIDs Report<br>
 Until you PROCESS your data, this report will not change.<br>
 This report lists every SASID for which the CSDE expects to<br>
 receive at least one record.<br>
 The Facility Type column indicates if the **Missing SASIDs Report**<br>Until you PROCESS your data, this report will not change.<br>This report lists every SASID for which the CSDE expects to<br>receive at least one record.<br>• The Facility Type column indicates if the record • Missing SASIDs Report<br>• Until you PROCESS your data, this report will not change.<br>• This report lists every SASID for which the CSDE expects to<br>receive at least one record.<br>• The Facility Type column indicates if the rec **Experiment Multimum SASIDS Report**<br>
Until you PROCESS your data, this report will not change.<br>
Frise report lists every SASID for which the CSDE expects to<br>
receive at least one record.<br>
The Facility Type column indicates
	- The Facility Type column indicates if the record belongs<br>to a student attending an APSEP
- -
	-
	-

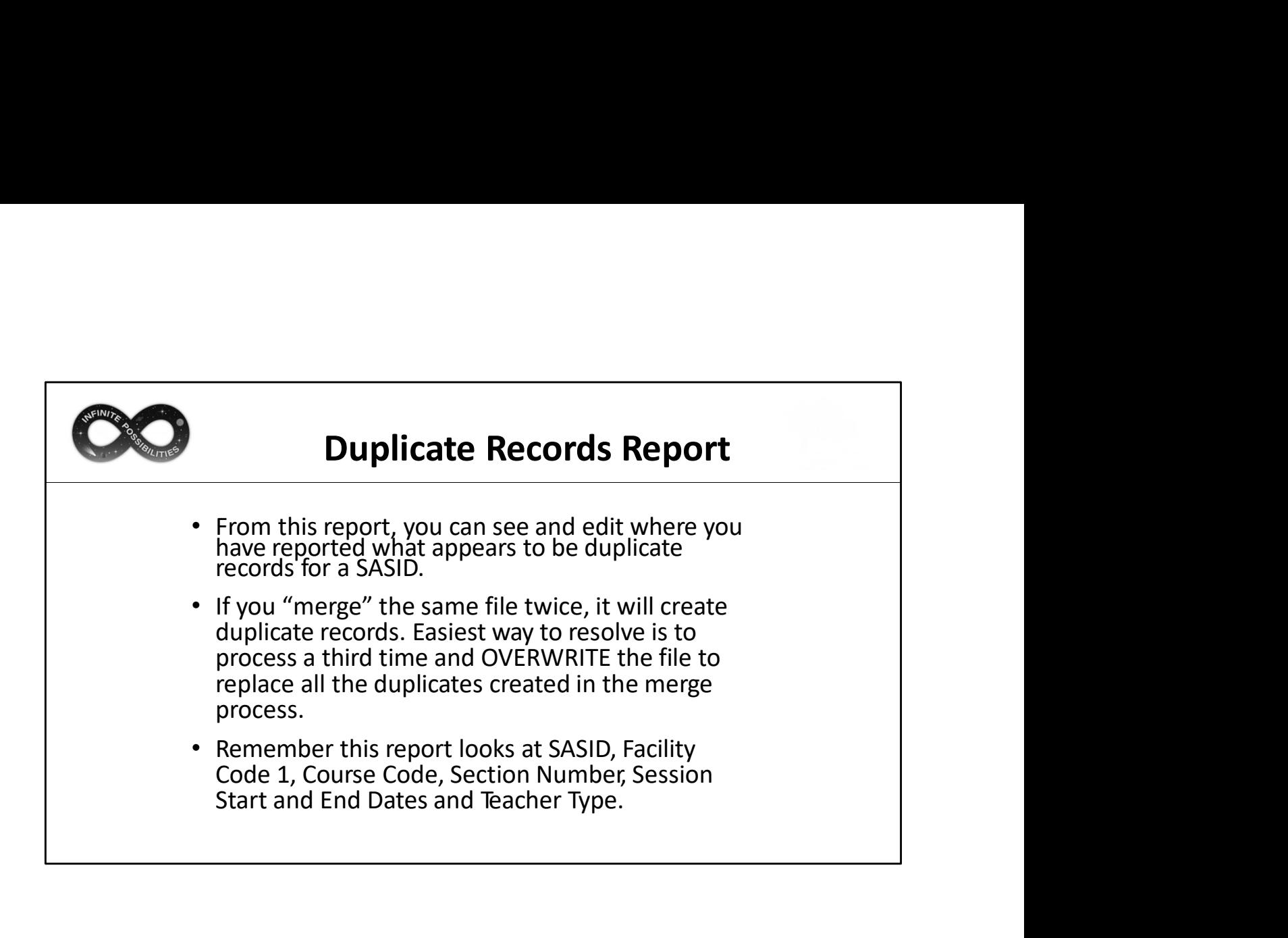

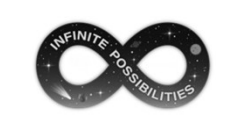

## Other Reports: Record/Credit Count by Student

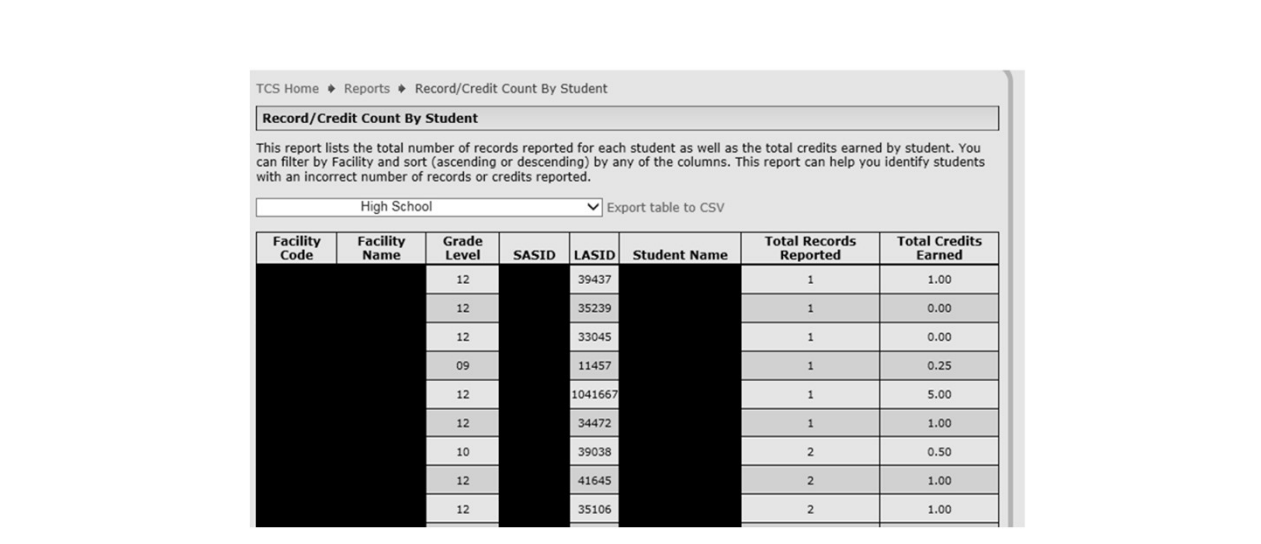

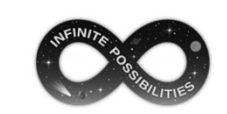

## Other Reports: Record/Credit Count by Subject

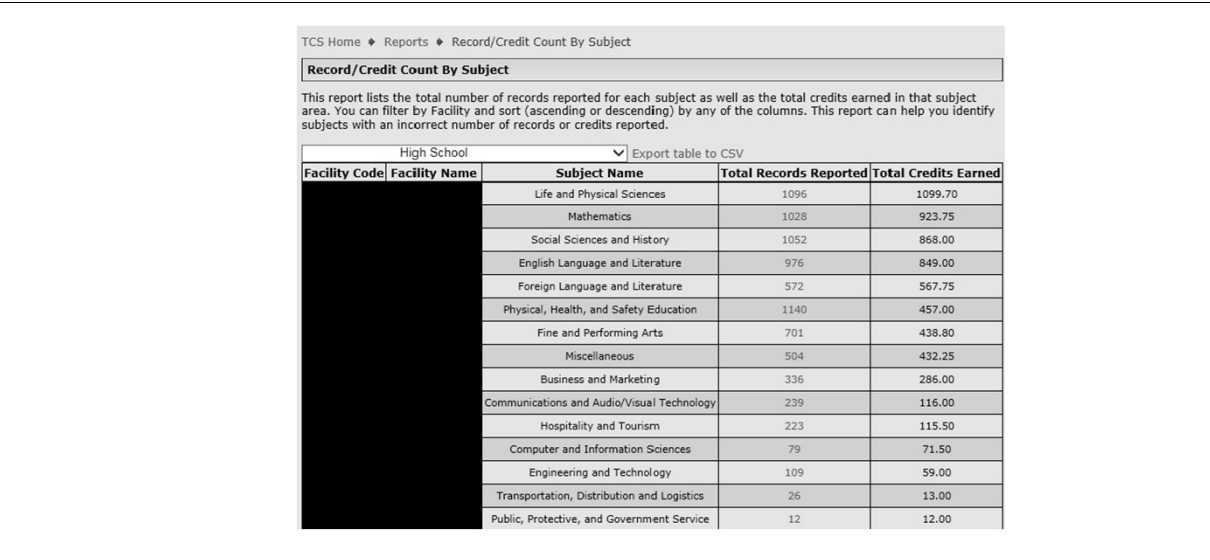

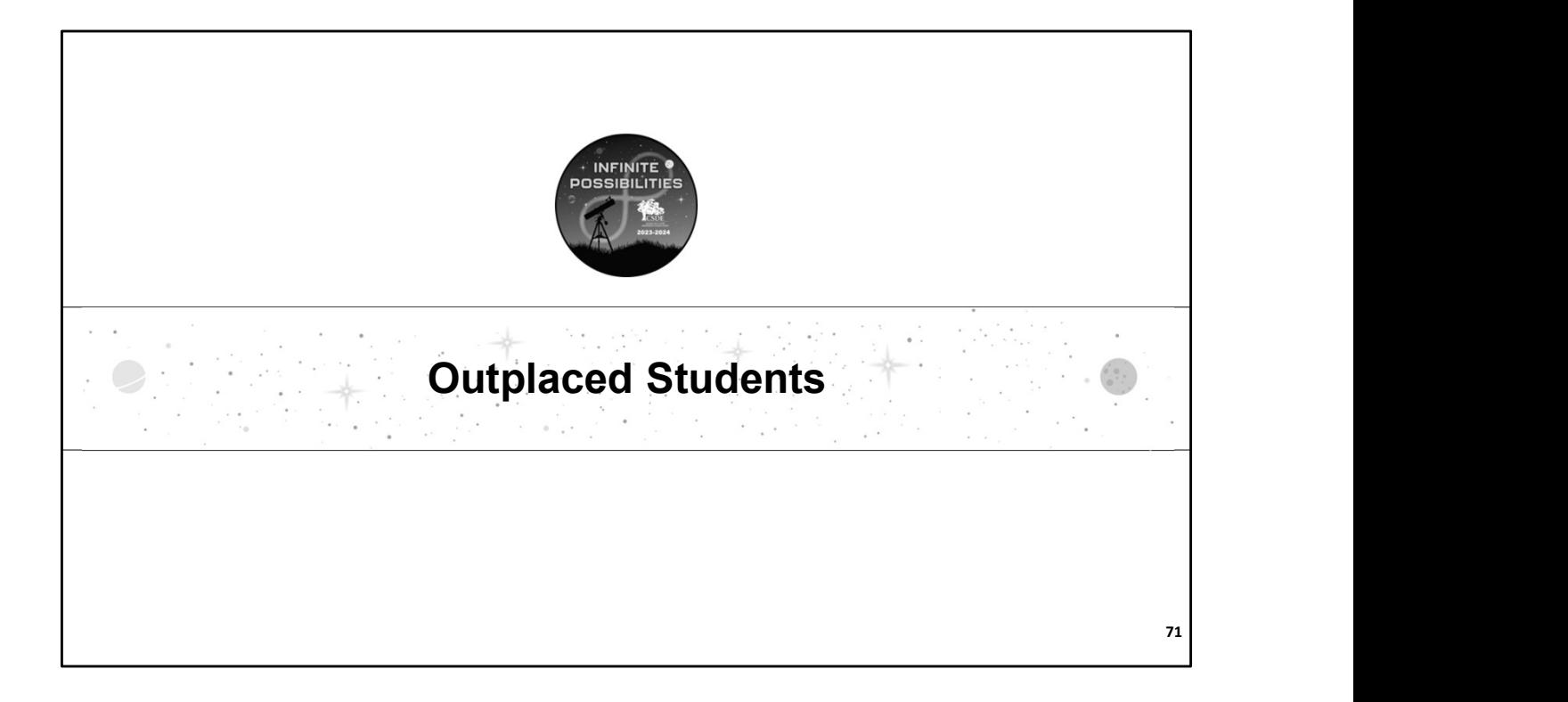
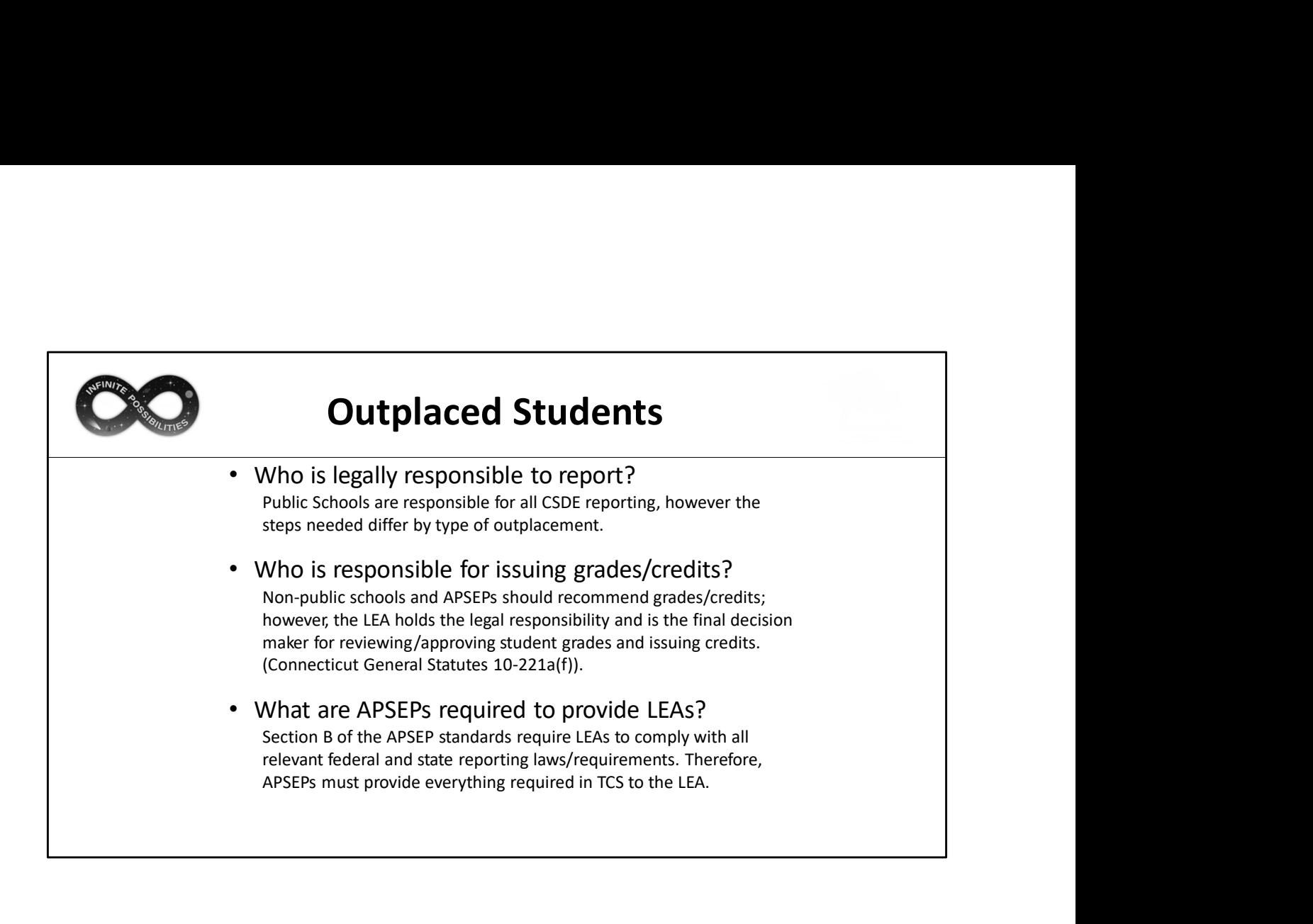

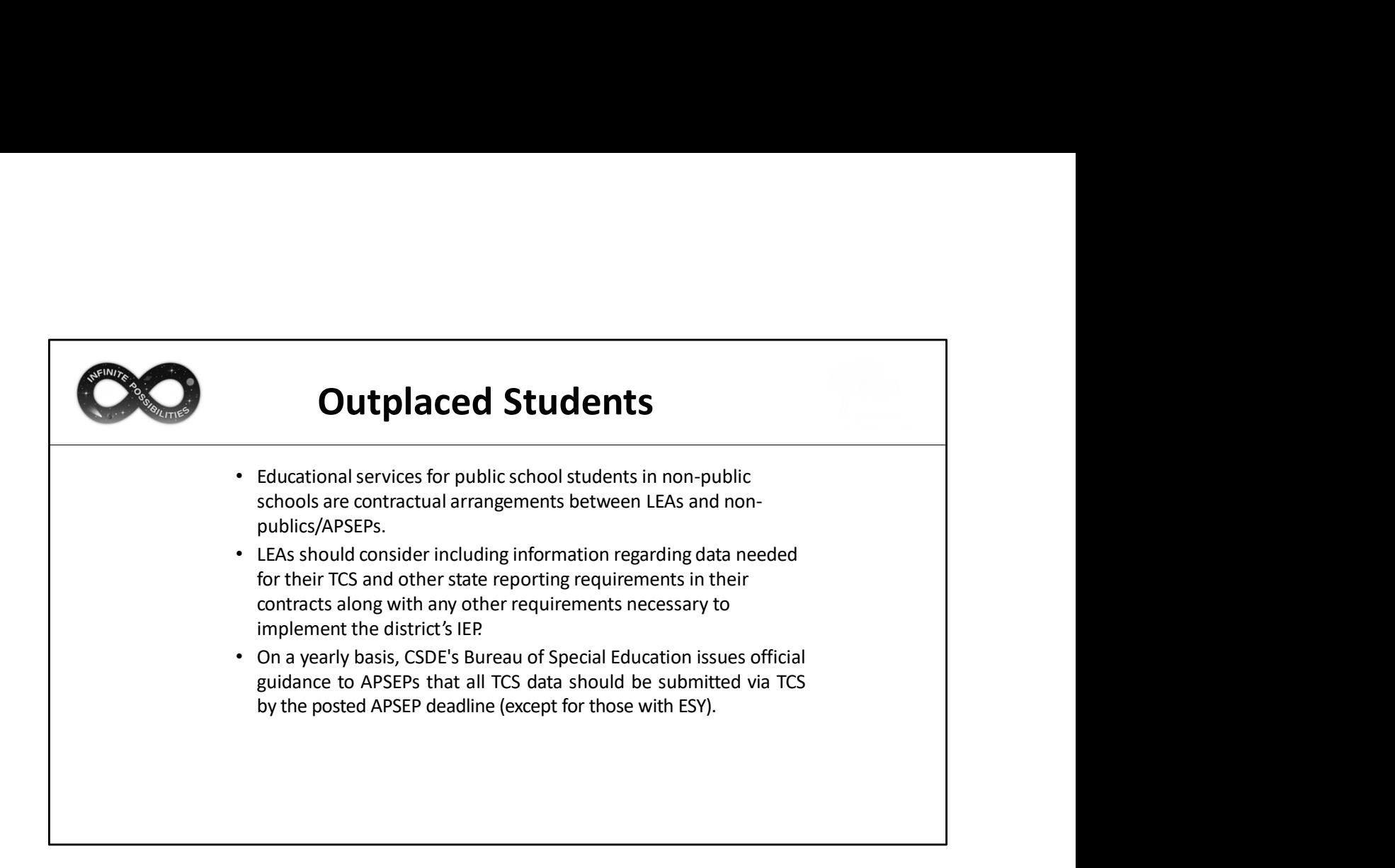

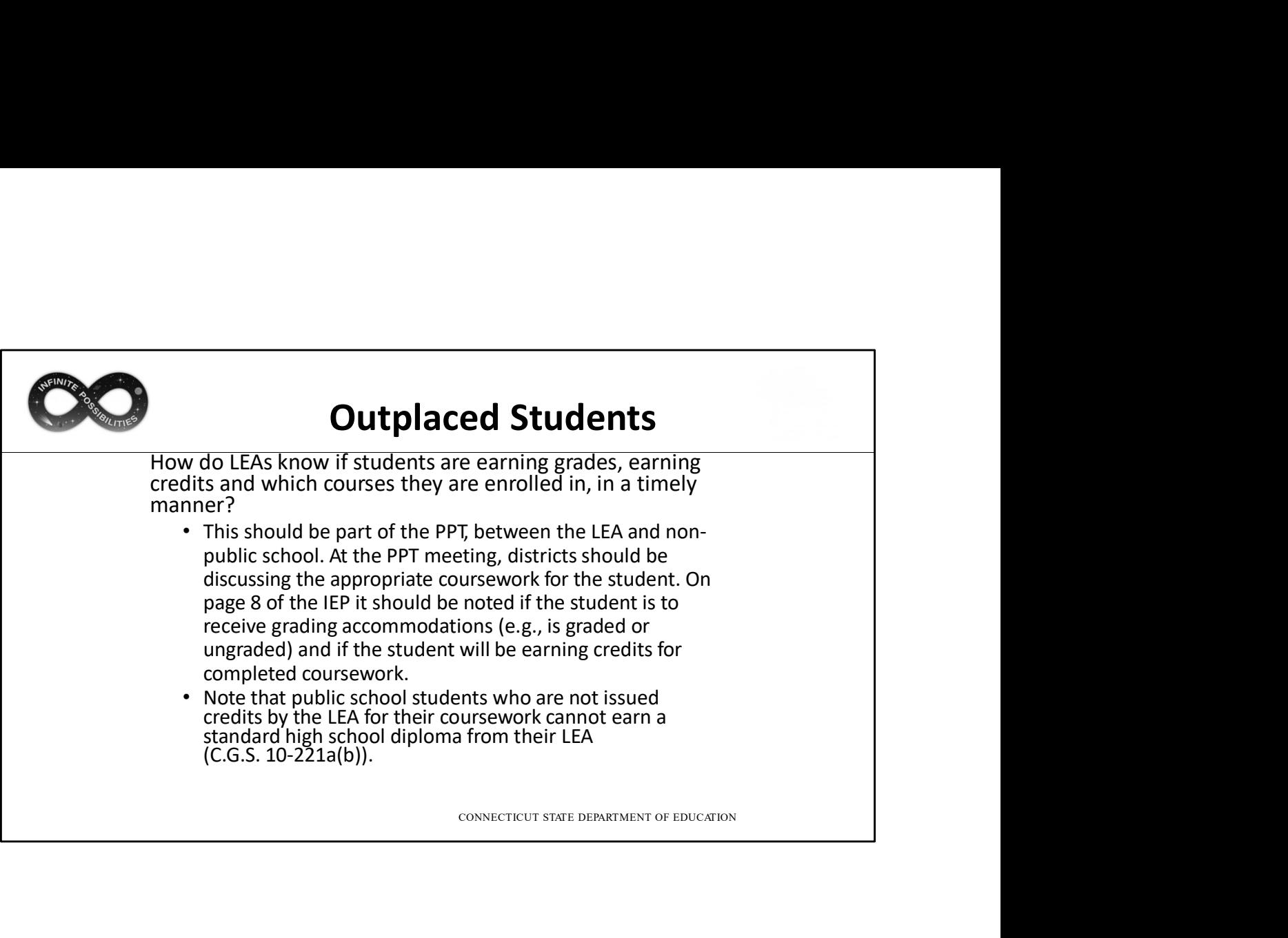

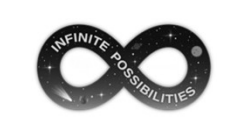

# APSEP Reporting Process

- APSEPs upload files directly into TCS
- File is disseminated to applicable LEAs
- LEAs must review, edit and process the file
- APSEPs have Missing SASID Report to determine which students should be reported
- CSDE works with the APSEPs until all records are reported
- Some APSEPs have an extended school year that falls **APSEP Reporting Process**<br>SEPs upload files directly into TCS<br>e is disseminated to applicable LEAs<br>As must review, edit and process the file<br>SEPs have Missing SASID Report to determine which<br>dents should be reported<br>DE wor

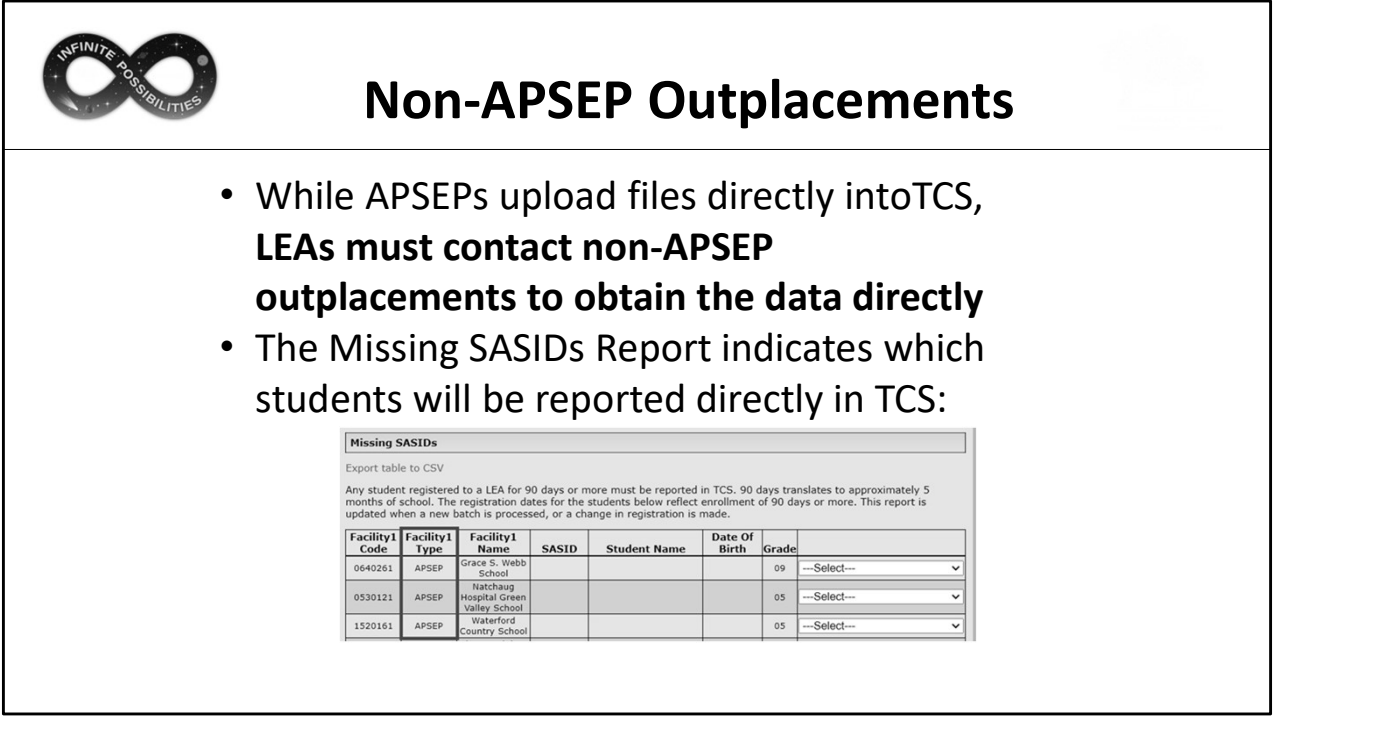

The Missing SASIDs Report indicates which students will be reported directly in TCS. The report can be sorted by Facility 1 Type to determine if they are in an APSEP and therefor do not need to be contacted by your LEA.

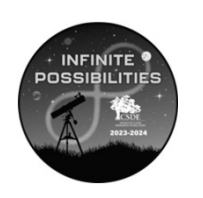

# TCS Data and Next Generation Accountability

The TCS Data and Next Generation Accountability slides are included for reference. More in-depth information on Next Generation Accountability will be available in a separate presentation.

77

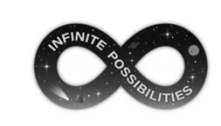

## What are Next Generation Accountability Indicators?

Connecticut's Next Generation Accountability System is a broad set of 12 indicators that help tell the story of how well a school is preparing its students for success in college, careers and life.

The system moves beyond test scores and graduation rates and instead provides a more holistic, multifactor perspective of district and school performance and incorporates student growth over time. est of 12 indicators that help tell the story of how well a school is<br>
eret of 12 indicators that help tell the story of how well a school is<br>
preparing its students for success in college, careers and life.<br>
The system

More information: EdSight  $\rightarrow$  Overview  $\rightarrow$  Next Generation Accountability  $\rightarrow$  Related Links (page bottom)  $\rightarrow$  Using Accountability Results to Guide Improvement

TCS data is used to calculate three of the Next Generation Accountability Indicators:

- Indicator 5: Postsecondary Preparation
- 
- Indicator 12: Arts Access

The Using Accountability Results to Guide Improvement publication provides detailed information and resources related to every indicator in Connecticut's Next Generation accountability system. Each indicator includes the rationale for its inclusion and the methodology used.

The guide can be accessed via EdSight  $\rightarrow$  Overview  $\rightarrow$  Next Generation Accountability  $\rightarrow$  Related Links (page bottom)  $\rightarrow$  Using Accountability Results to Guide Improvement

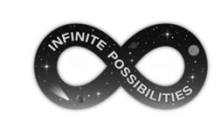

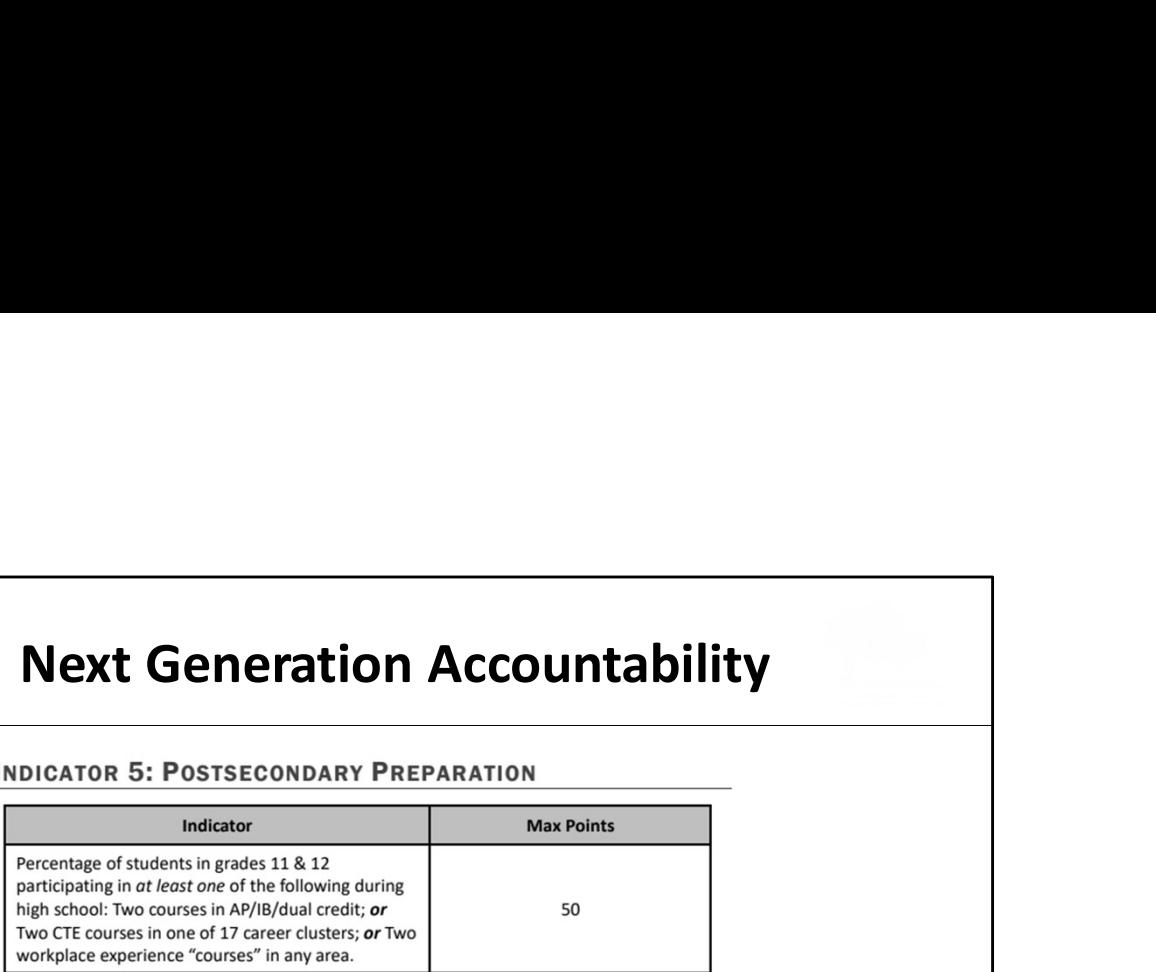

Description (What): This is an access metric. It evaluates whether students in grades 11 and 12 have participated in coursework during high school that prepares them for success in college and/or careers. In recognition of the diverse pathways of our students, credit is awarded if students pursue traditional college-preparatory courses (e.g., Advanced Placement, International Baccalaureate), career-technical education courses, or workplace experience/internship opportunities. Students in Grade 12 include students with disabilities, ages 18 through 21, who are receiving transition-only services. These students are engaged in workplace experience and will contribute positively to a school's Indicator 5 calculation.

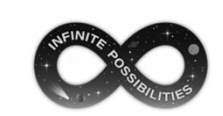

# Next Generation Accountability

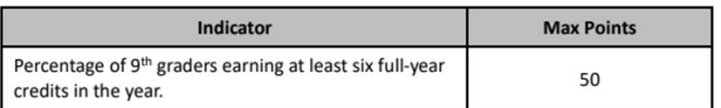

Description (What): From initial implementation in 2014-15 through 2018-19, this indicator measured the percentage of 9<sup>th</sup> graders earning at least five full-year credits in the year. Effective 2021-22, a student will be considered "on-track" for this indicator if they earn at least 6 credits by the end of Grade 9. This update from the original requirement of 5 credits better aligns with Connecticut General Statutes 10-221a, which requires that students starting with the graduating class of 2023 and after must earn a minimum of 25 credits to graduate.

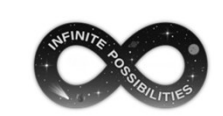

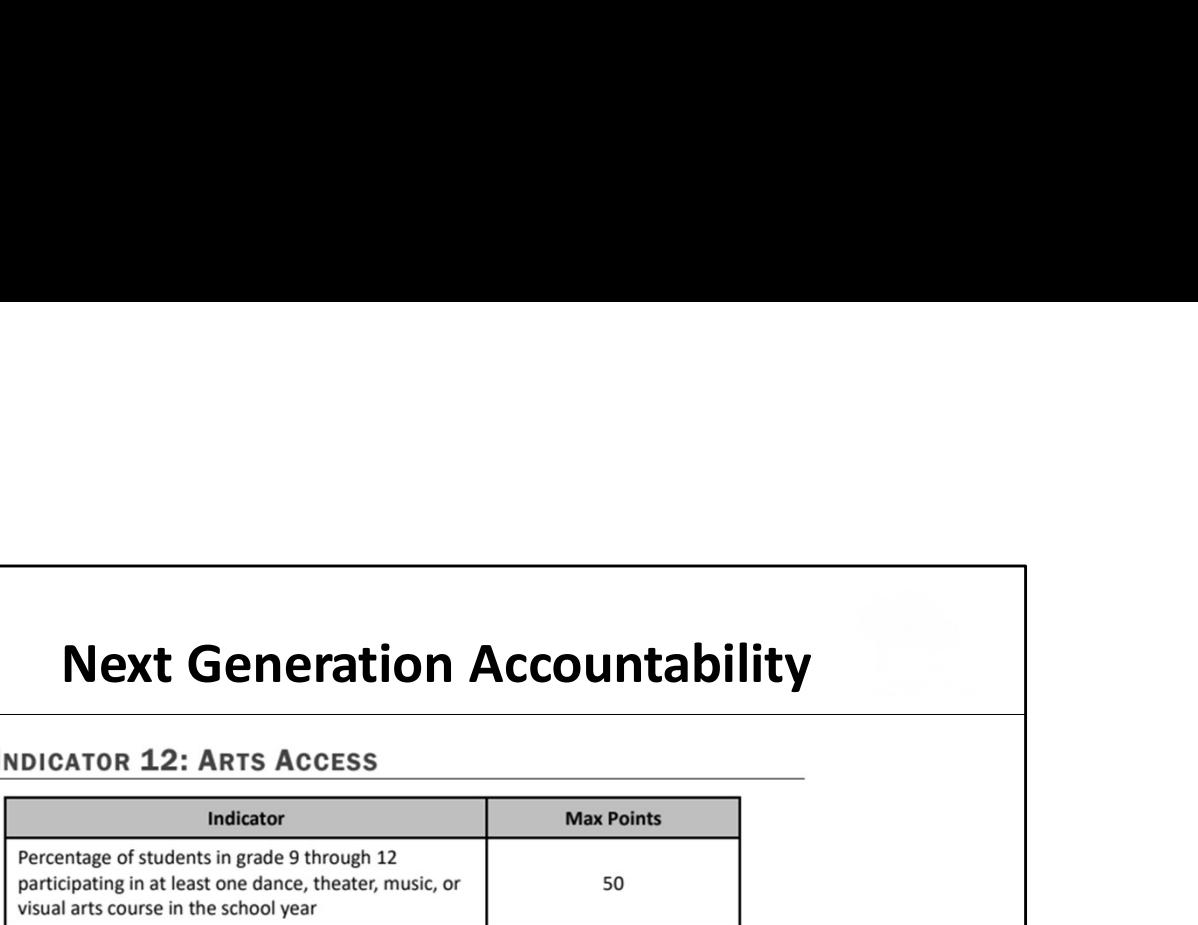

Description (What): This is an "access" metric that evaluates the extent to which students in high school participate in at least one arts course in the school year in dance, theatre, music, or the visual arts.

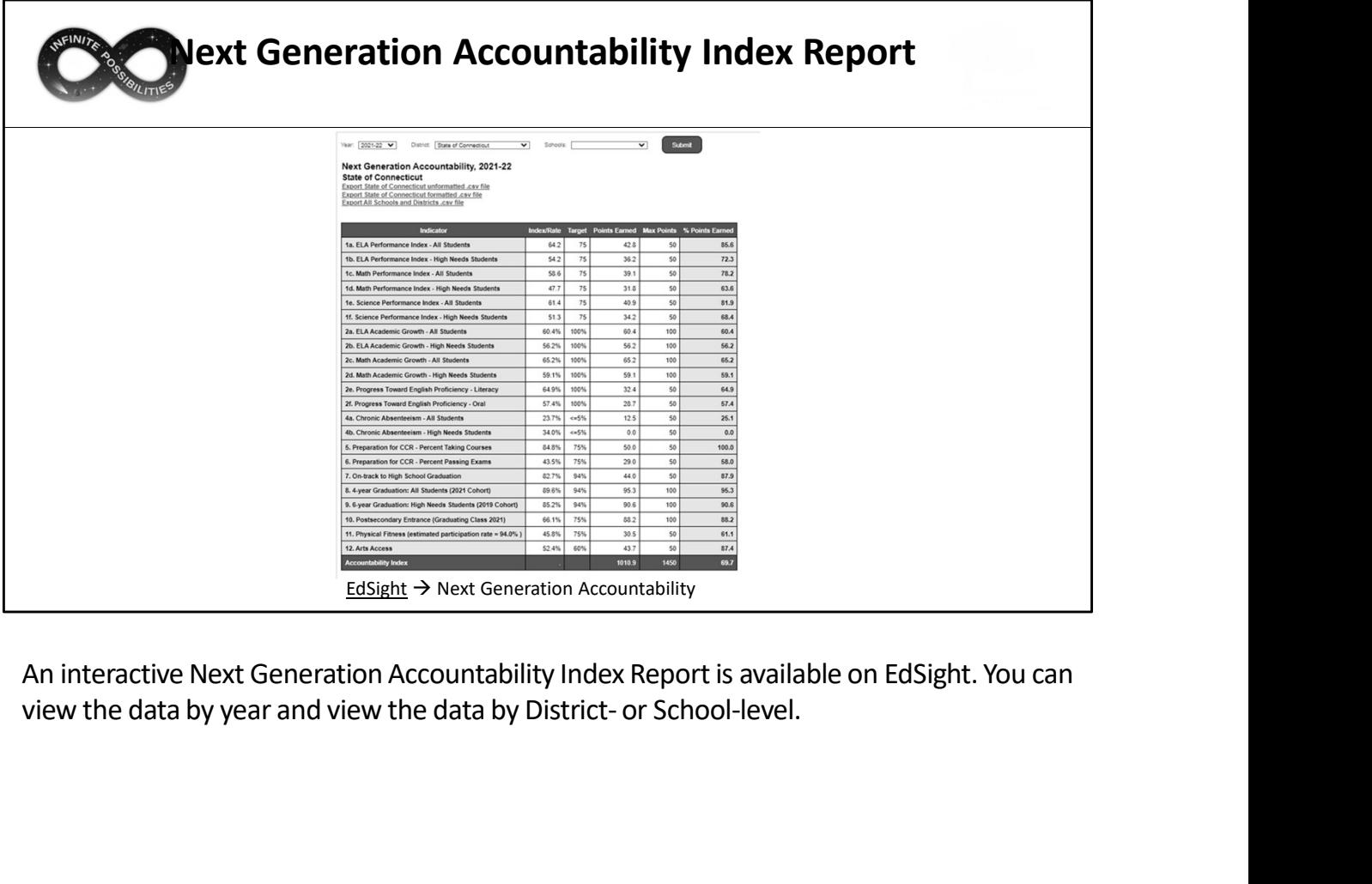

An interactive Next Generation Accountability Index Report is available on EdSight. You can

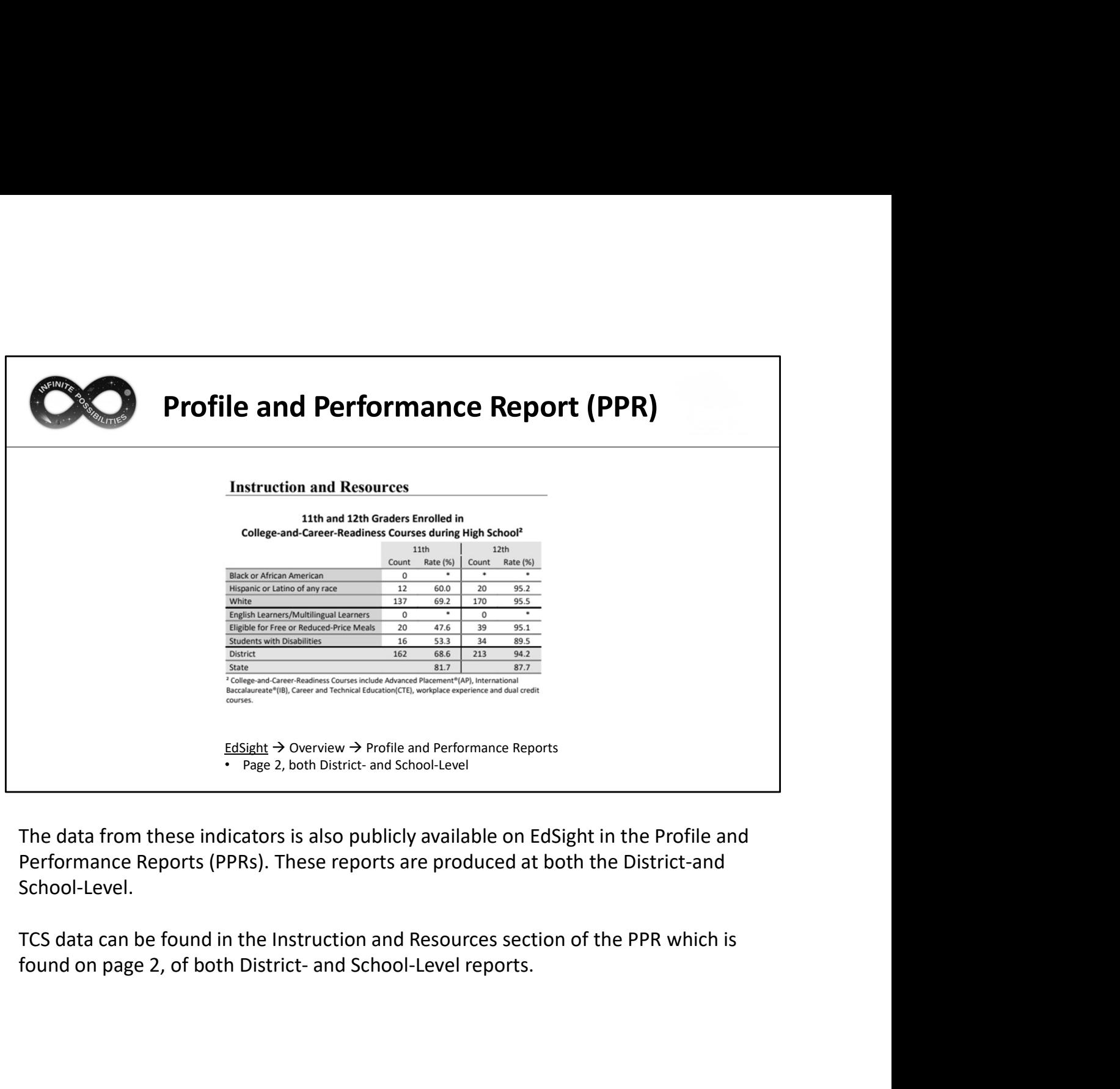

The data from these indicators is also publicly available on EdSight in the Profile and Performance Reports (PPRs). These reports are produced at both the District-and School-Level.

TCS data can be found in the Instruction and Resources section of the PPR which is

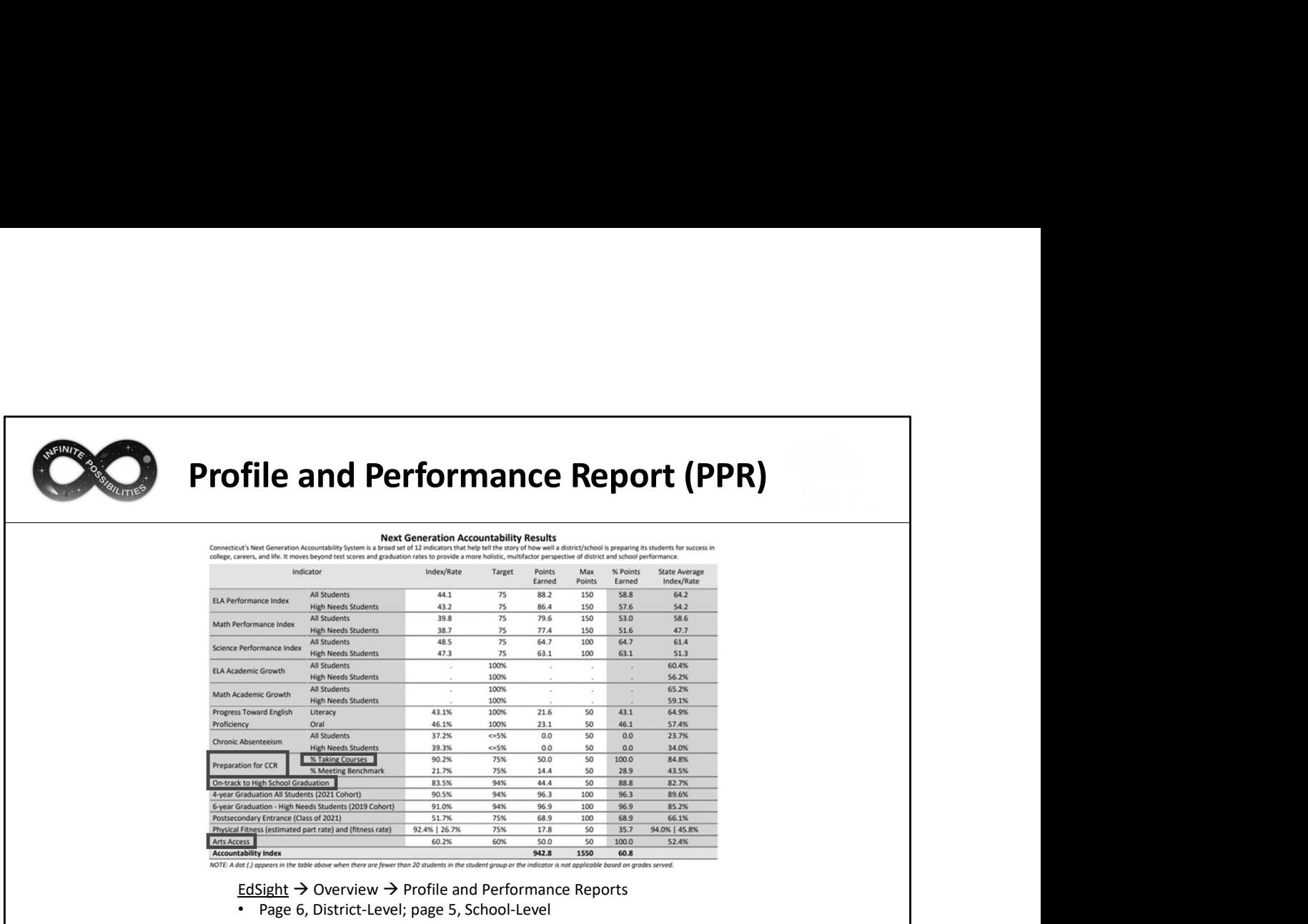

TCS data is also in the Next Generation Accountability Results section of the PPR which is found on page 6, of the District-Level report and page 5, of the School-Level report.

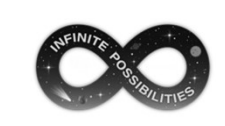

# Preliminary Next Generation<br>Accountability Reports<br>Freeze your LEA will be notified of

Management<br>
Management<br>
Accountability Reports<br>
Exe your LEA will be notified of<br>
At Generation Indicator Reports Prior to the freeze your LEA will be notified of Preliminary Next Generation Indicator Reports in EdSight Secure.

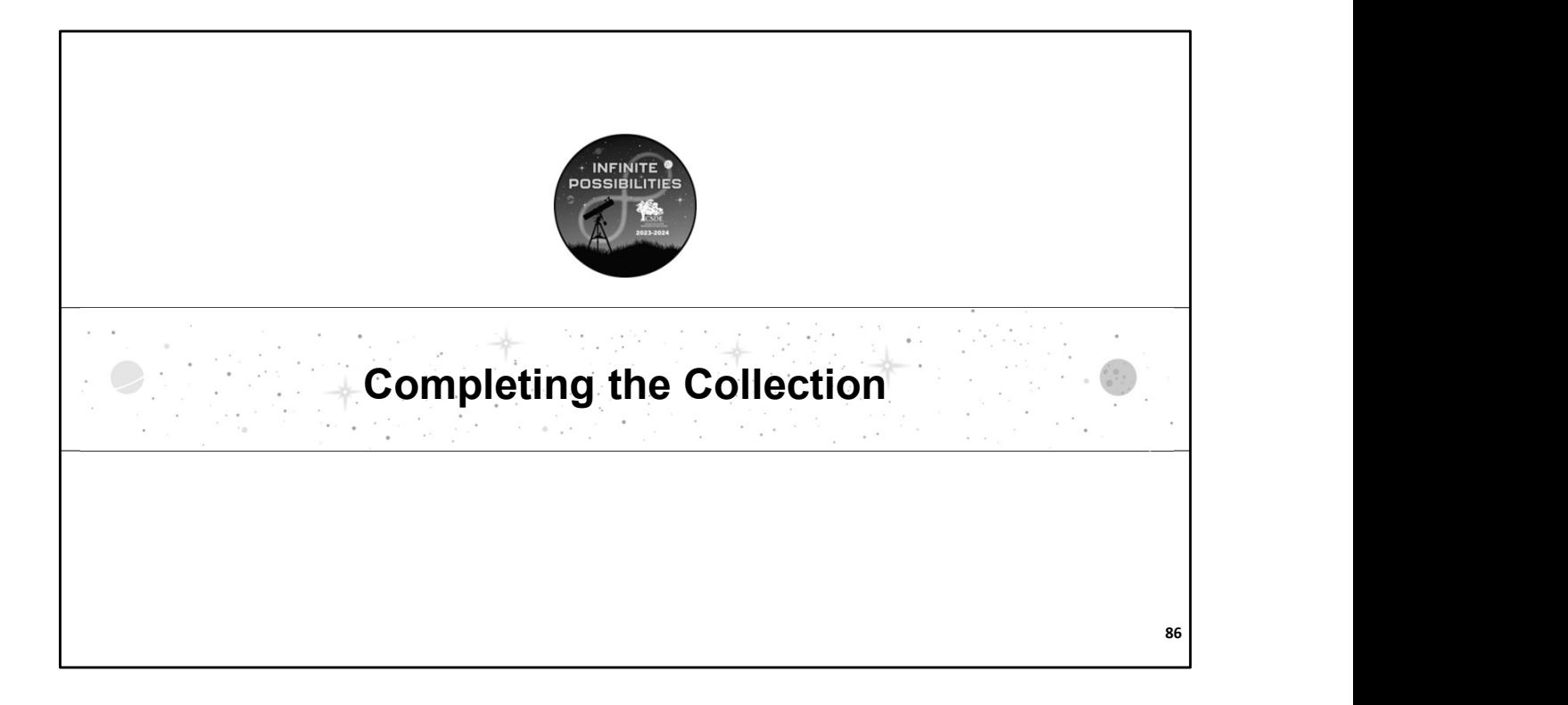

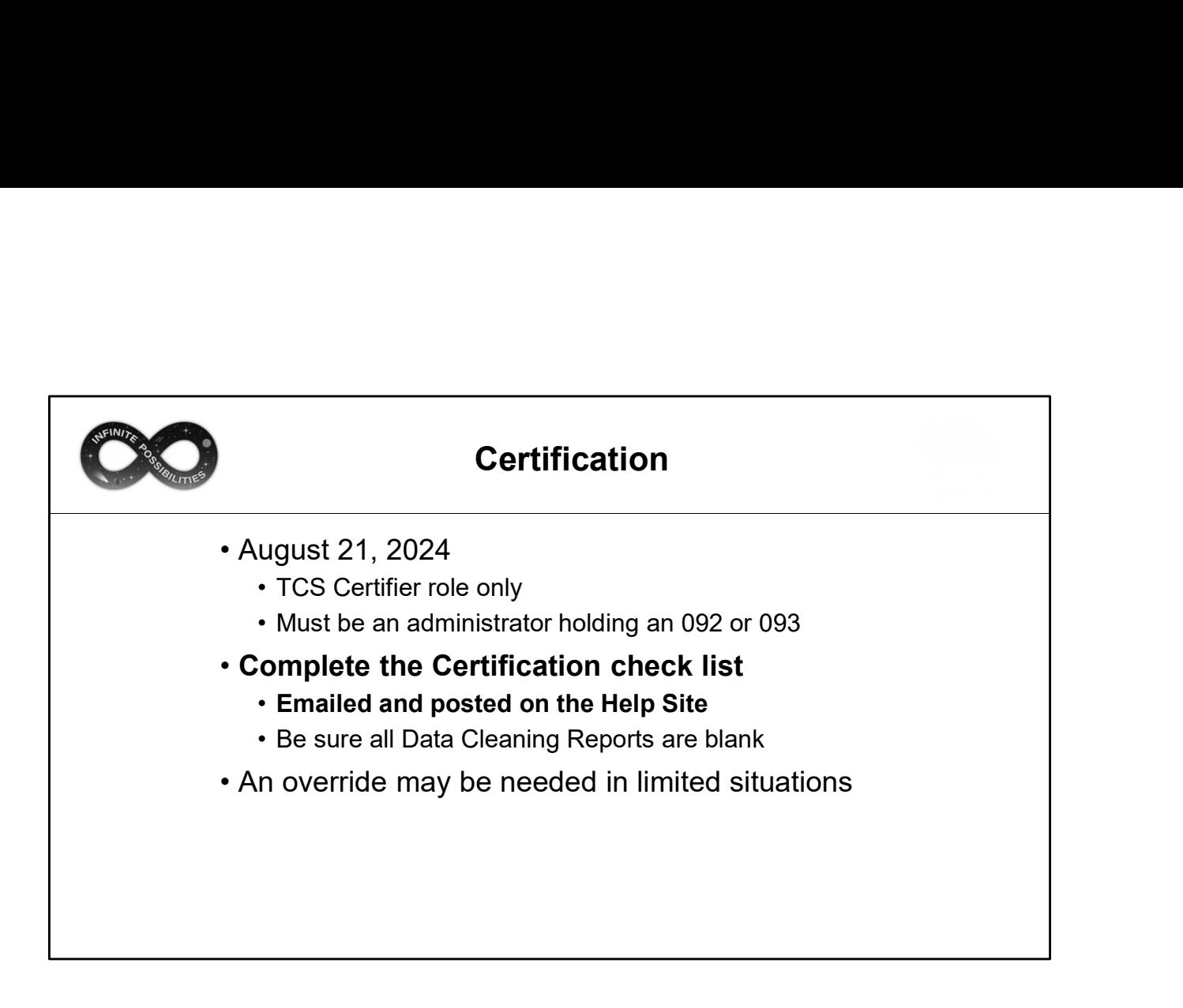

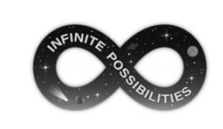

How to Certify<br>
he screen, select the Certify menu option. The system displays the<br>
Accurate" collection period (July 11, 2024)<br>Certifier role will have access to this screen however only those with the Certify screen.

- Certification is not available until the "Accurate" collection period (July 11, 2024)
- **How to Certify**<br>Using the navigation menu on the left of the screen, select the **Certify** menu option. The system displays the<br>Certify screen.<br>
Certification is not available until the "Accurate" collection period (July 1 • Both those with the TCS User and TCS Certifier role will have access to this screen however only those with the TCS Certifier role will have the Certify button.
	- No code is needed to complete certification
- If your LEA is not eligible to complete certification due to missing or invalid data, a note will appear on the screen.

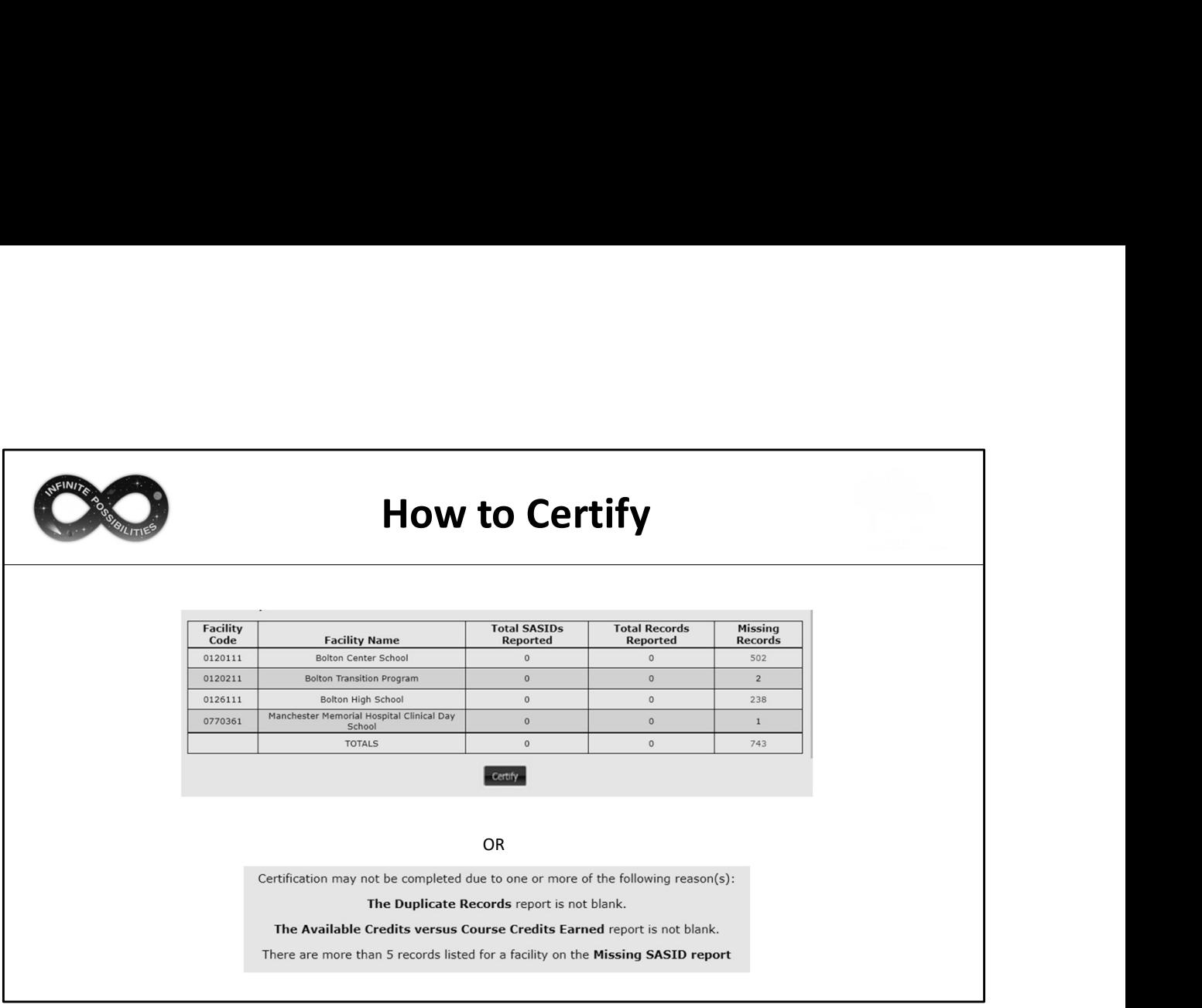

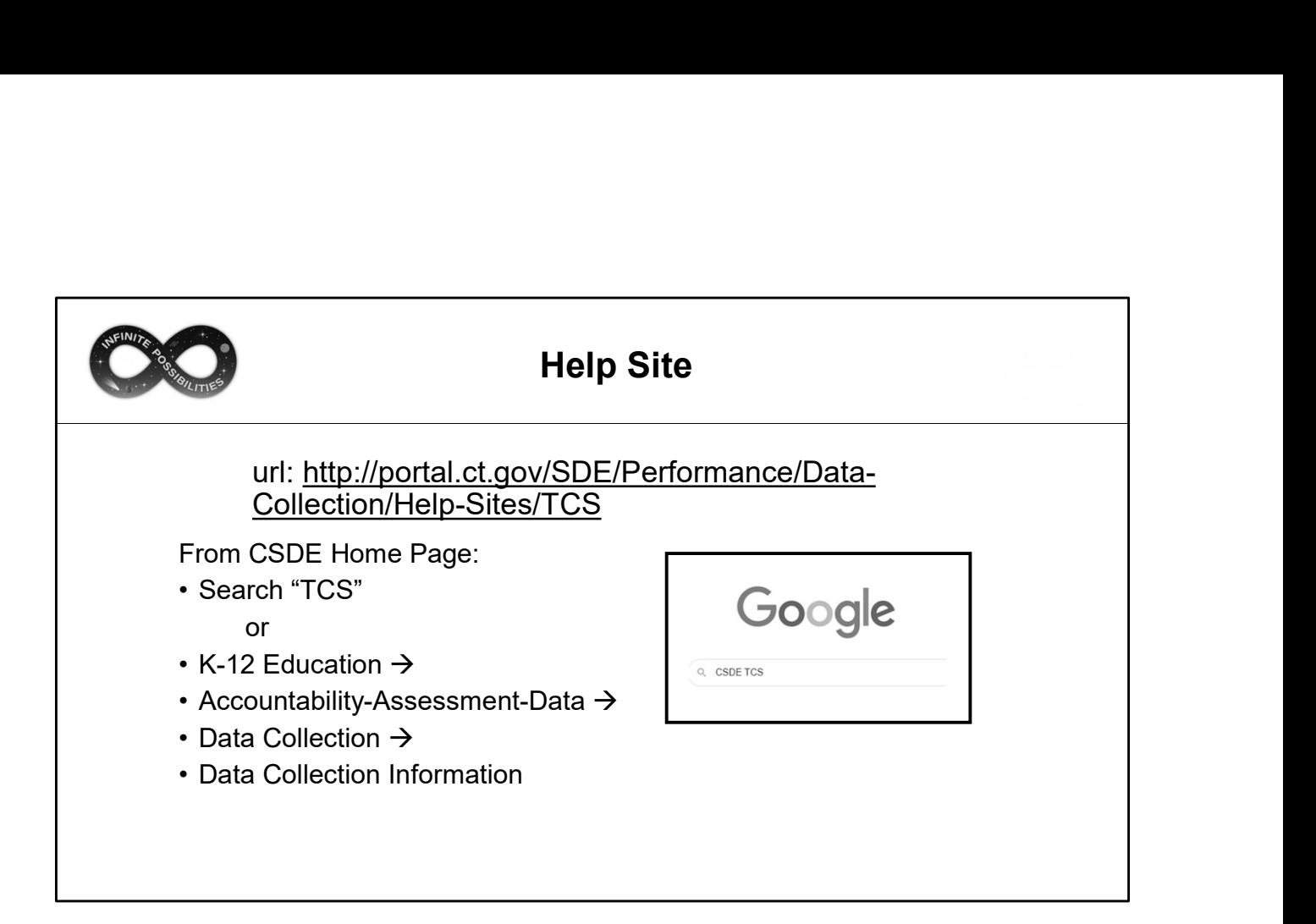

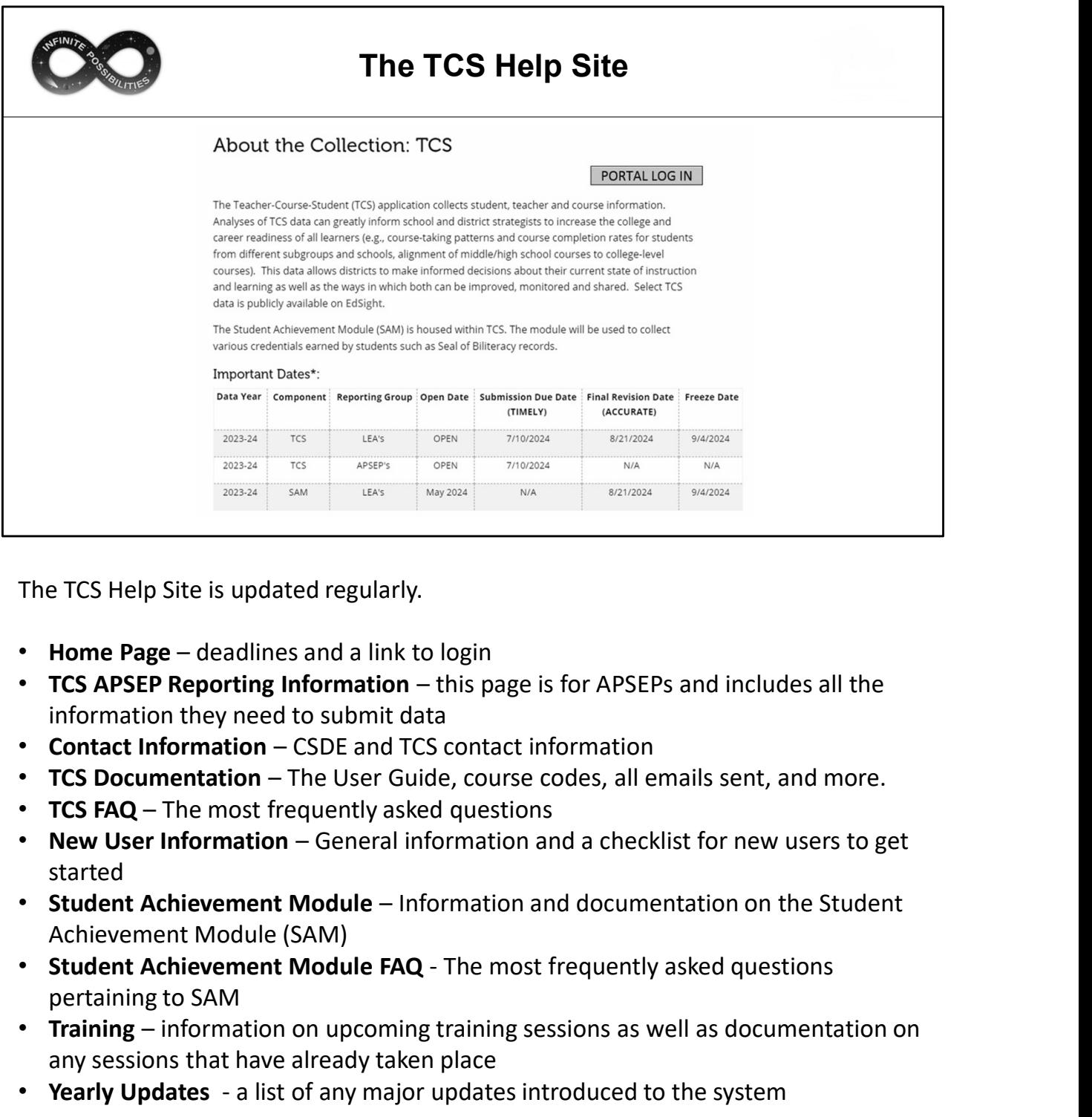

The TCS Help Site is updated regularly.

- 
- information they need to submit data
- 
- 
- 
- started
- Achievement Module (SAM)
- pertaining to SAM
- The TCS Help Site is updated regularly.<br>
 Home Page deadlines and a link to login<br>
 TCS APSEP Reporting Information this page is for APSEPs and includes all the<br>
 Contact Information CDDE and TCS contact informati any sessions that have already taken place • Home Page – deadlines and a link to login<br>• TCS APSEPS Reporting Information – this page is for APSEPs and includes all the<br>• TCS APSEP Reporting Information – The User Guide, course codes, all emails sent, and more.<br>•
- 

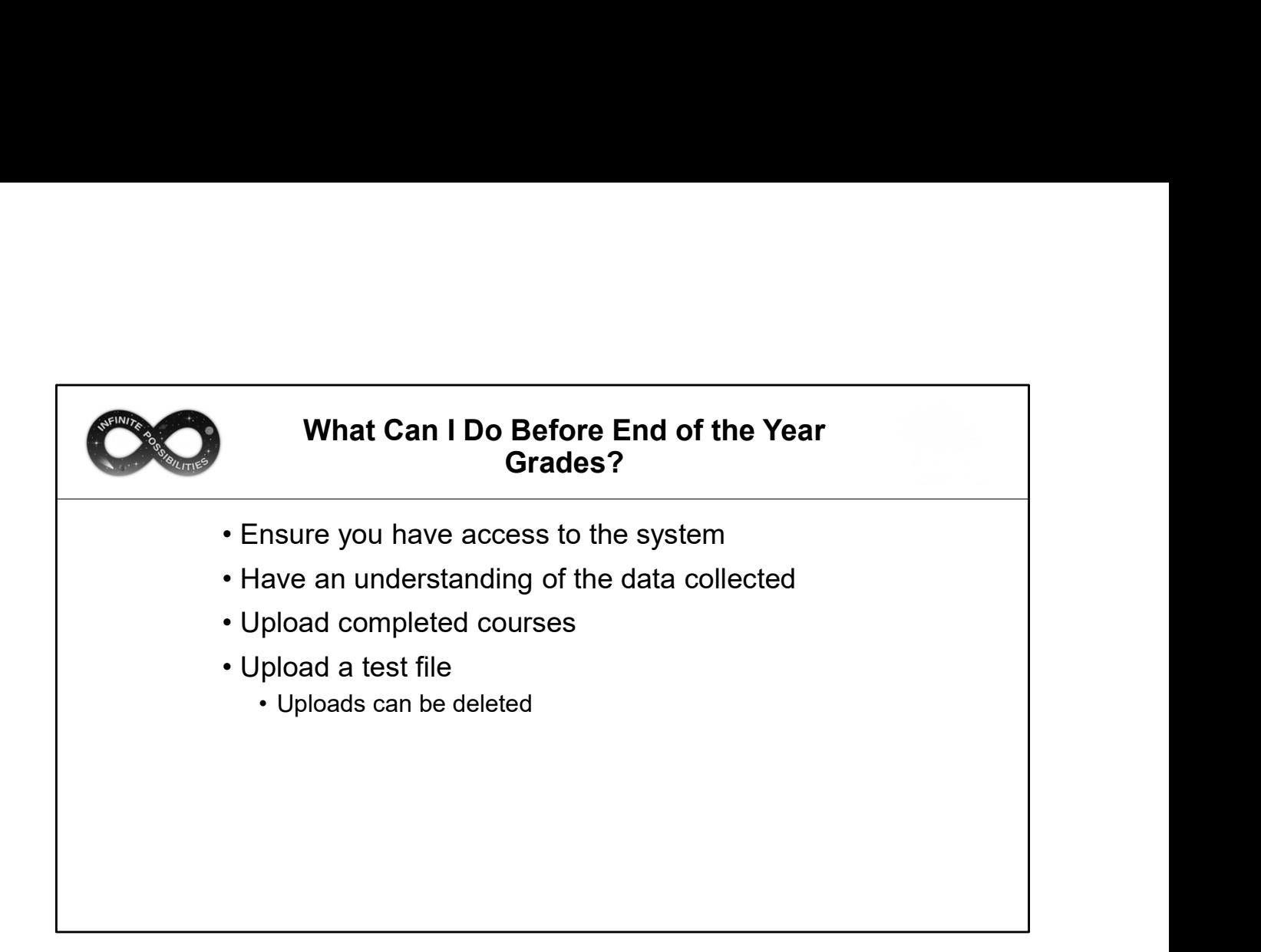

We have time to work together now.

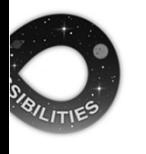

# THE MOST IMPORTANT SLIDE

Help Site (Record Layout, FAQs, Instructions): https://portal.ct.gov/SDE/Performance/Data-Collection-Help-Sites/TCS-Help-Site

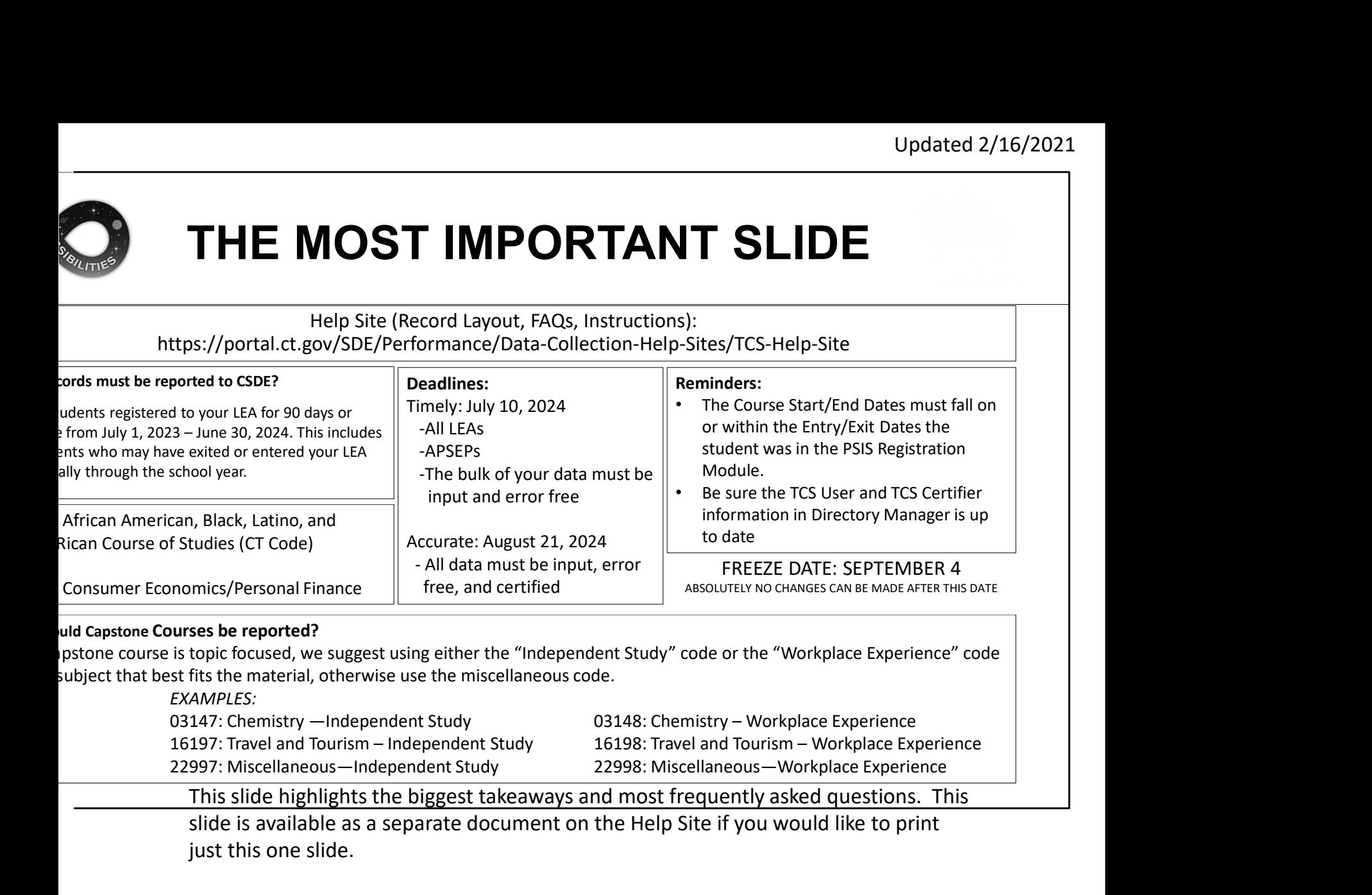

## uld Capstone Courses be reported?

Ipstone course is topic focused, we suggest using either the "Independent Study" code or the "Workplace Experience" code subject that best fits the material, otherwise use the miscellaneous code.

EXAMPLES:

This slide highlights the biggest takeaways and most frequently asked questions. This

slide is available as a separate document on the Help Site if you would like to print just this one slide.

As always feel free to email me with questions.